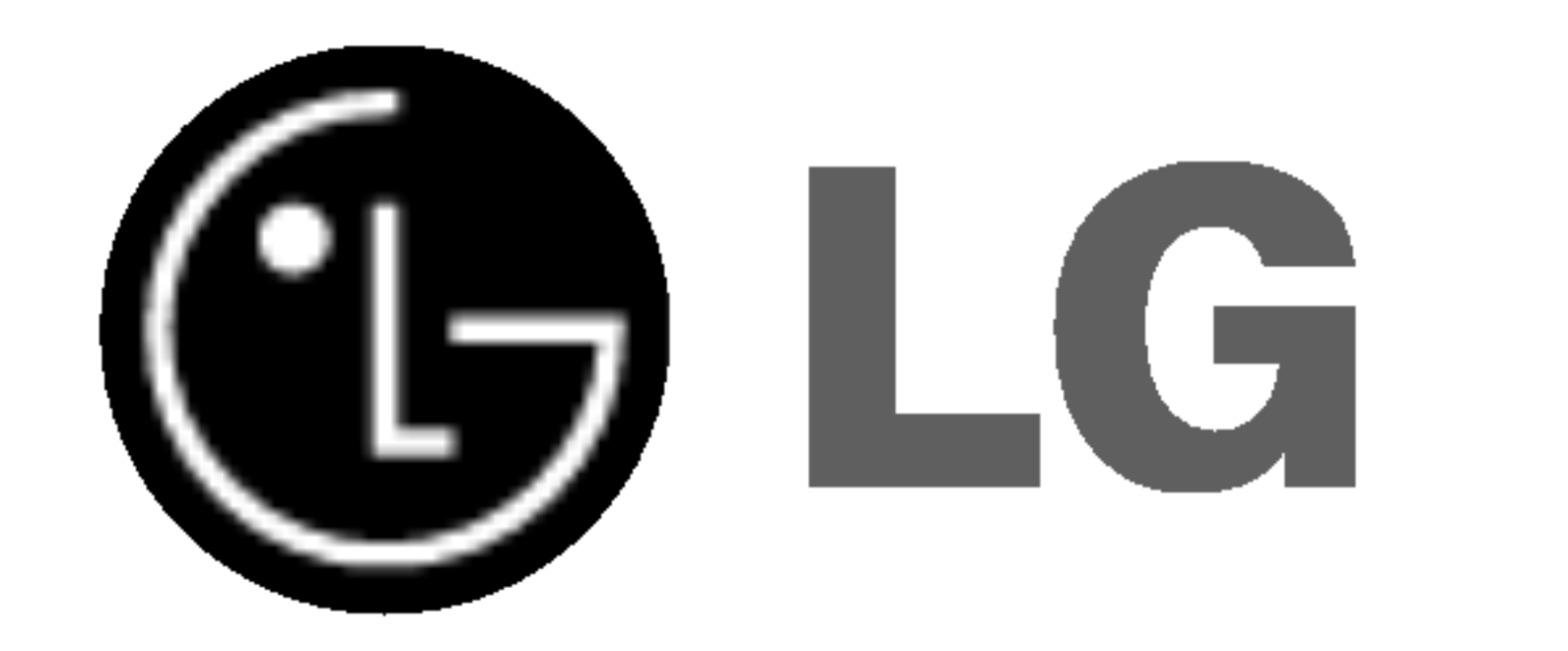

## NAGRYWARKA DVD/ MAGNETOWID VHS INSTRUKCJA OBSŁUGI

### MODEL : RC7000

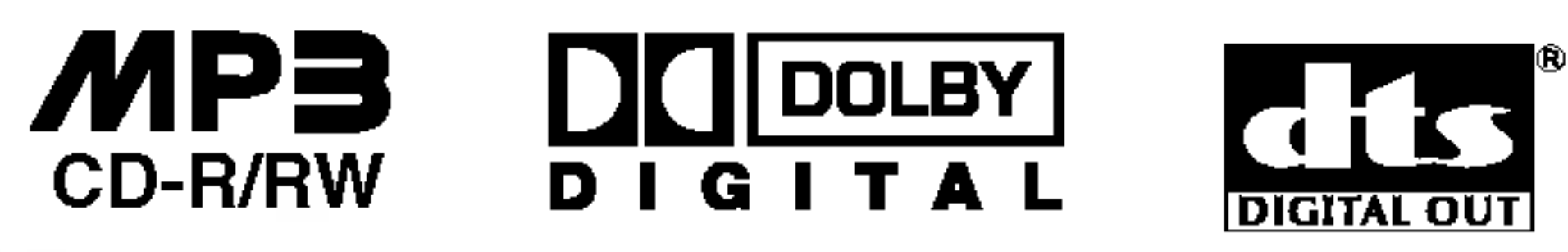

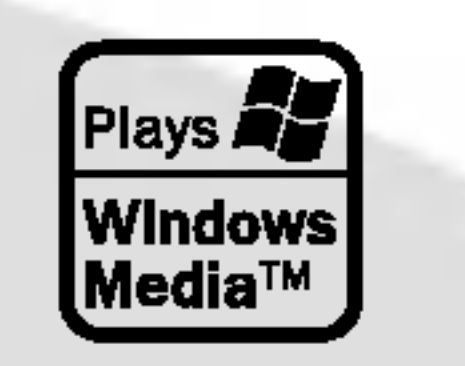

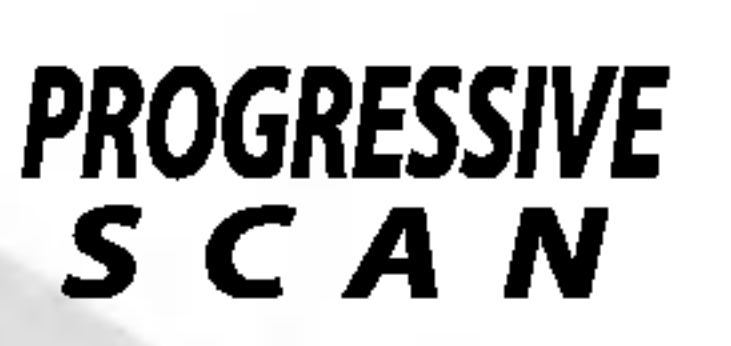

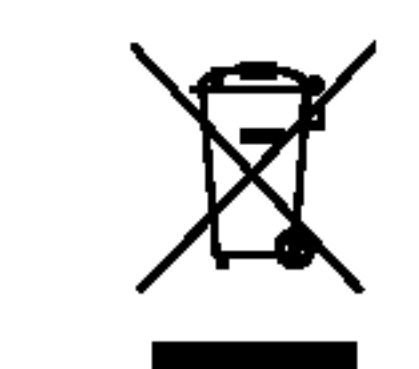

Przed podłączeniem, użyciem lub regulacją tego urządzenia prosimy uważnie przeczytać całą instrukcję.

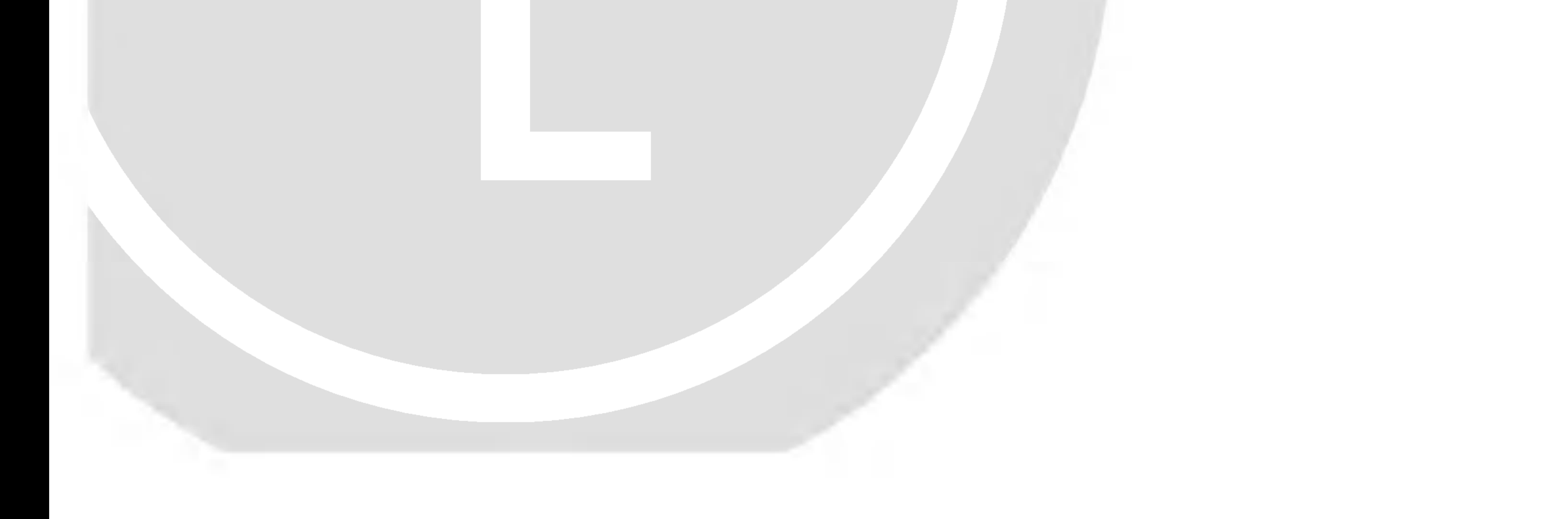

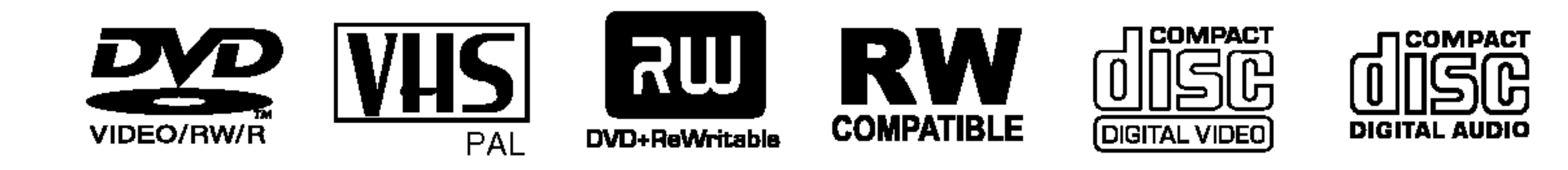

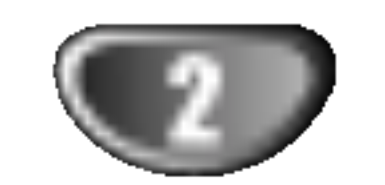

**OSTRZEŻENIE:** Nie instaluj tego urządzenia w miejscach o ograniczonej przestrzeni, takich jak połki lub regały.

To urządzenie wykorzystuje technologię chroniącą przed kopiowaniem, która jest chroniona prawnie określonymi patentami amerykańskimi oraz innymi prawami własności intelektualnej, posiadanymi przez Macrovision Corporation oraz innych właścicieli praw. Użycie tej technologii chroniącej przed kopiowaniem musi zostać autoryzowane przez Macrovision Corporation <sup>i</sup> jest przeznaczone do domowego lub innego ograniczonego użytku, chyba że inne użycie zostanie autoryzowane przez Macrovision Corporation. Inżynieria wsteczna i demontaż jest zabroniony.

Aby zapewnić prawidłowe użytkowanie tego urządzenia, przeczytaj dokładnie niniejszą instrukcję obsługi i zachowaj ją na przyszłość, a gdy urządzenie będzie wymagało konserwacji, skontaktuj się z autoryzowanym serwisem (patrz procedura serwisu).

Czynności obsługowe, regulacja oraz postępowanie inne niż określone poniżej, mogą spowodować ryzyko narażenia na działanie niebezpiecznego promieniowania.

Aby uniknąć bezpośredniej ekspozycji na działanie promienia laserowego, nie otwieraj obudowy. Widzialne promieniowanie laserowe po otwarciu. NIE WPATRUJ SIE W PROMIEŃ LASERA.

#### UWAGA:

Ta nagrywarka DVD wykorzystuje system laserowy.

**UWAGA:** Urządzenie nie powinno być wystawiane na działanie wody (kapanie lub zachlapanie), nie wolno stawiać na urządzeniu żadnych naczyń z wodą, takich jak na przykład flakony.

1. Kiedy do produktu dołączony jest niniejszy przekreślony symbol kołowego pojemnika na śmieci, oznacza to, że produkt jest objęty dyrektywa 2002/96/EC.

NUMER SERYJNY: Numer seryjny znajduje się z tyłu urządzenia. Numer ten jest niepowtarzalny dla tego urządzenia i nie pojawia się na innych. Poniżej należy wpisać żądane informacje i zachować niniejszą instrukcję jako trwały dowód dokonania zakupu.

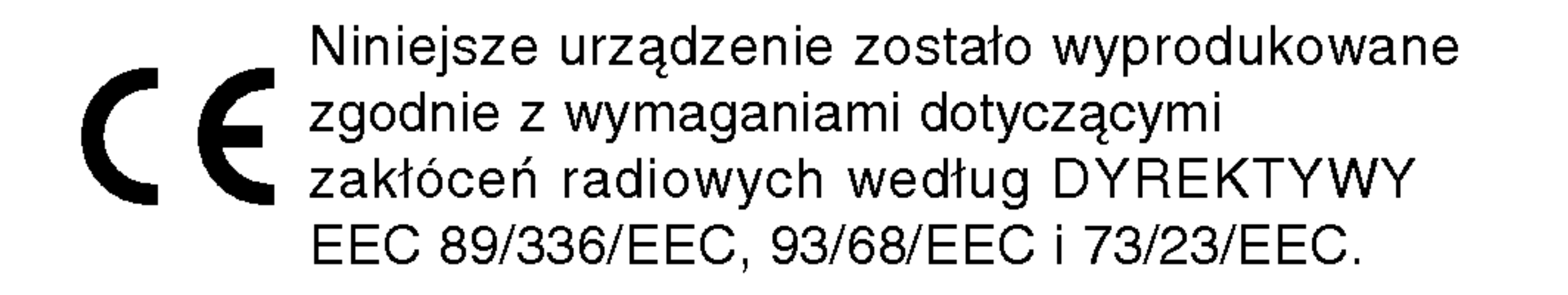

Kopiowanie, nadawanie, pokazy, nadawanie za pośrednictwem kabla, publiczne odtwarzanie lub wypożyczanie materiałów chronionych prawem autorskim bez zezwolenia jest prawnie zakazane.

Produkt ten posiada funkcję chroniącą przed kopiowaniem, opracowaną przez Macrovision. Sygnały chroniące przed kopiowaniem nagrane są na niektórych płytach. Podczas nagrywania lub odtwarzania takich płyt pojawią się zakłócenia obrazu.

Symbol błyskawicy ze strzałką wewnątrz trójkąta równobocznego ma ostrzegać użytkownika, że wewnątrz obudowy urządzenia znajdują się nie izolowane przewodniki napięcia o niebezpiecznej wysokości, które mogą powodować poważne ryzyko porażenia prądem elektrycznym.

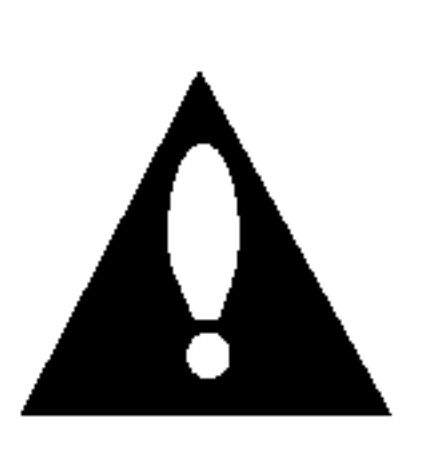

Wykrzyknik wewnątrz trójkąta równobocznego ma informować użytkownika o ważnych informacjach odnośnie używania i konserwacji (serwisowania) urządzenia, zawartych w dokumentacji dołączonej do urządzenia.

OSTRZEŻENIE: ABY ZMINIMALIZOWAĆ RYZYKO POŻARU LUB PORAŻENIA PRĄDEM ELEKTRYCZNYM, NIE WYS-TAWIAJ TEGO URZĄDZENIA NA DZIAŁANIE DESZCZU LUB WILGOCI.

UWAGA: ABY ZMINIMALIZOWAĆ RYZYKO PORAŻENIA PRĄDEM ELEKTRYCZNYM NIE ZDEJMUJ POKRYWY (LUB TYLNEJ ŚCIANKI); WEWNATRZ URZĄDZENIA NIE ZNAJDUJĄ SIĘ ?ADNE ELEMENTY PRZEZNACZONE DO OBSŁUGI PRZEZ UŻYTKOWNIKA; CZYNNOŚCI SERWISOWE MOŻE WYKONYWAĆ WYŁĄCZNIE WYKWALIFIKOWANY PERSONEL.

### **EV** UWAGI DOTYCZĄCE PRAW AUTORSKICH:

Nr modelu \_\_\_\_\_\_\_\_\_\_\_\_\_\_\_\_\_\_\_\_\_\_\_\_\_\_\_\_\_\_\_\_\_\_\_

 $Nr$  seryjny  $\_\_$ 

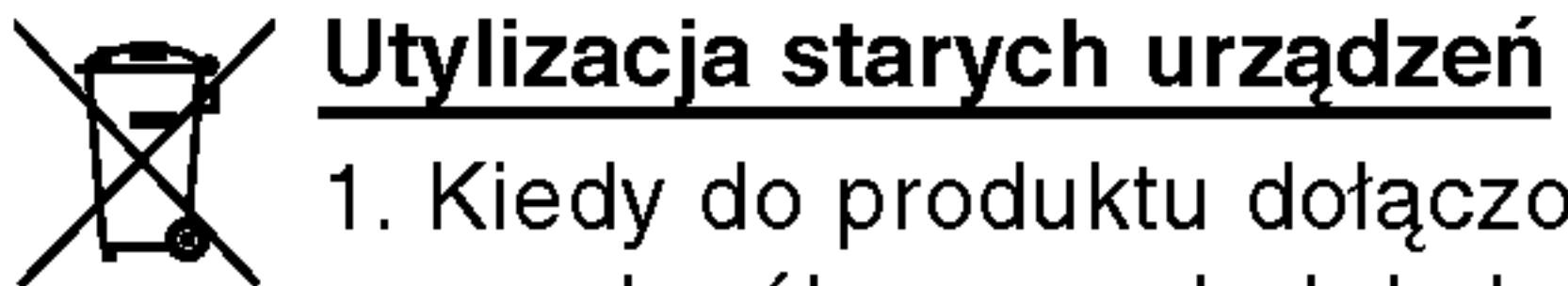

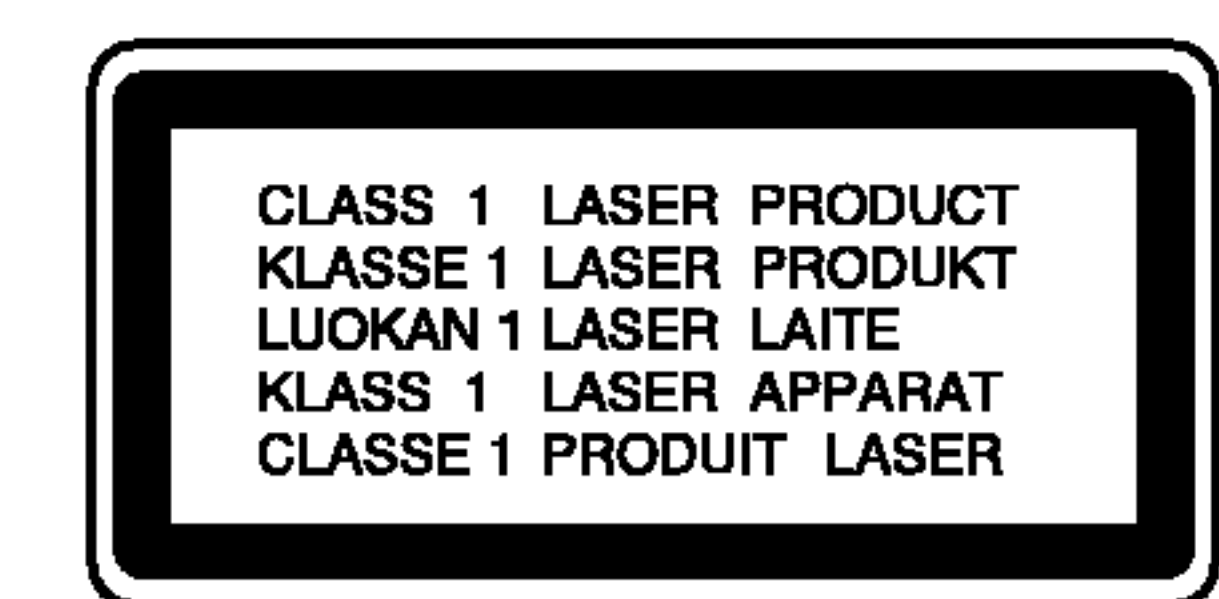

- 2. Wszystkie elektryczne <sup>i</sup> elektroniczne produkty powinny być utylizowane niezależnie od odpadów miejskich, z wykorzystaniem przeznaczonych do tego miejsc składowania wskazanych przez rząd lub miejscowe władze.
- 3. Właściwy sposób utylizacji starego urządzenia pomoże zapobiec potencjalnie negatywnemu wpływowi na zdrowie <sup>i</sup> środowisko.
- 4. Aby uzyskać więcej informacji o sposobach utylizacji starych urządzeń, należy skontaktować się z władzami lokalnymi, przedsiębiorstwem zajmującym się utylizacją odpadów lub sklepem, w którym produkt został kupiony.

### Informacje odnośnie bezpieczeństwa

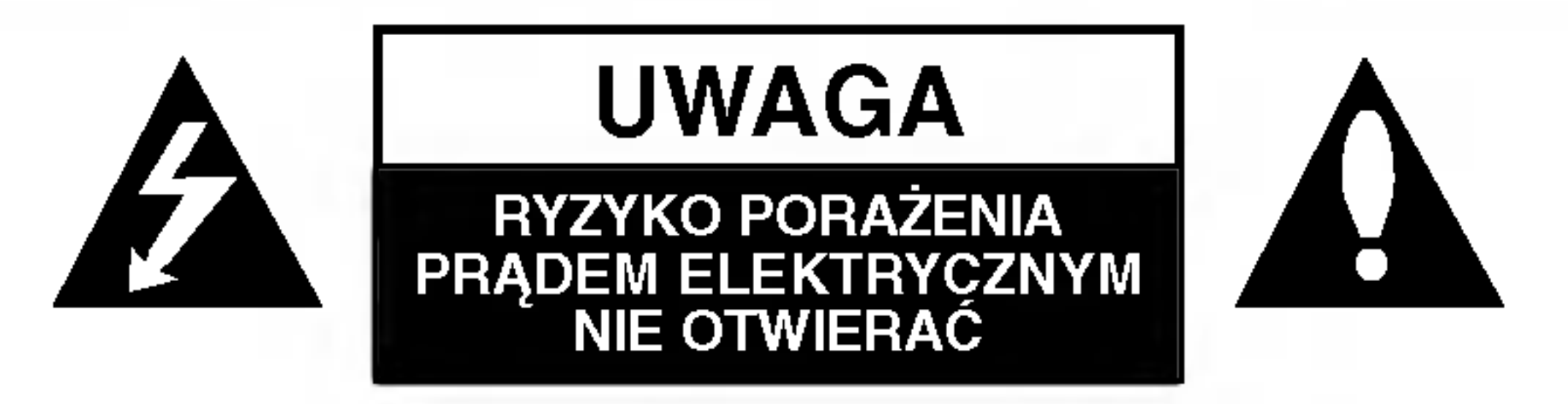

## Spis treści

### **WSTEP**

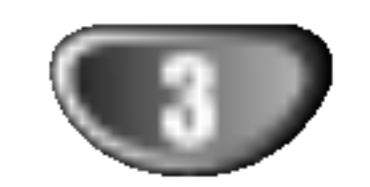

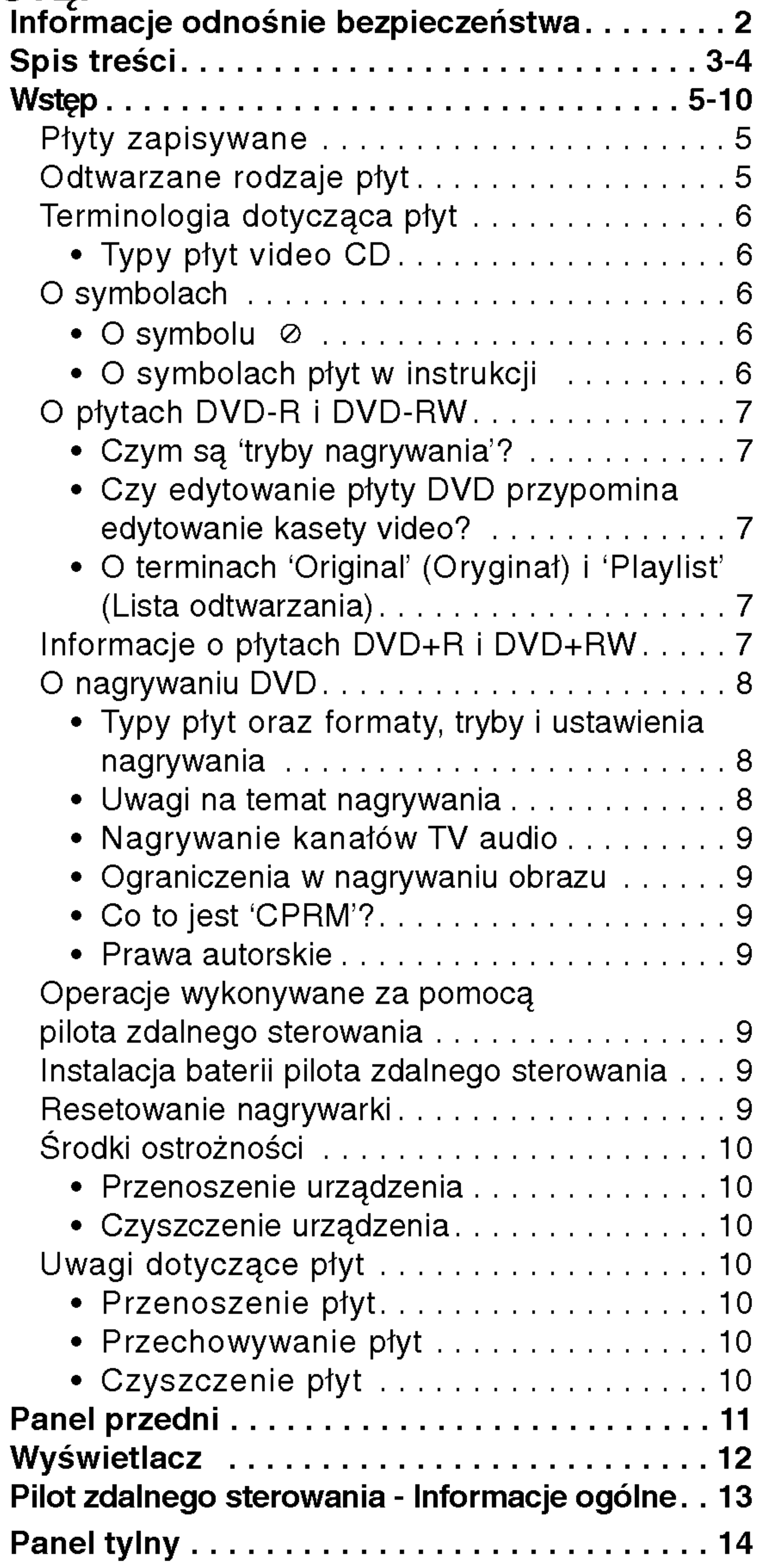

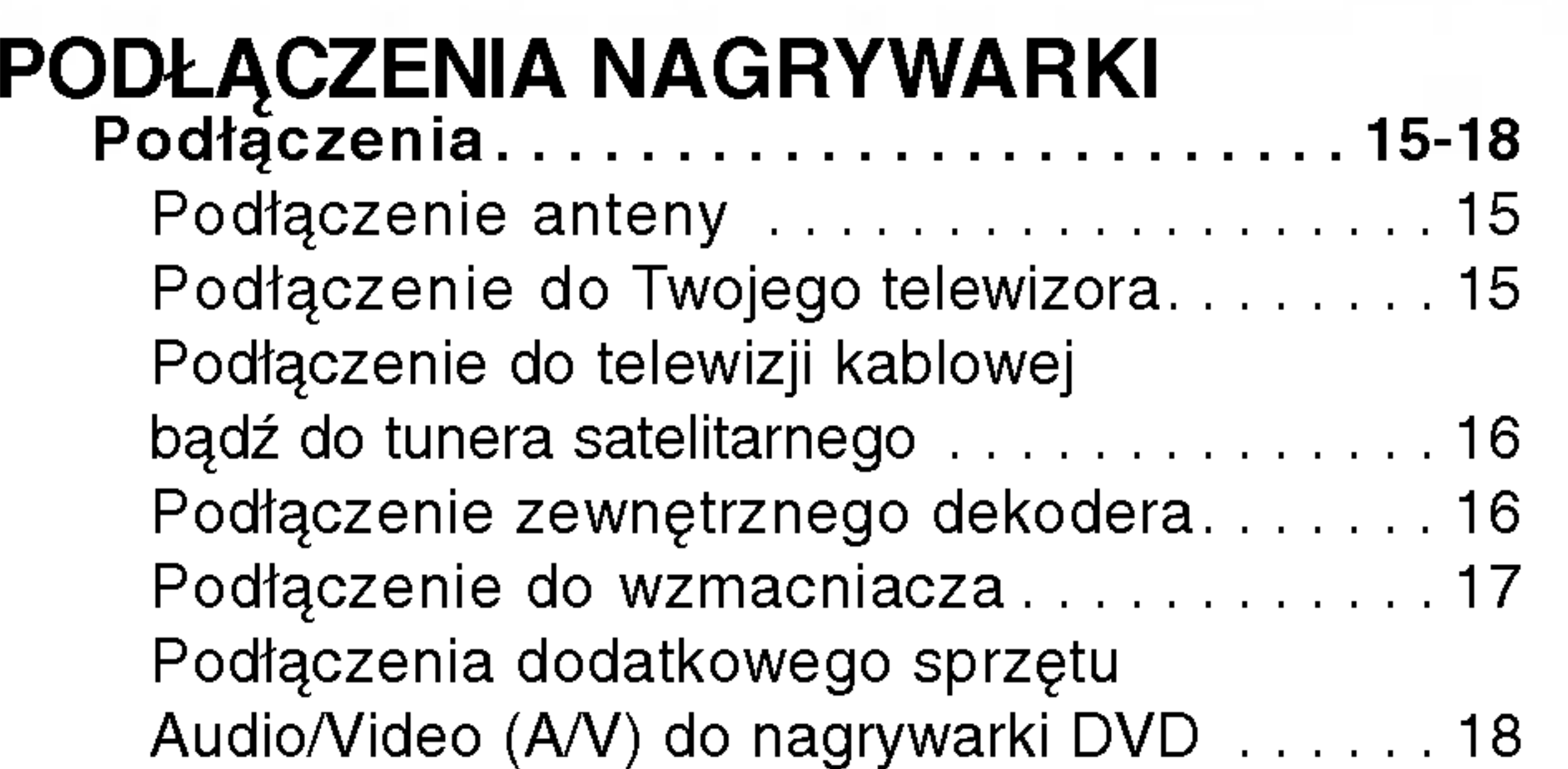

 $\rightarrow$ 

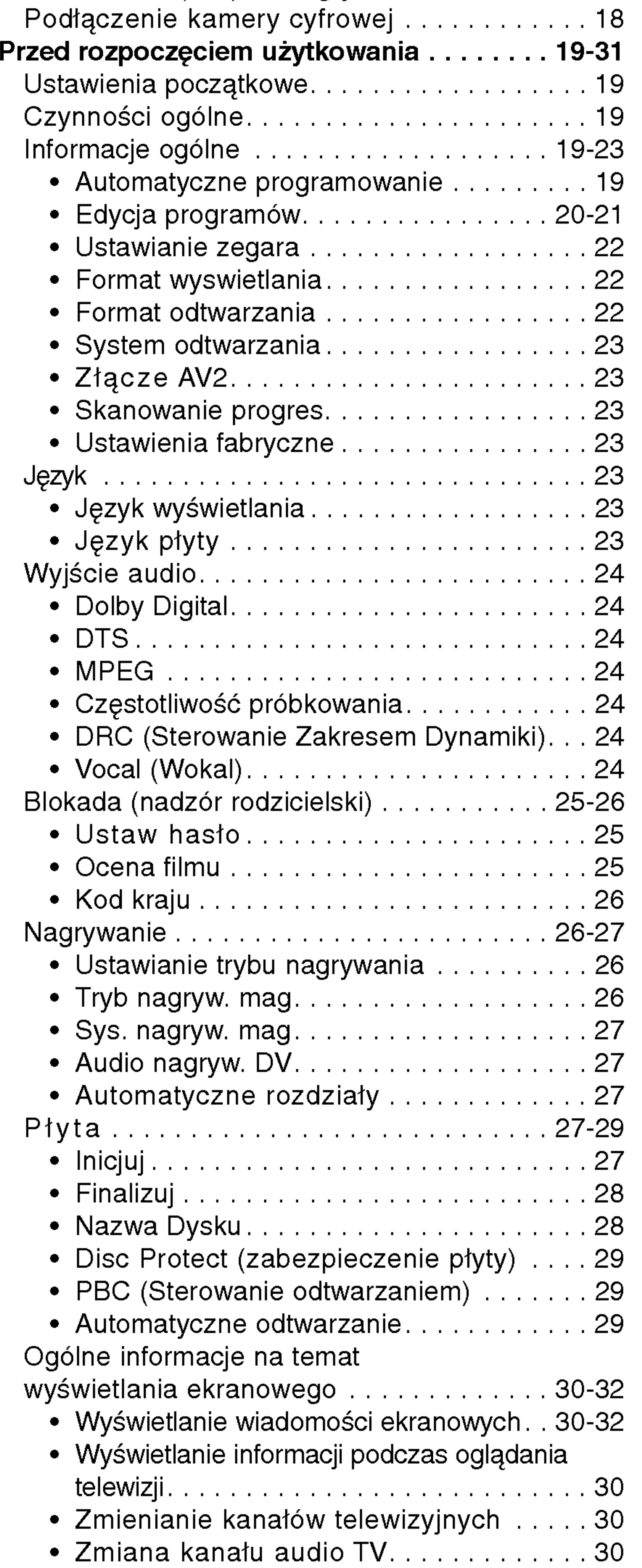

### Spis treści (ciąg dalszy)

### **ODTWARZANIE**

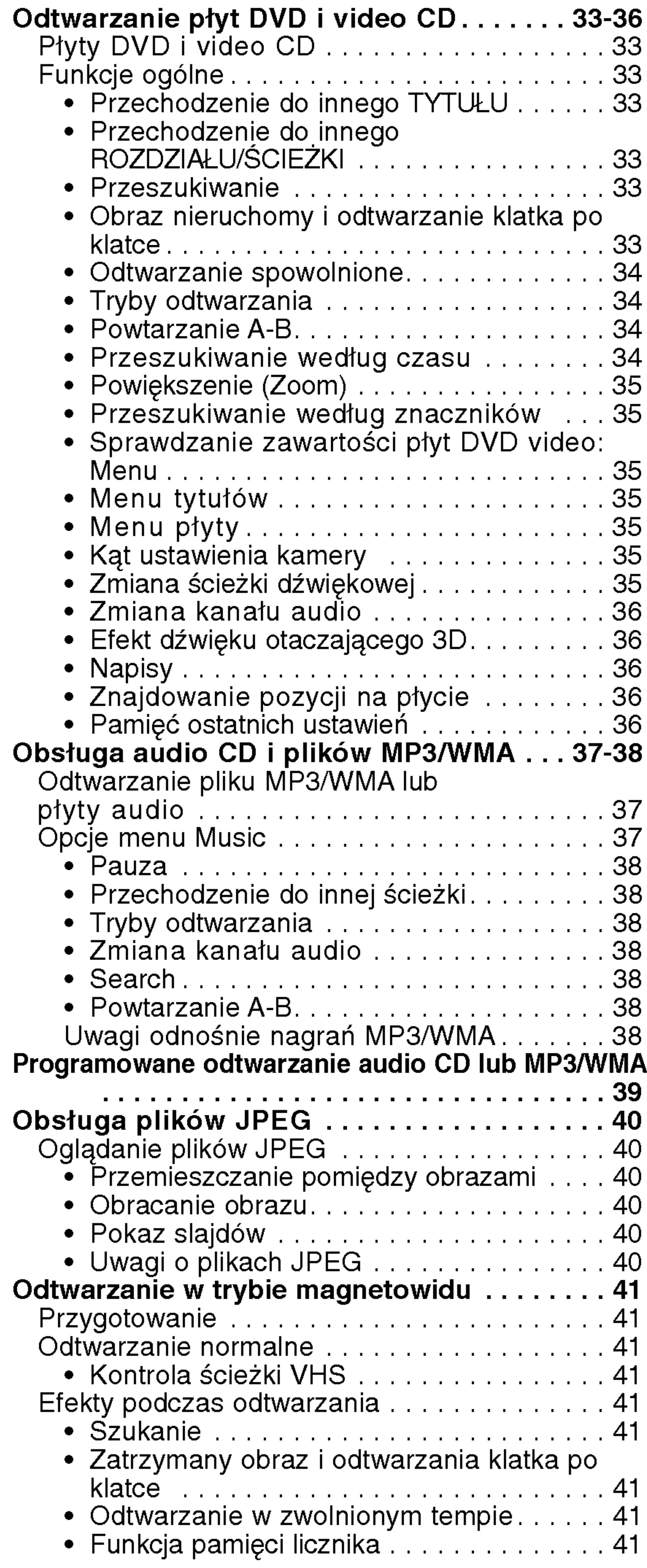

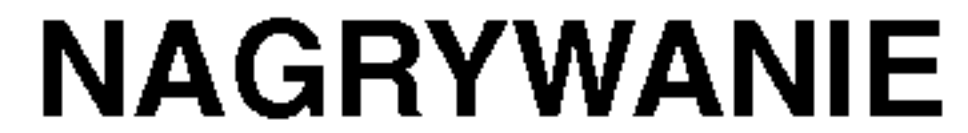

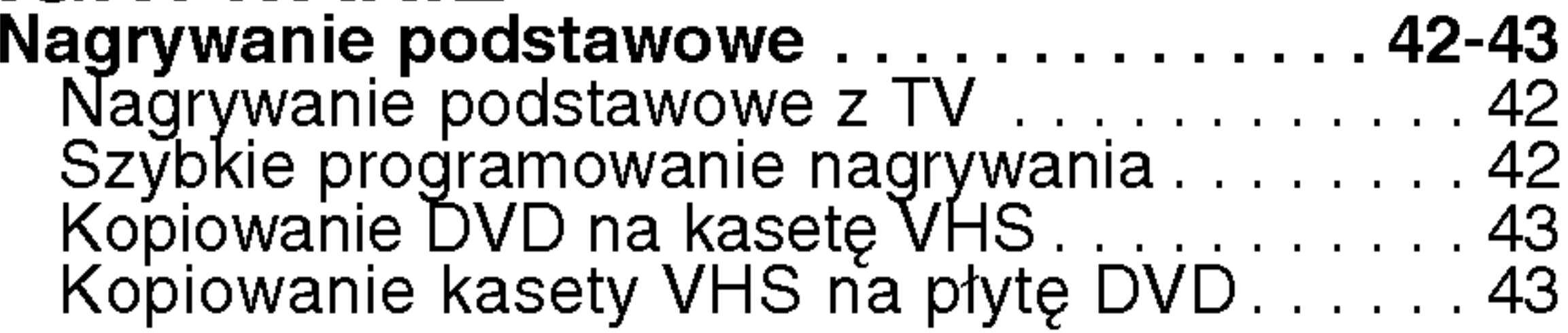

### O symbolach użytych w instrukcji

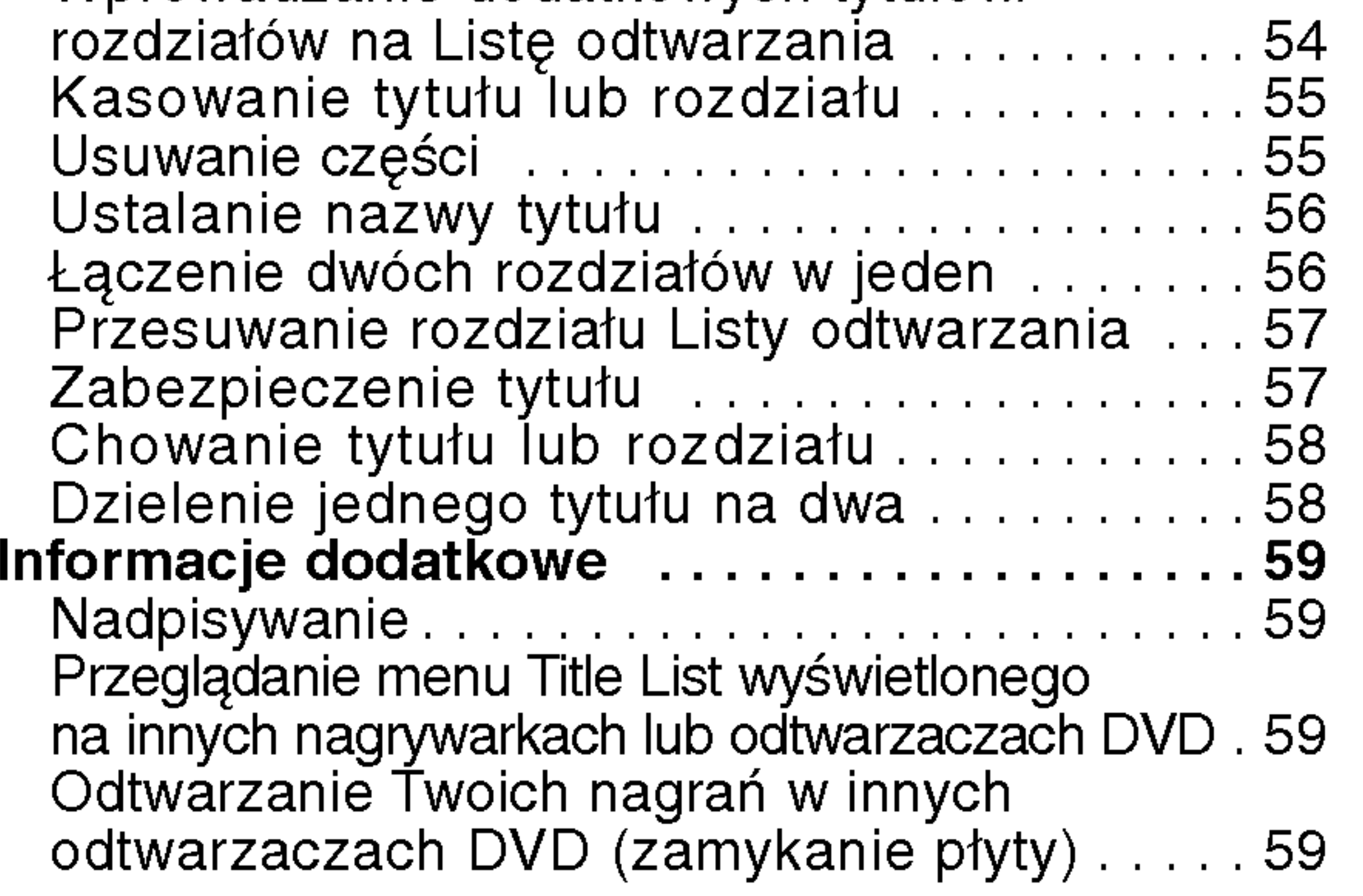

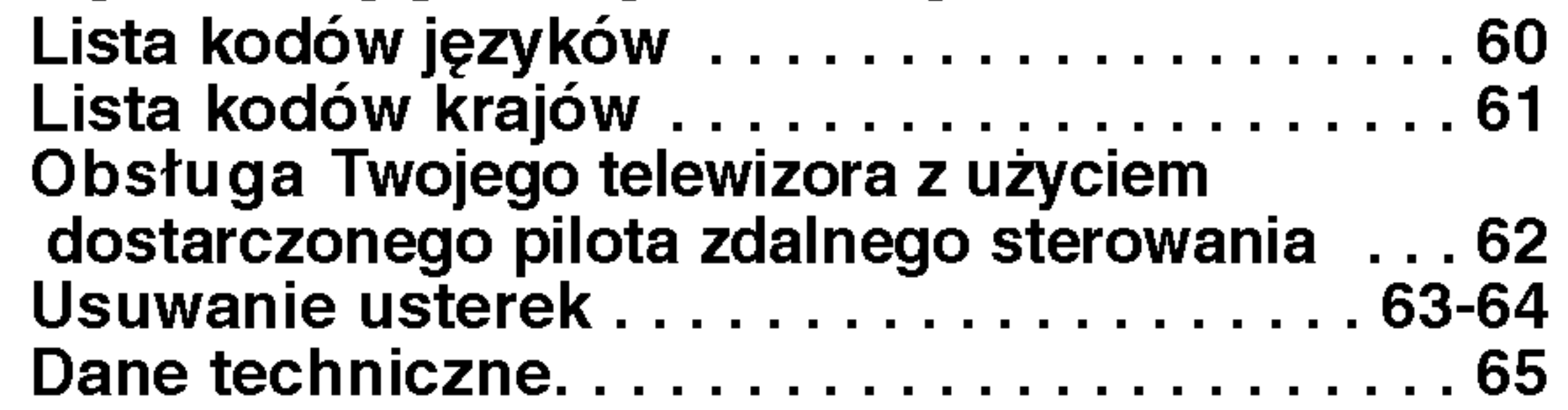

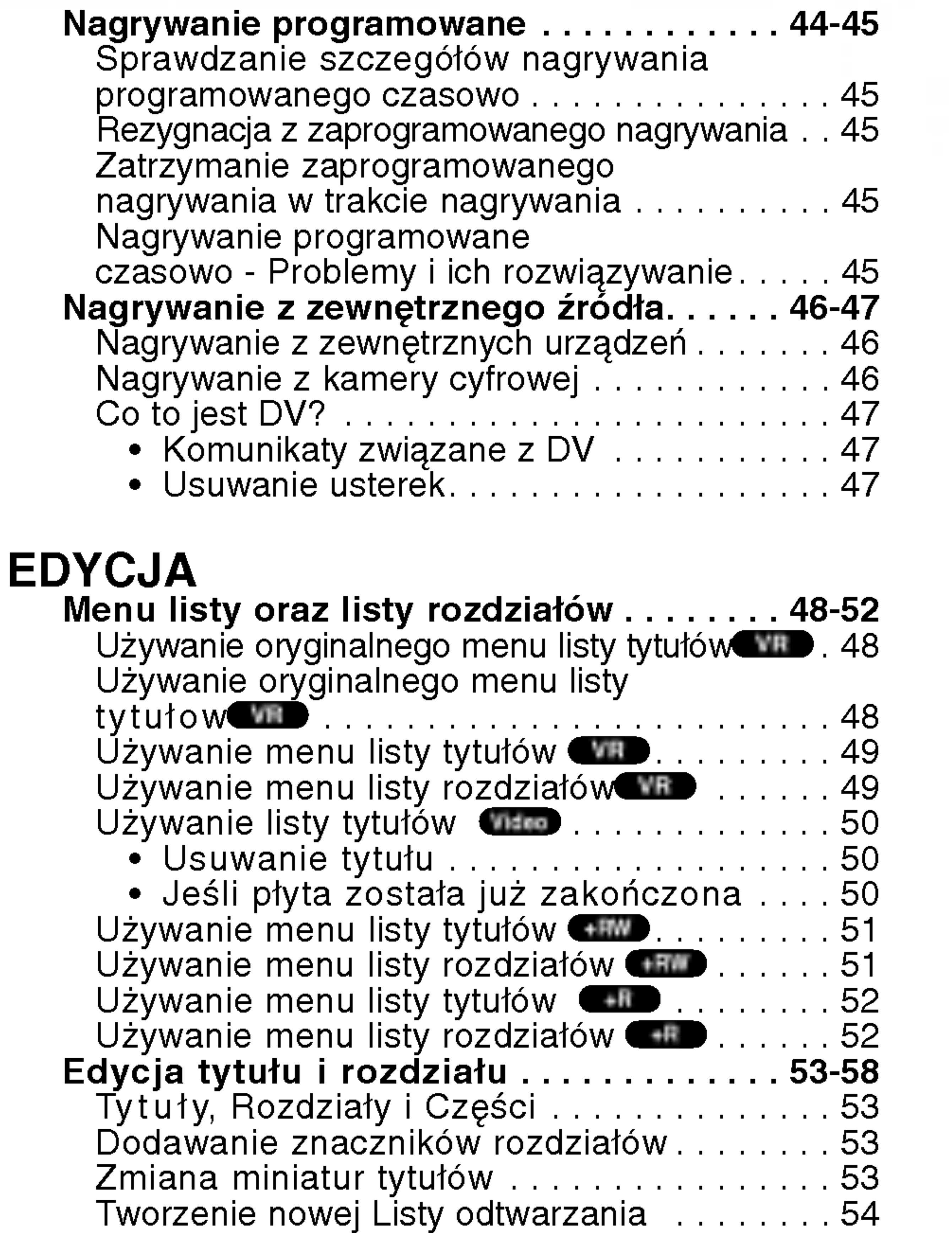

Wprowadzanie dodatkowych tytułow/

### INFORMACJE DODATKOWE

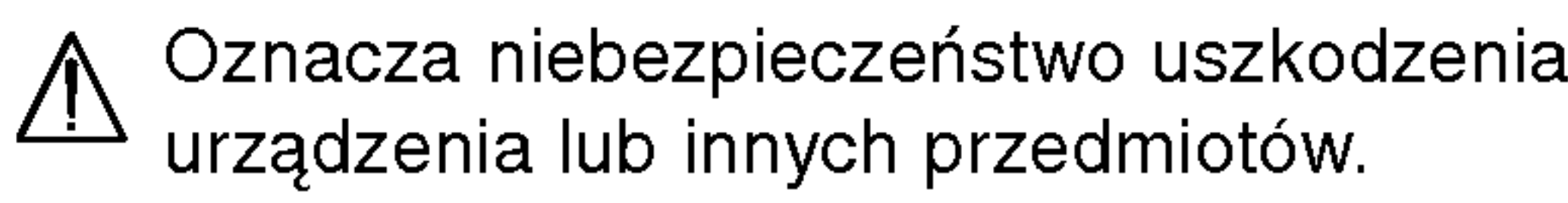

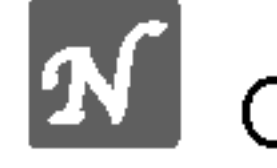

 $\Omega$  Oznacza specjalne funkcje tego urządzenia.

Oznacza pożyteczne wskazówki i informacje ułatwiające użytkowanie urządzenia.

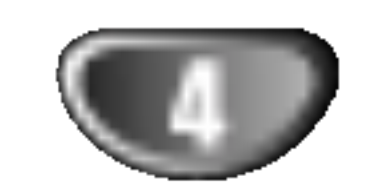

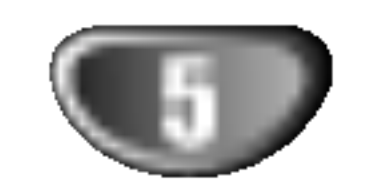

DVD-RW (Digital Video Disc - ReWritable): **PHYTP DVD-RW (Digital Video Disc - ReWritab**<br>Phyty te mogą być wielokrotnie zapisywane. Nagrania mogą być kasowane, a następnie można ponownie nagrywać na tej samej płycie.

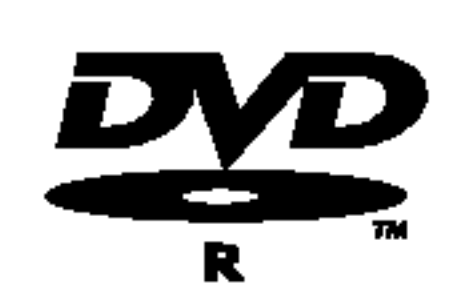

### Wstęp

### Płyty zapisywane

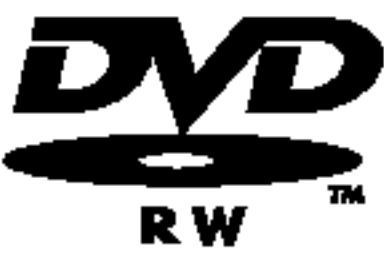

DVD-R (Digital Video Disc - Recordable): Płyty te mogą być zapisywane tylko raz. Po zamknięciu płyty DVD-R nie można zapisy-

DVD+R (Digital Video Disc + Recordable): Płyty te mogą być zapisywane tylko raz. Po zamknięciu płyty DVD+R nie można zapisywać na niej dodatkowych informacji.

### **EV** Uwaqi

- Ta nagrywarka nie może nagrywać płyt CD-R i CD-RW.
- Płyty DVD-R/RW i CD-R/RW nagrane z użyciem komputera osobistego lub nagrywarki DVD lub CD mogą nie działać jeśli są uszkodzone lub brudne, lub jeśli brud zgromadził się na soczewkach nagrywarki.
- Jeśli nagrałeś płytę przy użyciu komputera osobistego,

DVD+RW (Digital Video Disc <sup>+</sup> ReWritable): Płyty te mogą być wielokrotnie zapisywane. DVD+ReWritable Nagrania mogą być kasowane, a następnie można ponownie nagrywać na tej samej płycie.

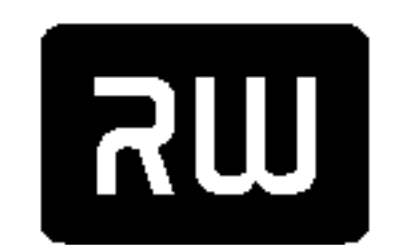

 $DVD+R$ 

nawet jeśli nagrana ona została w kompatybilnym formacie, w niektórych przypadkach może nie być ona odtwarzana, ze względu na ustawienia oprogramowania zastosowanego do nagrania płyty. (Więcej informacji znajdziesz u producenta oprogramowania.)

- Firma nie ponosi jakiejkolwiek odpowiedzialności za zawartość, która powinna zostać nagrana, straty lub uszkodzenia (np. utratę zysku lub przerwę w prowadzeniu działalności gospodarczej), które mogą być spowodowane złym działaniem nagrywarki (nie nagrywania/edycji).

Problemy powstają w następujących sytuacjach.

- Jeżeli płyta DVD nagrana na tej nagrywarce jest używana w odtwarzaczu DVD innego producenta, lub używana (wkładana, odtwarzana, nagrywana lub edytowana) w napędzie DVD komputera.
- Jeżeli płyta DVD używana w powyższy sposób jest ponownie używana w tej nagrywarce.
- Jeżeli płyta DVD nagrana jest w nagrywarce DVD innego producenta lub w napędzie DVD komputera.

### **W** Uwagi odnośnie płyt DVD i video CD

Niektóre funkcje odtwarzania płyt DVD i video CD. Niniejsze urządzenie odtwarza płyty DVD i video CD zgodnie z ich zawartością, zaprojektowaną przez producenta oprogramowania. Z tego powodu niektóre funkcje odtwarzania mogą nie być dostępne, a inne mogą być dodane.

Informacje na ten temat dołączone są też do płyt DVD i video CD. Niektóre płyty DVD wyprodukowane

do użytku w celach komercyjnych mogą nie zostać odtworzone przez niniejsze urządzenie.

Urządzenie to dodatkowo może odtwarzać płyty DVD-R/DVD-RW; DVD+R/DVD+RW; CD-R/CD-RW które zawierają nagrania dźwiękowe, pliki MP3/WMA lub JPEG; oraz SVCD.

### **N** Uwagi

- W zależności od możliwości nagraniowych sprzętu lub samych płyt CD-R/RW (lub DVD±R/±RW), niektóre płyty CD-R/RW (lub DVD±R/±RW) mogą nie zostać odtworzone przez to urządzenie.
- Nie przymocowuj żadnych naklejek lub etykiet do ?adnej (tej z opisem lub z nagraniem) ze stron płyty.
- numej (tej = epiecim rae = magrament) = e encin prytyt<br>Nie używaj płyt CD o nieregularnym kształcie (np. płyt w kształcie serca lub ośmiokątnych). Używanie takich płyt może powodować nieprawidłową pracę urządzenia.

Ta nagrywarka płyt DVD została zaprojektowana <sup>i</sup> wyprodukowana do odtwarzania oprogramowania płyt DVD według kodu regionu "2". Kod regionu podany na etykietach niektorych płyt DVD wskazuje, w jakim typie nagrywarki DVD płyty te mogą być odtwarzane. Urządzenie to może odtwarzać tylko płyty DVD <sup>z</sup> oznaczeniem "2" lub "ALL" (WSZYS-TKIE). Jeśli spróbujesz odtwarzać jakiekolwiek inne płyty, na ekranie TV pojawi się komunikat "Nieprawidłowy kod regionu. Odtworzenie płyty jest niemożliwe". Niektóre płyty DVD mogą nie posiadać oznaczeń kodu regionu, pomimo że ich odtwarzanie jest zakazane poza ograniczonym obszarem. 2011

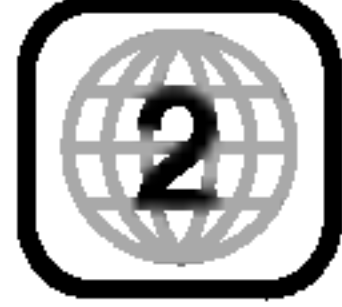

 $\rightarrow$ 

### Odtwarzane rodzaje płyt

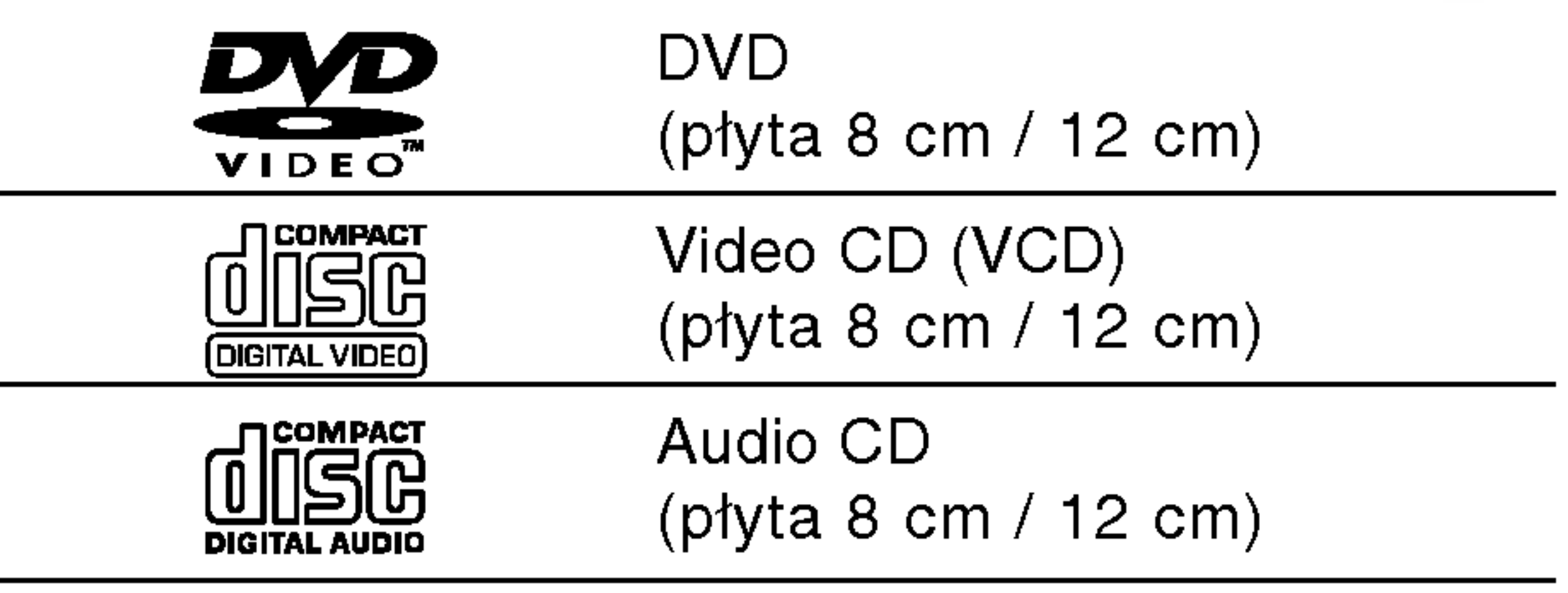

wać na niej dodatkowych informacji.

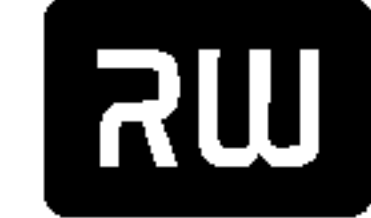

#### Kod regionu nagrywarki DVD <sup>i</sup> płyt DVD

#### Terminologia dotycząca płyt

### Tytuł (tylko płyty DVD)

Główny film na płycie, film dodatkowy lub album muzyczny.

Każdy tytuł ma przypisany swój numer referencyjny, umożliwiający łatwe odnalezienie.

Sekcje filmu lub muzyki mniejsze od tytułu. Tytuł składa się z jednego lub kilku rozdziałów. Każdy z rozdziałów ma przypisany numer, umożliwiający Ci znalezienie poszukiwanego rozdziału. W zależności od płyty, rozdziały mogą nie być zapisane.

#### Rozdział (tylko płyty DVD)

Sekcje filmu lub muzyki na płytach video <sup>i</sup> audio CD. Każda ścieżka ma przypisany numer, umożliwiający Ci znalezienie poszukiwanej ścieżki.

Na płytach video CD z funkcją PBC (sterowanie odtwarzaniem) ruchome obrazy i nieruchome obrazy są podzielone na sekcje nazywane "scenami". Każda dostępna scena wyświetlana jest w menu scen i ma przypisany numer, umożliwiający Ci znalezienie poszukiwanej sceny.

Scena może się składać z jednej lub kilku ścieżek.

#### Płyty video CD wyposażone w funkcję PBC (wersja 2.0)

#### Scena

Funkcja PBC (sterowanie odtwarzaniem) umożliwia Ci komunikację z systemem poprzez menu, funkcje przeszukiwania oraz inne operacje typowe dla komputerów . Co więcej, mogą być wyświetlane nieruchome obrazy o dużej rozdzielczości, jeśli są takie zawarte na płycie.

#### Płyty video CD nie wyposażone w funkcję PBC (wersja 1.1)

Obsługiwane w taki sam sposób jak płyty audio CD, pozwalają na odtwarzanie zarówno filmów jak i dźwięku, ale nie są wyposażone w funkcję PBC.

Symbol "  $\oslash$  " może pojawić się na ekranie telewizora podczas pracy urządzenia. Symbol ten oznacza, że funkcja opisana w niniejszej instrukcji nie jest dostępna w przypadku konkretnej płyty.

#### Ścieżka (tylko płyty video i audio CD)

Rozdziały, których tytuł oznaczony jest jednym z poniższych symboli, odnoszą się tylko do płyt oznaczanych przez ten symbol.

### Typy płyt video CD

Są dwa typy płyt video CD:

Wiele funkcji tej nagrywarki jest zależnych od trybu zapisu. Jeden lub więcej symboli ( ( Wideo ), WRD, +R + (+RW) pojawia się przy każdej funkcji objaśnionej w tym podręczniku, aby użytkownik mógł jednym spojrzeniem sprawdzić, czy jest ona użyteczna przy załadowanej płycie.

### O symbolach

### O symbolu  $\varnothing$

#### O symbolach płyt w instrukcji

- Płyty DVD-R/RW <sup>z</sup> trybem nagrywania Video
- Płyty DVD-RW <sup>z</sup> trybem nagrywania VR VR

płyta DVD+R +R

płyta DVD+RW +RW

- Płyty DVD-Video
- Płyty video CD VCD

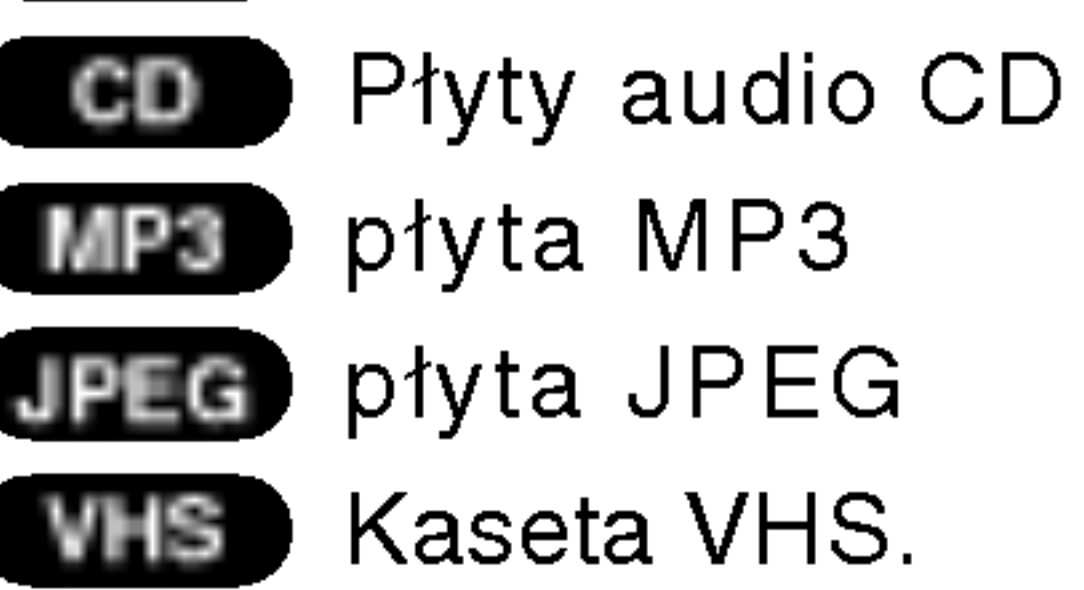

Sfinalizowana płyta DVD jest jak płyta DVD-Video.

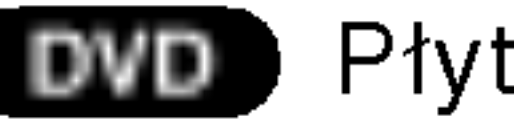

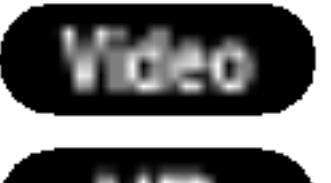

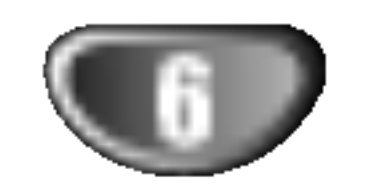

WST?P

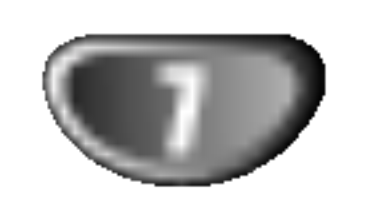

### Wstęp (ciąg dalszy)

### O płytach DVD-R <sup>i</sup> DVD-RW

#### Czym różnią się płyty DVD-R i DVD-RW?

Zasadnicza różnica pomiędzy płytą DVD-R i DVD-RW polega na tym, że płyta DVD-R służy do jednokrotnego nagrania, podczas gdy płyta DVD-RW jest nośnikiem, na którym można wielokrotnie nagrywać i kasować zapis. Możesz nagrywać płytę DVD-RW i kasować jej zawartość około 1000 razy.

#### Czy mogę nagrane przeze mnie płyty odtwarzać w zwykłym odtwarzaczu DVD?

Płyty DVD-RW nagrane w trybie VR (Video Recording) mogą być odtwarzane przez niektóre odtwarzacze.

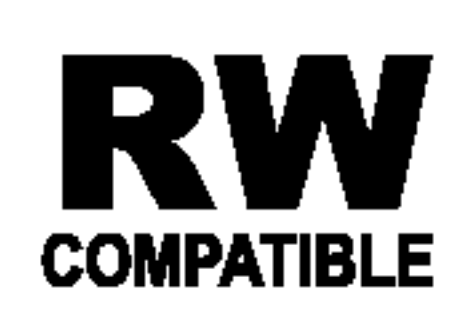

Znak ten wskazuje, że urządzenie wyposażon enanten wordzuje, ze drządzenie mypoce nagranych w formacie Video Recording.

#### Czym są 'tryby nagrywania'?

W tej nagrywarce dostępne są dwa tryby nagrywania: tryb VR oraz tryb Video. Nagrania na płytach DVD-R dokonywane są zawsze w trybie Video. Płyty DVD-RW mogą zostać sformatowane albo na tryb

Zasadniczo płyty DVD-R <sup>i</sup> DVD-RW nagrane w trybie Video mogą być odtwarzane za pomocą zwykłego odtwarzacza DVD, ale muszą one zostać najpierw 'zakończone'. Proces ten służy do utrwalenia zawartości płyt, aby mogły one zostać odczytane przez inne odtwarzacze DVD jako płyta DVD-Video.

- ? Dostępne są cztery różne ustawienia jakośc obrazu/czasu nagrywania (XP, SP, LP, EP)
- ? Płyt nagranych w tym trybie nie da się odtwarzać w zwykłych odtwarzaczach
- ? Nagrania mogą być edytowane na wiele sposobów

- ? Dostępne są cztery różne ustawienia jakośc obrazu/czasu nagrywania (XP, SP, LP, EP)
- ? Płyty nagrane w tym trybie mogą być, po ich zakończe niu, odtwarzane w zwykłych odtwarzaczach DVD
- Ograniczone możliwości edytowania

### **M**Uwaga

ponosi odpowiedzialności za problemy z odtwarzaniem płyt nagranych przy pomocy tej nagrywarki w innych odtwarzaczach.

Nie. Gdy dokonujesz edycji materiału zapisanego na taśmie video, potrzebujesz jednego magnetowidu do odtwarzania taśmy oryginalnej i drugiego do nagrywania rezultatów edycji. W przypadku DVD dokonujesz edycji poprzez stworzenie "Listy odtwarzania", na której zapisujesz co i kiedy odtworzyć. Podczas odtwarzania, urządzenie odtwarza płytę zgodnie z listą odtwarzania.

nagrywania VR, albo na tryb Video.

#### Tryb nagrywania VR

- ? Original (Oryginał): odnosi się do tego, co jest faktycznie nagrane na płycie.
- ?  $\check{\mathsf{P}}$ la**ylist (Lista odtwarzania)**: odnosi się do wersji płyty będącej rezultatem edycji - jak oryginalna zawartość ma być odtwarzana.

#### Tryb nagrywania Video

- 
- ? Dostępne są cztery różne ustawienia jakośo obrazu/czasu nagrywania (XP, SP, LP, EP)
- Możliwość odtwarzania na typowych odtwarzaczach DVD
- ? Informacje edytowane są możliwe do odczytu przez typowy odtwarzacz DVD dopiero po zamknięciu płyty DVD
- ? Edycja zapisu może dotyczyć tytułu lub rozdziału

- ? Dostępne są cztery różne ustawienia jakośo obrazu/czasu nagrywania (XP, SP, LP, EP)
- Możliwość odtwarzania na typowych odtwarzaczach DVD (po zamknięciu płyty)
- Edytowane informacje nie są kompatybilne z typowymi odtwarzaczami DVD (Schowanie, łączenie rozdziałow, dodawany znacznik rozdziału, itp.)
- Ograniczone funkcje edycji rozdziałów i tytułóv

Format DVD-Video (tryb Video) jest nowym formatem do nagrywania płyt DVD-R/RW, przyjętym przez DVD Forum w roku 2000. W związku z tym mogą wystąpić problemy przy odtwarzaniu nagrywalnych płyt DVD w niektórych odtwarzaczach. Do takich problemów zaliczają się zakłócenia obrazu, wyłączenia dźwięku i/ lub obrazu oraz nagłe zatrzymania odtwarzania. Producent nie

#### Czy edytowanie płyty DVD przypomina edytowanie kasety video?

#### O terminach 'Original' (Oryginał) <sup>i</sup> 'Playlist' (Lista odtwarzania)

Często napotkasz w tej instrukcji na słowa Oryginał i Lista odtwarzania, które odnoszą się do faktycznej zawartości oraz do rezultatu edycji.

### Informacje o płytach DVD+R <sup>i</sup> DVD+RW

Różnice pomiędzy dyskami DVD+R i DVD+RW Podstawową różnicą pomiędzy DVD+R a DVD+RW jest to, że DVD+R można zapisać tylko raz, a DVD+RW można zapisywać i kasować. Płytę DVD+RW można zapisać i skasować około tysiąc razy.

#### Tryb zapisu DVD+RW

#### Tryb zapisu DVD+R

### O nagrywaniu DVD

### **MUwagi**

- Ta nagrywarka nie może nagrywać płyt CD-R i CD-RW.
- Producent nie bierze odpowiedzialności za niepowodzenie nagrania związane z brakiem energii elektrycznej, uszkodzeniami płyt lub uszkodzeniami nagrywarki.
- Odciski palców i małe rysy na płycie mogą wpływać na jakość odtwarzania i/ lub nagrywania. Z płytami należy obchodzić się we właściwy sposób.

#### Typy płyt oraz formaty, tryby <sup>i</sup> ustawienia nagrywania

Nagrywarka ta może odtwarzać pięć różnych rodzajów płyt DVD. wstępnie nagrane płyty DVD-Video, DVD-RW, DVD-R, DVD+RW oraz DVD+R. Formatem dla płyt DVD-R jest zawsze "format video" - ten sam, co w przypadku oryginalnie nagranych płyt DVD-Video. Oznacza to, że po zakończeniu płyty DVD-R możesz ją odtwarzać w zwykłym odtwarzaczu DVD Fabrycznie ustawionym formatem dla płyt DVD-RW jest format Video Recording, chociaż można go zmienić na format Video, jeśli to konieczne. (Powtórna inicjalizacja płyty usunie jej zawartość.) Tryb nagrywania jest ściśle związany z formatem płyty. Jeśli formatem płyty jest format Video Recording, wówczas trybem nagrywania jest tryb VR; jeśli formatem płyty jest format Video, wówczas trybem nagrywania jest tryb Video (z wyjątkiem płyt DVD-Video, na których nie da się nagrywać, dlatego nie wymagają one trybu nagrywania). W obrębie trybów nagrywania (które są ustalone dla całej płyty) można dokonać ustawień nagrywania. Te mogą być zmieniane w zależności od potrzeb dla każdego nagrania; określają jakość obrazu oraz to, jak dużo miejsca na płycie zajmie nagranie.

• Dla płyt DVD+RW dostępne jest nadpisywanie.

- Pokazane czasy nagrania nie są dokładne, ponieważ nagrywarka wykorzystuje różne stopnie kompresji video. Oznacza to, że dokładny dostępny czas nagrywania będzie zależał od nagrywanego materiału.
- Podczas nagrywania programu TV, jeśli jakość odbioru jest niska lub obraz jest zakłócony, dostępny czas nagrywania może być krótszy.
- Jeśli nagrywasz obrazy nieruchome lub tylko dźwięk, dostępny czas nagrywania może być dłuższy. • Suma wyświetlanego czasu nagrania oraz czasu pozostałego nie zawsze musi zgadzać się dokładnie z długością płyty. ? Dostępny czas nagrywania może ulec skróceniu, jeśli dokonasz obszernej edycji płyty. • Jeśli wykorzystujesz płytę DVD-RW, upewnij się, czy zmieniłeś format nagrywania (tryb Video lub VR) zanim nagrasz cokolwiek na płycie. Jak to zrobić patrz strona 27 (format płyty). • Jeśli wykorzystujesz płytę DVD-R, możesz nagrywać albo do całkowitego wypełnienia płyty, albo do jej zakończenia. Zanim rozpoczniesz sesję nagraniową, sprawdź ilość czasu pozostałego na nagranie na płycie. ? <sub>r</sub>., Ju.<br>Gdy używasz płyt DVD-RW w trybie video, dostępn czas nagrywania zwiększy się tylko wówczas, gdy usuniesz ostatni tytuł nagrany na płycie. ? Funkcja Erase Title w menu Title List-Original jedynie chowa tytuł, nie kasuje ona pliku <sup>z</sup> dysku <sup>i</sup> nie zwiększa dostępnego czasu nagrania (oprócz ostatniego pliku zapisanego na płycie DVD-RW w trybie Video).

#### Uwagi na temat nagrywania

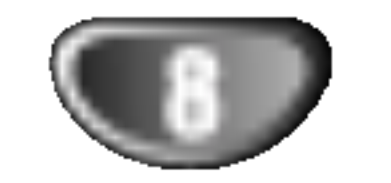

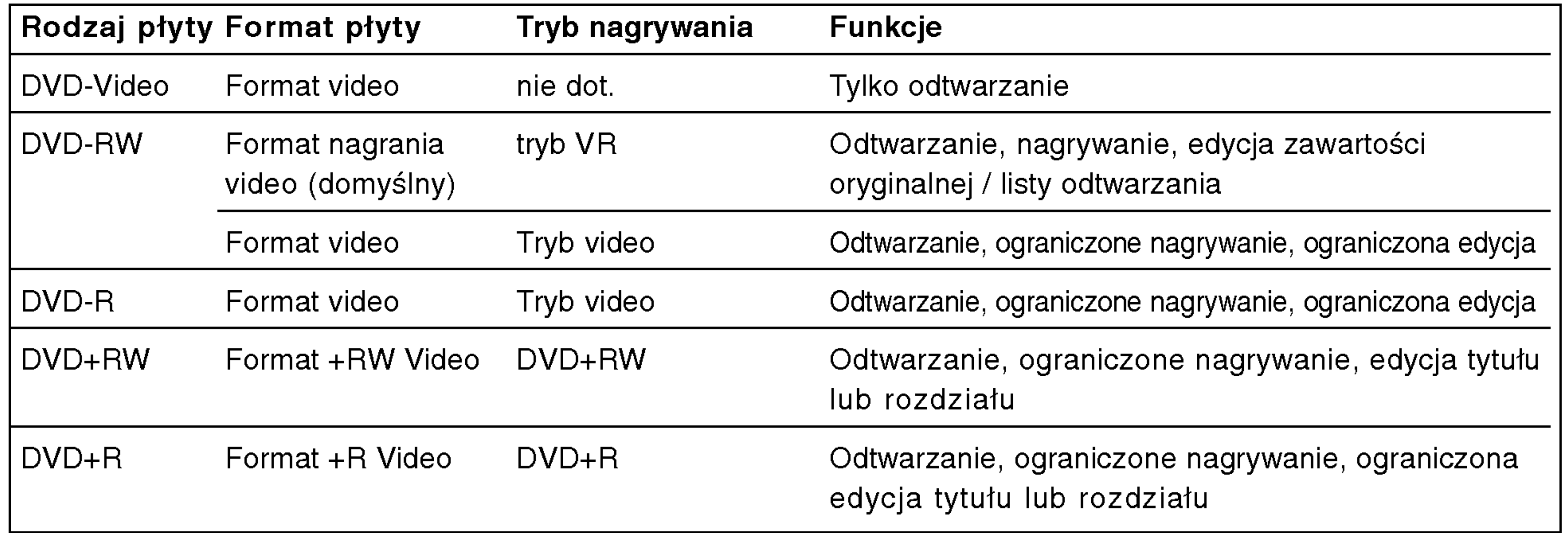

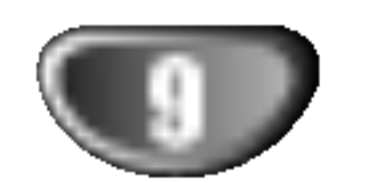

#### Nagrywanie kanałow TV audio

Ta nagrywarka może nagrywać dźwięk w systemie<br>NICAM albo w standardowym.<br>Gdy funkcja NICAM (strona 21) ustawiona jest na Auto,<br>wówczas jeśli program nadawany jest w systemie NICAM, możesz nagrywać dźwięk w systemie NICAM. Jeśli program nie jest nadawany w systemie NICAM, dźwięk nagrywany jest zawsze w standardowym<br>systemie.

### Ograniczenia w nagrywaniu obrazu

• Za pomocą tego urządzenia nie możesz nagrywać<br>zapisów video zabezpieczonych przed kopiowaniem.<br>Zapisy video zabezpieczone przed kopiowaniem<br>obejmują płyty DVD-Video oraz niektóre programy<br>satelitarne. Jeśli podczas nagry automatycznemu wyłączeniu, a na ekranie pojawi się komunikat błędu. Materiał video, przeznaczony do 'jednokrotnego<br>kopiowania' może być nagrywany wyłącznie na płytach DVD-RW w trybie VR <sup>z</sup> zastosowaniem fuńkcji CPRM (patrz niżej). ? Sygnał w systemie NTSC ze źródeł analogowych bądź cyfrowych nie jest nagrywany prawidłowo przez to urządzenie. ? przez to urządzenie.<br>Sygnał w systemie SECAM (z wbudowanego tunera TV lub ze źródeł analogowych) nagrywany jest w systemie PAL.

## Operacje wykonywane za pomocą

- ? Urządzenia do nagrywania mogą być wykorzystywane<br>tylko do zgodnego z prawem kopiowania. Zaleca się tylko do zgodnego z prawem kopiowania. Zaleca się<br>dokładne sprawdzenie, jakie formy kopiowania są<br>dozwolone przez prawo w państwie, w którym zamierza się dokonać kopiowania. Kopiowanie materiałow chronionych prawami autorskimi, takich jak filmy czy muzyka, jest niezgodne z prawem, chyba że zostało dopuszczone odrębnym aktem prawnym lub<br>dozwolone przez posiadacza praw.
- To urządzenie wykorzystuje technologię chroniącą przed kopiowaniem, która jest chroniona prawnie<br>określonymi patentami amerykańskimi oraz innymi<br>prawami własności intelektualnej, posiadanymi<br>przez Macrovision Corporation oraz innych właścicieli praw. Użycie tej technologii chroniącej<br>przed kopiowaniem musi zostać autoryzowane przez<br>Macrovision Corporation i jest przeznaczone do domowego lub innego ograniczonego użytku, chyba<br>2e inne użycie zostanie autoryzowane przez<br>Macrovision Corporation. Inżynieria wsteczna i demontaż jest zabroniony.
- włączenia urządzenia.
- Odłącz przewód zasilania, odczekaj przynajmniej pięć sekund i ponownie włącz przewód zasilania.

#### Co to jest 'CPRM'?

CPRM jest zabezpieczeniem przed kopiowaniem (z systémem generowania zakłóceń) pozwalającym<br>jedynie na nagrywanie programów przeznaczonych do jednokrotnego kopiowania. Skrót CPRM oznacza<br>Ochronę Zawartości Nagrywalnych Nośników Danych. To urządzenie jest kompatybilne z systemem CPRM, co<br>oznacza, że możesz nagrywać programy przeznaczone do jednokrotnego kopiowania, ale nie możesz już<br>wykonywać kolejnych kopii takich nagrań.<br>Nagrań w systemie CPRM można dokonywać tylko na płytach DVD-RW w trybie VR, nagrania te mogą być<br>odtwarzane tylko na odtwarzaczach kompatybilnych z systemem CPRM.

zgodnie ze znakami $\bullet$  i $\bullet$ .

- 
- UZYTKOWNICY WINNI BYĆ ŚWIADOMI FAKTU, ŻI NIE WSZYSTKIE ZESTAWY TELEWIZYJNE WYSOKIEJ JAKOŚCI SĄ W PEŁNI KOMPATYBILNE WISUNIEJ JANUSUI SA W PEŁINI NUMPAI<br>Z TYM PRODUKTEM I MOGĄ POWODOWA Z TYM PRODUKTEM I MOGĄ POWODOWAC<br>ZAKŁOCENIA WYŚWIETLANEGO OBRAZU. W ZAKŁOCENIA WYSWIETLANEGO OBRAZU. W<br>PRZYPADKU ZAKŁÓCENIA OBRAZU PRZY WYBIERANIU KOLEJNOLINIOWYM TYPU 625, ZALECA SIĘ PRZEŁĄCZYC PODŁĄCZENIE NA "STANDARDOWA JAKOŚĆ" WYJŚCIOWEGO<br>OBRAZU. W PRZYPADKU PYTAŃ DOTYCZĄCYCH KOMPATYBILNOSCI ZESTAWU TELEWIZYJNEGO Z TYM MODELEM NAGRYWARKA 625p, PROSZĘ<br>SKONTAKTOWAĆ SIĘ Z NASZYM CENTRUM OBSŁUGI KLIENTA.

Nie mieszaj starych baterii z nowymi. Nigdy nie mieszaj różnych typów baterii (zwykłych, alkaicznych, itp.).

#### Prawa autorskie

- Wyświetlacz panelu przedniego nie działa.
- Nagrywarka nie pracuje normalnie.

...możesz resetować nagrywarkę w następujący sposób:

Naciśnij i przytrzymaj przycisk POWER przez  $\bullet$ przynajmniej pięć sekund. Zmusi to urządzenie do wyłączenia.

Naciśnij jeszcze raz przycisk POWER w celu

### pilota zdalnego sterowania

Nakieruj pilot zdalnego sterowania na czujnik <sup>i</sup> naciskaj przyciski.

#### Instalacja baterii pilota zdalnego sterowania

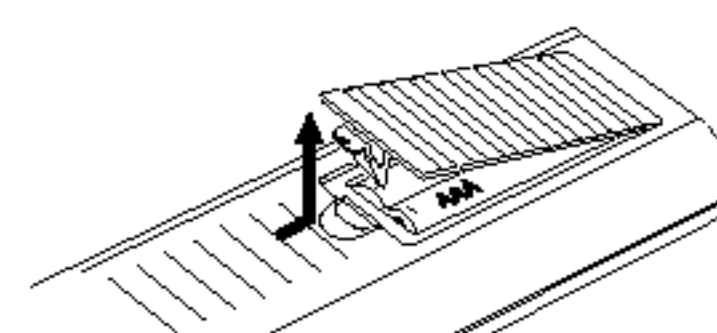

Zdejmij pokrywę baterii znajdującą się z tyłu pilota zdalnego sterowania <sup>i</sup> włóż dwie baterie R03 (rozmiar AAA),

 $\rightarrow$ 

#### Uwaga

### Resetowanie nagrywarki

Jeżeli zaobserwujesz jakiekolwiek z następujących symptomów...

### Środki ostrożności

#### Przenoszenie urządzenia

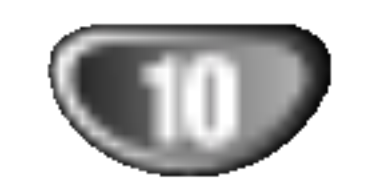

#### Podczas transportu urządzenia

Oryginalne opakowanie do transportu <sup>i</sup> materiały pakunkowe są ergonomiczne. Dla zapewnienia maksymalnego zabezpieczenia, zapakuj ponownie urządzenie tak, jak było ono zapakowane fabrycznie.

#### Podczas ustawiania urządzenia

Obraz i dźwięk znajdujących się w pobliżu nagrywarki odbiorników TV, magnetowidów czy odbiorników radiowych może zostać zakłócony podczas odtwarzania. W takim przypadku ustaw urządzenie z dala od odbiorników TV, magnetowidów czy odbiorników radiowych, lub wyłącz urządzenie po wyjęciu płyty.

### Uwagi dotyczące płyt

Odtwarzacz DVD jest zaawansowanym technologicznie, precyzyjnym urządzeniem. Jeśli soczewka głowicy optycznej i elementy napędu płyty będą brudne lub zużyte, może zmniejszyć się jakość obrazu. Regularne sprawdzanie i konserwacja zalecane są co 1000 godzin użytkowania. (Zależy to od środowiska, w jakim pracuje urządzenie.) W celu uzyskania szczegółowych informacji prosimy skontaktować się z najbliższym sprzedawcą.

#### Do czyszczenia obudowy

Używaj miękkiej, suchej tkaniny. Jeśli powierzchnie są bardzo zabrudzone, użyj miękkiej szmatki lekko zwilżonej w roztworze łagodnego detergentu. Nie używaj mocnych rozpuszczalników, takich jak alkohol, benzyna lub rozcieńczalnik, gdyż mogą one uszkodzić powierzchnię urządzenia.

#### Uzyskiwanie czystego obrazu

Nie używaj silnych rozpuszczalników takich jak alkohol, benzyna, rozcieńczalnik, dostępnych środków czystości ani też płynów antystatycznych przeznaczonych do starszych płyt winylowych.

#### Przenoszenie płyt

Nie dotykaj strony płyty zawierającej zapis. Trzymaj płytę za brzegi tak, aby nie zostawić odcisków palców na powierzchni. Nigdy nie przyklejaj kawałków papieru lub taśmy na płycie.

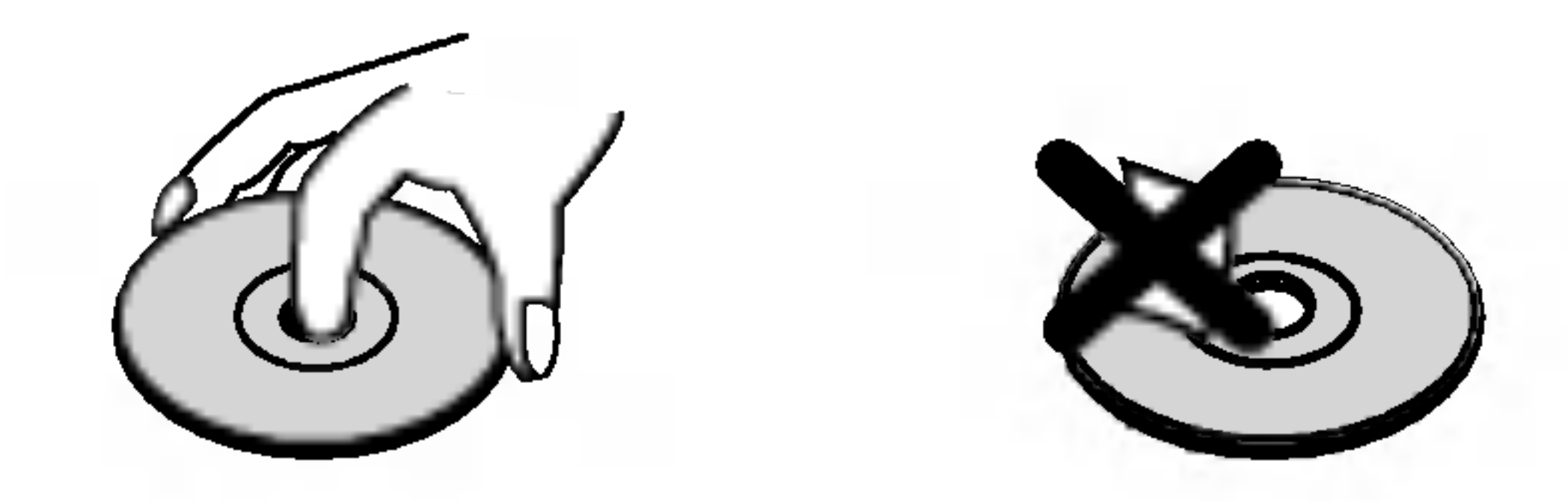

#### Aby utrzymać urządzenie w czystości

Nie używaj lotnych cieczy, takich jak środki owadobójcze, w pobliżu urządzenia. nie pozostawiaj na dłuższy czas w kontakcie z urządzeniem produktów z gumy lub plastiku. Pozostawiają one ślady na urządzeniu.

#### Czyszczenie urządzenia

#### Przechowywanie płyt

Po odtworzeniu płytę przechowuj w jej pudełku. Nie wystawiaj płyt na bezpośrednie działanie światła słonecznego lub źródeł ciepła, nie zostawiaj ich w zaparkowanym na słońcu samochodzie, gdyż w jego wnętrzu temperatura może znacząco wzrosnąć.

#### Czyszczenie płyt

Odciski palców i kurz znajdujący się na płycie mogą spowodować słabą jakość obrazu i zakłócenia dźwięku. Przed odtwarzaniem wyczyść płytę miękką szmatką. Wycieraj płytę od środka na zewnątrz.

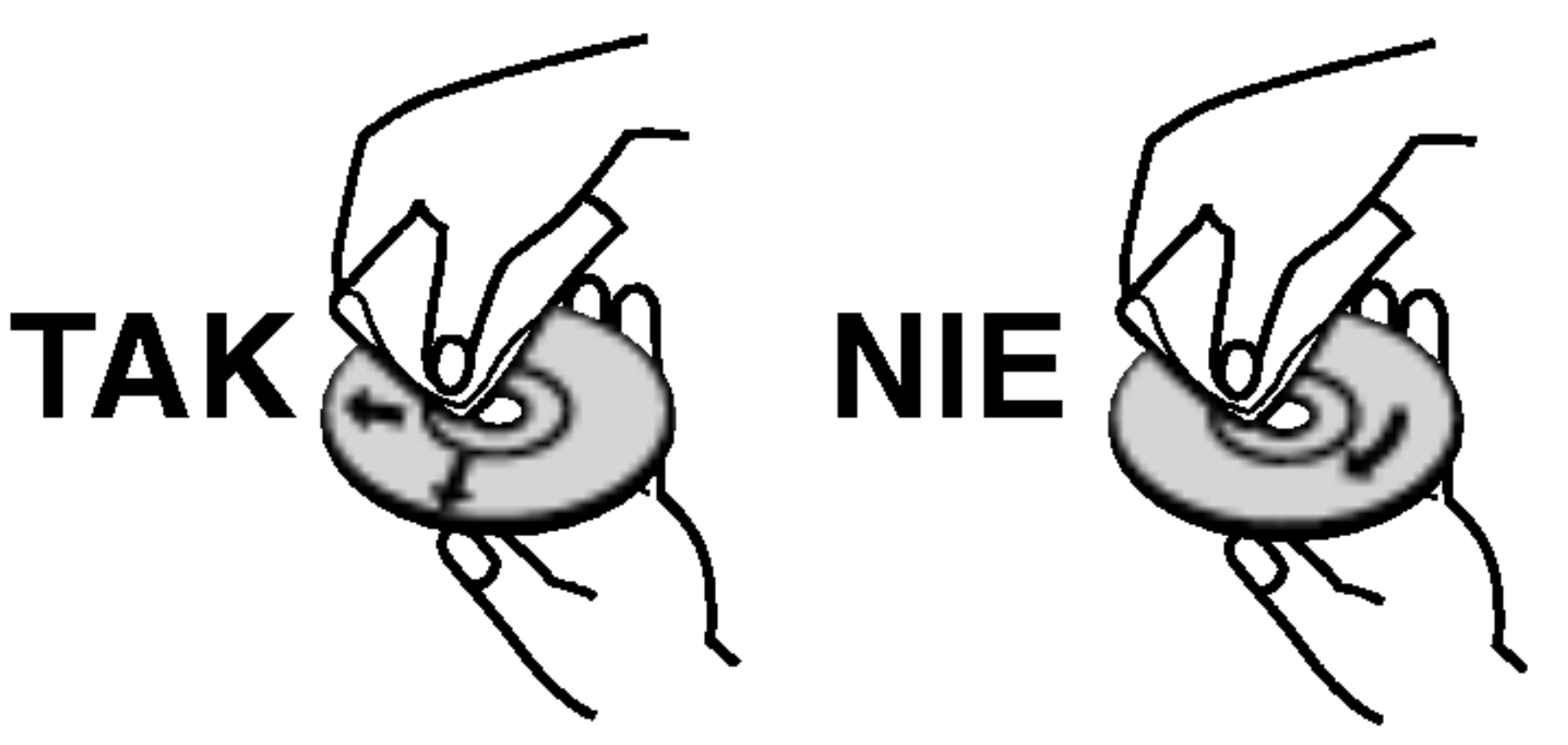

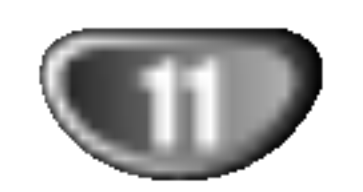

### Panel przedni

POWER Włącza lub wyłącza nagrywarkę.

#### | WEJŚCIE 3 (VIDEO IN/AUDIO IN (Lewe/Prawe))

Podłącz sygnał audio/video zewnętrznego źródła (sprzęt audio, telewizor/monitor, magnetowid, kamera, itp.).

### WEJŚCIE 3 (S-VIDEO IN) Podłącz sygnał S-Video z

Rozpoczyna nagrywanie. Naciśnij wielokrotnie, aby ustawić czas nagrywania. Otwiera lub zamyka szufladkę na płytę.

 $SIOP$  ( $\blacksquare$ ) Zatrzymuje odtwarzanie <sup>i</sup> nagrywanie.

 $RECORD$  ( $\bullet$ )  $PLAY$  ( $\blacktriangleright$ ) Służy do odtwarzania płyty. OPEN/CLOSE ( $\triangle$ )

zewnętrznego źródła (telewizor/ monitor, magnetowid, kamera, itp.).

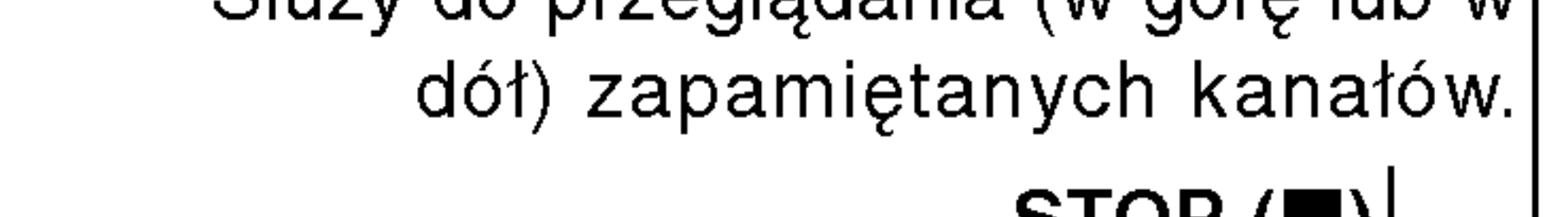

**WEJŚCIE DV** Podłącz sygnał cyfrowy z kamery cyfrowej.

EJECT  $(\triangle)$ Wysuwanie kasety z magnetowidu.

DUB<sub>I</sub> Naciśnij aby skopiować DVD na kasetę (lub kasetę na DVD).

 $\rightarrow$ 

PROG.  $(\triangle / \blacktriangledown)$ Służy do przegladania (w góre lub w

Przełącznik pomiędzy DVD i magnetowidem VCR.

Komora kasety (magnetowid) Tutaj wkładaj kasetę wideo.

Wskaźnik DVD

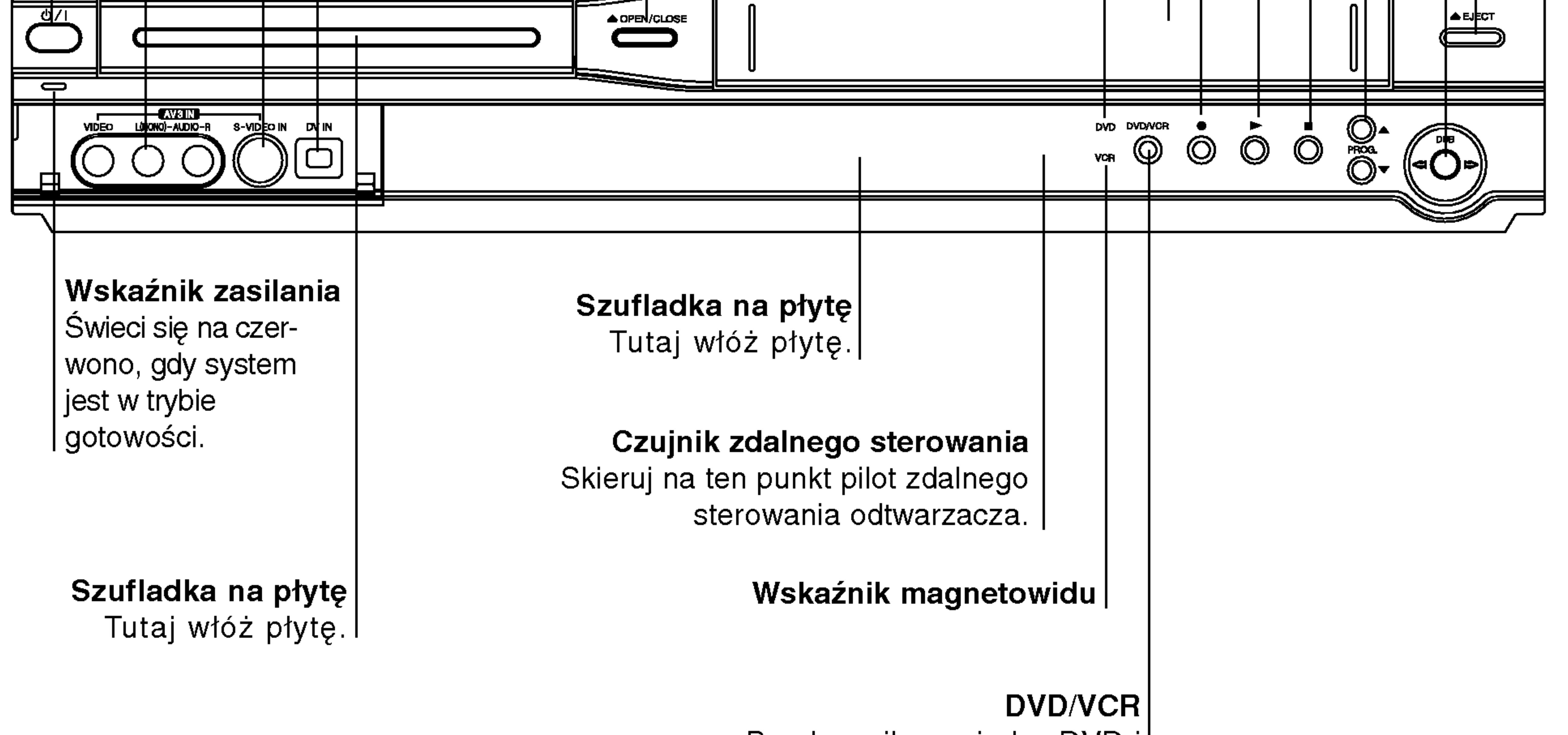

### Wyświetlacz

Wskaźniki typu płyty Wskazuje typ płyty włożonej do urządzenia.

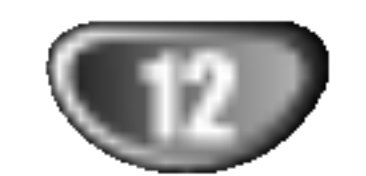

REC Urządzenie jest w trakcie nagrywania.

 $\Theta$  Wskazuje, że urządzenie realizuje zaprogramowane nagrywanie, albo że zostało zaprogramowane nagrywanie.

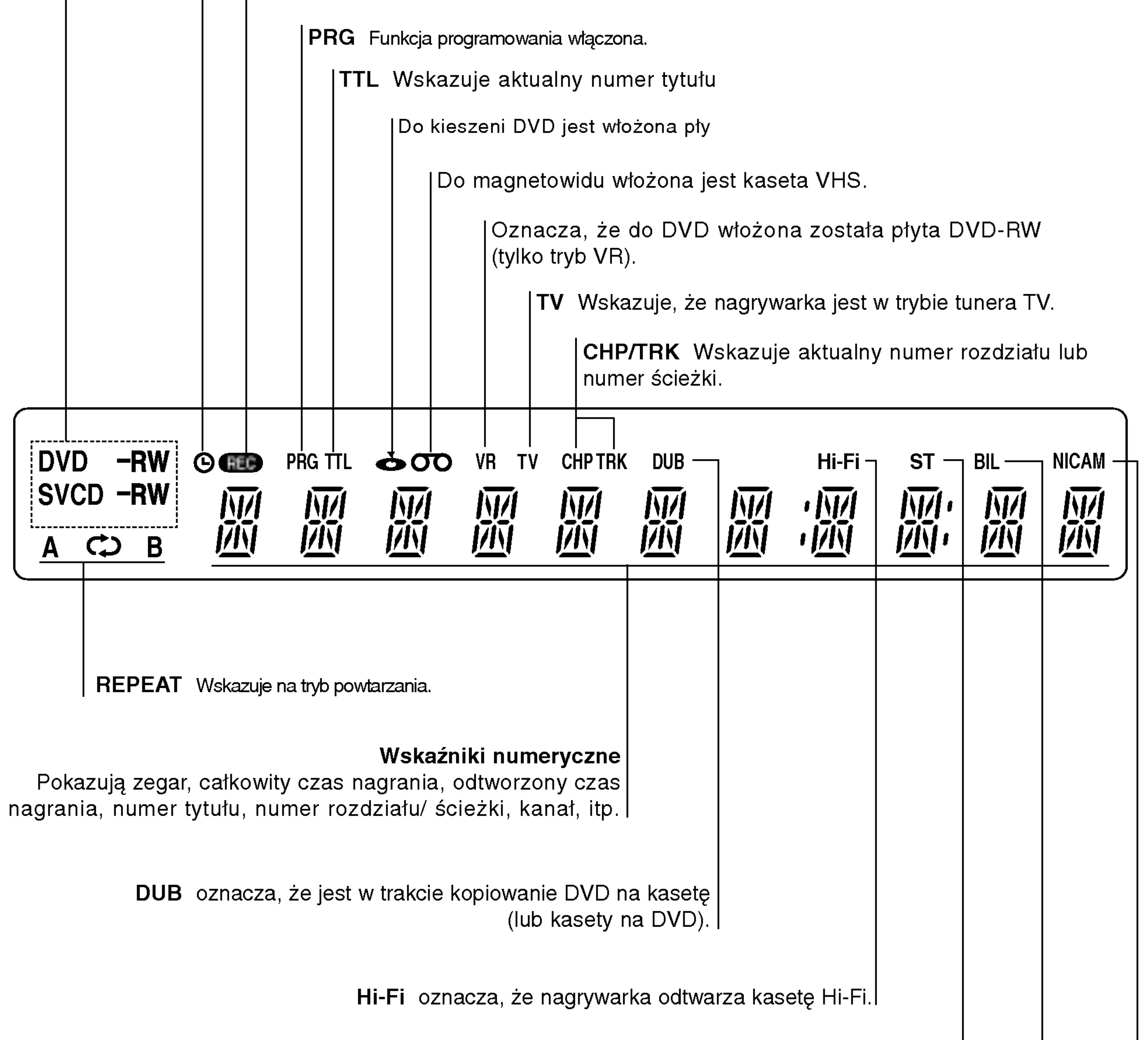

ST Wskazuje, że odbierany jest program z dźwiękiem stereofonicznym l

BIL Wskazuje, że odbierany jest program DWUJĘZYCZNY.

NICAM Pojawia się podczas odbioru transmisji NICAM.

![](_page_12_Picture_63.jpeg)

![](_page_12_Picture_3.jpeg)

EJECT, OPEN/CLOSE - Otwiera lub zamyka szufladkę.

### Pilot zdalnego sterowania - Informacje ogóln

#### POWER (ZASILANIE) Do włączania (ON) i wyłączania (OFF) nagrywarki DVD. DVD Przełączanie trybu urządzania na DVD. VCR Przełączanie trybu urządzania na magnetowid. AV

Służy do zmiany wejścia, do którego podłączone jest źródło nagrywanego | sygnału (Tuner, AV1-3, lub DV IN).

Wybór języka ścieżki dźwiękowej (DVD) lub kanału audio (CD).

#### SUBTITLE (NAPISY) Wybór języka napisów.

ZOOM (POWIĘKSZENIE) Powiększa obraz DVD video. CLEAR (WYCZYŚĆ)

### 0-9 przyciski numeryczne

Do wyboru ponumerowanych pozycji <sup>z</sup> menu.

### TITLE (TYTUŁ)

Wyświetla menu tytułu płyty, jeśli jest

#### dostępne.

Usuwa numer ścieżki z zaprogramowanej listy lub znacznik <sup>z</sup> menu przeszukiwania według znaczników. - kasowanie stanu licznika kasety

Rozpoczyna nagrywanie. Naciskaj wielokrotnie, aby ustawić czas nagrywania.

#### DUBBING

oznacza, że jest w trakcie kopiowanie DVD na kasetę (lub kasety na DVD).

> Wyświetla menu nagrywania programowanego czasowo.

### AUDIO

- Magnetowid: Przewija taśmę do tyłu w trybie STOP, umożliwia szybkie wyszukiwanie obrazu do tyłu; Przewija taśmę do przodu w trybie STOP, umożliwia szybkie wyszukiwanie obrazu do przodu.

#### $SKIP$  ( $\blacktriangleleft$  / $\blacktriangleright$ )

Przejdź do następnego rozdziału lub ścieżki. Powrót do początku bieżącego rozdziału/ ścieżki lub przejście do poprzedniego rozdziału/ ścieżki PAUSE/STEP (II)

### REC MODE

Wybiera tryb zapisu: XP, SP, LP, lub EP.

#### TIMER REC

### CHP. ADD

Umieszcza znacznik rozdziału podczas odtwarzania/ nagrywania płyty DVD-RW w trybie VR (i DVD+RW/+R).

Wciśnięcie tego przycisku powoduje zatrzymanie odtwarzania.

#### MARKER (ZNACZNIK)

Pozwala na dostęp do menu DVD, listy tytułow lub listy odtwarzania .

Zaznacza dowolne miejsce podczas odtwarzania.

#### SEARCH (PRZESZUKIWANIE)

Wyświetla menu przeszukiwania według znaczników l

- Służy do przeglądania (w górę lub w dół) zapamiętanych kanałów.
- Dostrajanie ścieżł
- -<br>-<br>-Dostrajanie sciezni.<br>Strojenie drgań obrazu w płaszczyźni pionowej w trybie stop-klatki.

Wysuwanie kasety z magnetowidu. Przyciski obsługi telewizor

### (strona 62)

POWER: Do włączania i wyłączania telewizora AV: Do wyboru źródła sygnału telewizora. PR +/-: Do wyboru kanałów telewizora. VOL +/-: Do regulacji głośności telewizor przewijanie do tyłu / do przodu  $(\blacktriangleleft\blacktriangleleft/\blacktriangleright\blacktriangleright)$ 

- Usuwa menu.
- Wyświetla menu płyty video CD z funkcją PBC.

Wejście do trybu odtwarzania. (POWTARZANIE, LOSOWO).

#### $\text{REC}$  ( $\bullet$ )

- DVD: przeszukiwanie do tyłu lub do przodu.

 $\rightarrow$ 

Chwilowa zatrzymanie odtwarzania lub nagrywania, naciskaj kilka razy dla odtwarzania klatka po klatce. N (PLAY)

Wciśnięcie tego przycisku powoduje rozpoczęcie odtwarzania zawartości płyty.

#### $STOP$  ( $\blacksquare$ )

#### DISC MENU / LIST

![](_page_12_Picture_32.jpeg)

Selects an option in the menu.

#### $PR/TRK(+/-)$

### ENTER

- Potwierdzenie wyboru w menu.
- Wyświetla informację podczas ogląda nia programu TV.

### SETUP (USTAWIENIA)

Udostępnia lub usuwa menu ustawień.

#### DISPLAY (WYŚWIETLANIE)

Udostępnia wyświetlanie funkcji na ekranie.

#### $RETURN$  ( $\delta$ )

#### PLAY MODE

A-B Powtarzanie sekwencji. THUMBNAIL (IKONA) Do wyboru ikony bieżącego tytułu i rozdziału na użytek menu Oryginału i Listy odtwarzania. TV/VCR Do oglądania kanałów wybranych przez tuner nagrywarki albo tuner telewizora.

![](_page_13_Picture_20.jpeg)

### Panel tylny

 $\overline{\bigcirc}$ 

 $\bigcirc$ 

ANTENA Do tego gniazda podłącz antenę.

> **Przewód zasilający** prądem zmiennym Podłącz do źródła prądu.

> > **HYDEO OUT**

**COMPONENT** 

WYJŚCIE COMPONENT/PROGRESSIVE SCAN VIDEO OUT  $(Y$  Pb Pr $)$ Podłącz do telewizora poprzez wejścia Y Pb Pr.

WYJŚCIE AUDIO (Lewe/Prawe) Do tego gniazda podłączyć można wzmacniacz, odbiornik lub zestaw stereo.

## Podłączdo Odbiornika Satelitarnego lub do innego magnetowidu.

AV IN OUT

00000000000

**COOCCOOCCOO !!** 

000000000000

|| 00000000000 ||

**DVD/VCR OUT** 

<u> |</u>| 0

<u>:</u>O

:O

<u>io</u>

 $\bf{O}$ 

COACAL EURO AV1

EURO AV2

#### RF. OUT Przekazuje sygnał antenowy do telewizora/ monitora

## **Wazna uwaga**

#### EURO AV <sup>1</sup> AUDIO/VIDEO

Podłącz do gniazda SCART w telewizorze.

KONCENTRYCZNE (Gniazdo wyjścia audio formatu cyfrowego) l Podłącz do cyfrowego (gniazdo koncentryczne) sprzętu audio.

Przełącznik sygnału wyjściowego VIDEO Wybierz albo wyjście COMPONENT/PROGRESSIVE SCAN VIDEO OUT albo sygnał RGB terminala EURO AV1 AUDIO/ VIDEO w zależności od tego, jak podłączasz nagrywarkę do telewizora.

WYJŚCIE VIDEO S-VIDEO Podłącz do wejścia S-Video w telewizorze.

EURO AV <sup>2</sup> DECODER

#### Filtr ferrytowy

Należy założyć litr ferrytowy na kabel zasilania (podłączony do urządzenia). Filtr ferrytowy może redukować zakłócenia.

1 Wciśnij blokadę [a] aby otworzyć filtr.

![](_page_13_Figure_17.jpeg)

2 Zawiń dwa razy kabel zasilania na filtrze.  $3$  Zamknij filtr ferrytowy, aż do zatrzaśnięcia.

<u>/</u> Uwaga Nie dotykaj szpilek wewnątrz gniazd znajdujących się na tylnym panelu. Wyładowania elektrostatyczne mogą trwale uszkodzić urządzenie.

### Podłączenia

### **Wskazówki**

- W zależności od rodzaju Twojego telewizora i innych urządzeń, które chcesz podłączyć, są różne sposoby podłączenia nagrywarki. Zastosuj tylko jedno<br>opisane poniżej podłączenie.
- Jeśli to konieczne, sprawdź w instrukcji obsługi Twojego telewizora, magnetowidu czy sprzętu stereo, jakie podłączenie będzie najlepsze.

Z!N**Uwaga**<br>-- Upewnij się , że nagrywarka podłączona jest bezpośrednio do telewizora. Dostrój telewizor do właściwego kanału wejścia video. - Nie łącz gniazda wyjścia audio w nagrywarce z gniazdem wejścia fono (dek kasetowy z funkcją nagrywania) w Twoim systemie audio. – Nie podłączaj nagrywarki poprzez magnetowid. Obraz z DVD mógłby być zakłócony przez system zabezpieczający przed kopiowaniem.

#### Podłączenie Component Video

Połącz gniazdo wyjściowe COMPONENT w nagrywarce DVD z odpowiednim gniazdem wejściowym telewizora za pomocą przewodu Y Pb Pr  $(C)$ .

![](_page_14_Picture_35.jpeg)

Wyjmij wtyczkę przewodu antenowego z telewizora i włóż ją do gniazda antenowego znajdującego się z tyłu nagrywarki. Podłącz jeden koniec przewodu antenowego do gniazda TV w nagrywarce, <sup>a</sup> drugi koniec do gniazda antenowego w telewizorze.

#### Podłączenie koncentryczne RF

Połącz gniazdo wyjściowe RF. OUT nagrywarki z antenowym gniazdem wejściowym telewizora za pomocą dostarczonego kabla koncentrycznego 75-omów (R). Gniazdo wyjściowe RF. OUT przekazuje sygnał z gniazda antenowego.

#### Podłączenie Wybierania Kolejnoliniowego (ColorStream�Pro)

Jeżeli twój telewizor jest wysokiej rozdzielczości lub "digital ready", możesz skorzystać z lepszego wyjścia nagrywarki ze skanowaniem progresywnym o większej rozdzielczości. W wypadku, gdy telewizor nie jest kompatybilny <sup>z</sup> formatem progresywnego skanowania, obraz będzie poszarpany, jeżeli spróbujesz uruchomić skanowanie progresywne.

### Podłączenie anteny

Połącz lewe i prawe gniazdo wyjścia AUDIO w nagrywarce z lewym i prawym gniazdem wejścia w telewizorze używając kabla audio (A). Nie podłączaj gniazda wyjścia audio w nagrywarce DVD z gniazdem wejścia fono (dek kasetowy z funkcją nagrywania) w Twoim systemie audio.

- Ustaw tryb wybierania kolejnoliniowego na "On" (Włącz) w menu ustawień sygnału kolejnoliniowego, patrz strona 23.
- -- Ustaw tryb wybierania kolejnoliniowego na "Off" (Wyłącz) wyjmując płyty z urządzenia i zamykając szufladkę na płyty. Następnie naciśnij przycisk STOP przytrzymaj go wciśniętym przez 5 sekund.
- --Wybieranie kolejnoliniowe nie działa w przypadku podłączenia analogowego wyjścia wideo lub S-VIDEO.

#### Podłączenie audio (Lewe/ Prawe)

![](_page_14_Figure_14.jpeg)

Połącz gniazdo wyjściowe COMPONENT w nagrywarce DVD z odpowiednim gniazdem wejściowym telewizora za pomocą przewodu Y Pb Pr  $(C)$ .

### $M$ Uwagi

![](_page_14_Figure_28.jpeg)

przełącznik sygnału wyjsciowego odmin, dolaw<br>przełącznik sygnału wyjściowego video na RGB.

#### Podłączenie SCART

Podłącz gniazdo wyjściowe scart EURO AV1 AUDIO/ VIDEO w nagrywarce do odpowiedniego gniazda wejściowego w telewizorze za pomocą przewodu scart  $(T)$ .

#### Podłączenie S-Video

Połącz gniazdo wyjściowe S-VIDEO w nagrywarce r olącz gniazuo wyjsciowe o-vibLO w nagrywarce<br>DVD z gniazdem wejściowym S-VIDEO w telewizorze używając kabla S-Video (S).

#### Tył telewizora

Tył nagrywarki

### Podłączenie do Twojego telewizora

- Wykonaj jedno z poniższych połączeń, w zależności od możliwości Twojego sprzętu.<br>Jeśli wykorzystujesz wyjście COMPONENT/PRO-
- GRESSIVE SCAN VIDEO OUT, ustaw przełącznik sygnału wyjściowego video na COMPONENT. Jeśli używasz gniazda wyjściowego SCART, ustaw

Tył nagrywarki

### Podłączenia (ciąg dalszy)

### Podłączenie do telewizji kablowej badź do tunera satelitarnego

![](_page_15_Picture_28.jpeg)

Jeśli posiadasz odbiornik telewizji kablowej lub satelitarnej z wbudowanym dekoderem, podłącz go do nagrywarki <sup>i</sup> do telewizora jak pokazano na tej stronie. Jeśli korzystasz z oddzielnego dekodera do telewizji kablowej/ satelitarnej, wykonaj ustawienia zgodnie z instrukcjami umieszczonymi po prawej stronie.

- Korzystając z ustawień opisanych na tej stronie możesz:
- ? Nagrywać każdy kanał poprzez wybranie go za pomocą tunera telewizji kablowej/ satelitarnej.
- Podłącz przewody RF jak pokazano. Pozwoli Ci to na oglądanie i nagrywanie kanałów TV.
- 2 Za pomocą kabla SCART połącz gniazdo EURO<br>AV1 AUDIO/VIDEO z gniazdem SCART AV w telewizorze. Pozwoli Ci to na oglądanie płyt.
- **3 Za pomocą kabla SCART połącz gniazdo EURO**<br>AV2 DECODER z gniazdem SCART AV tunera telewizji satelitarnej/ kablowej. Pozwoli Ci to na nagrywanie zakodowanych kanałow TV.

### **I**Wskazówka

Ta nagrywarka wyposażona jest w funkcję jednoczesnego nagrywania i oglądania różnych programów. Ta funkcja pozwala na nagrywanie programu TV <sup>z</sup> wbudowanego w nagrywarce tunera TV, przy jednoczesnym oglądaniu programu satelitarnego lub kablowego. Naciśnij przycisk TV/VCR, aby wybrać tryb TV podczas nagrywania. Pojawi się wskaźnik TV.

### Podłączenie zewnętrznego dekodera

Jeśli posiadasz zewnętrzny dekoder przeznaczony do telewizji satelitarnej lub kablowej, zastosuj ustawienia opisane na tej stronie.

Podłącz przewód z wyjścia antena/telewizja kablowa do wejścia antenowego w tunerze telewizji

## Uwaga:

Nie podłączaj tej nagrywarki 'poprzez' magnetowid, tuner satelitarny czy kablowy. Zawsze podłączaj każdy element bezpośrednio do telewizora bądź odbiornika AV.

- kablowej/ satelitarnej.
- Za pomocą przewodu SCART podłącz dekoder do tunera telewizji kablowej/ satelitarnej. Bardziej szczegołowe informacje znajdziesz w instrukcji obsługi dekodera.
- **4 Za pomocą kabla SCART połącz gniazdo EURO** AV2 DECODER <sup>z</sup> gniazdem SCART AV tunera telewizji satelitarnej/ kablowej.
- Za pomocą kabla SCART połącz gniazdo EURO AV1 AUDIO/VIDEO <sup>z</sup> gniazdem SCART AV w telewizorze.

### Uwaga:

- Nie podłączaj dekodera bezpośrednio do nagrywarki.
- Informacje z dekodera (na przykład odnoszące się do opłat za programy TV) mogą być wyświetlane tylko wówczas, gdy nagrywarka jest wyłączona (w trybie czuwania).
- Aby nagrywanie programowane czasowo działało prawidłowo, tuner telewizji satelitarnej/ kablowej musi być włączony także podczas nagrywania.

![](_page_15_Picture_24.jpeg)

Tył nagrywarki Tył nagrywarki

#### Antena/Telewizja kablowa

![](_page_15_Figure_25.jpeg)

### Podłączenia (ciąg dalszy)

### Podłączenie do wzmacniacza

Podłączenie do analogowego, dwukanałowego wzmacniacza stereo lub do wzmacniacza wyposażonego w system Dolby Pro Logic ll/ Pro Logic

Połącz lewe i prawe gniazdo wyjścia AUDIO w nagrywarce z lewym i prawym gniazdem wejścia we wzmacniaczu, odbiorniku lub systemie stereo, używając kabla audio (A).

Podłączenie do wzmacniacza wyposażonego w dwukanałowy cyfrowy system stereo (PCM) lub do odbiornika audio/ video wyposażonego w wielokanałowy dekoder (Dolby Digital™, MPEG 2, lub DTS)

Połącz jedno z gniazd wyjściowych audio formatu cyfrowego (COAXIAL X) w jnagrywarce DVD z odpowiednim gniazdem Twojego wzmacniacza. Użyj dodatkowego kabla audio formatu cyfrowego (koncentryczny  $\mathbf{X}$ ).

2 Będzie trzeba aktywować cyfrowe gniazdo<br>wyjściowe nagrywarki. (Patrz "Dźwięk", strona 24).

### **LE** Cyfrowy dźwięk wielokanałowy

Cyfrowe połączenie wielokanałowe zapewnia najwyższą jakość dźwięku. Będziesz do tego potrzebował wielokanałowego odbiornika audio / video, który obsługuje jeden lub więcej formatów audio obsługiwanych przez Twoją nagrywarkę DVD, takich jak MPEG 2, Dolby Digital i DTS. Sprawdź instrukcję obsługi odbiornika i oznaczenia graficzne znajdujące się na jego przodzie.

Gniazdo ścienne

## $\sqrt{2}$  Uwaga:

W związku z umową licencyjną DTS, cyfrowy sygnał wyjściowy będzie przekazywany przez cyfrowe gniazdo wyjściowe DTS digital out po wybraniu opcji przekazywania dźwięku DTS (DTS audio stream).

### **MUwagi**

- Jeśli format audio wyjścia cyfrowego nie jest zgodny z możliwościami odbiornika, odbiornik będzie wydawał mocny, zniekształcony dźwięk lub nie wyda żadnego dźwięku.
- Sześciokanałowy cyfrowy dźwięk z efektem otaczania może być uzyskany przez połączenie cyfrowe tylko jeśli Twój odbiornik jest wyposażony w cyfrowy,

wielokanałowy dekoder.

- Aby wyświetlić na ekranie telewizora format audio bieżącego DVD, naciśnij przycisk AUDIO.
- Ta nagrywarka nie realizuje funkcji wewnętrznego (dwukanałowego) dekodowania ścieżki dźwiękowej w systemie DTS. Aby korzystać z wielokanałowego efektu otaczania w systemie DTS, musisz podłączyć nagrywarkę do odbiornika kompatybilnego z systemem DTS poprzez jedno z cyfrowych wyjść dźwięku tej nagrywarki.

![](_page_16_Picture_20.jpeg)

![](_page_16_Figure_5.jpeg)

#### Tył nagrywarki

![](_page_17_Picture_17.jpeg)

### Podłączenia (ciąg dalszy)

### Podłączenia dodatkowego sprzętu Audio/Video (A/V) do nagrywarki DVD

Połącz gniazda wejściowe (AV3) nagrywarki z gniazdami wyjściowymi audio/video elementu dodatkowego za pomocą przewodów audio/video.

Jeśli wykorzystujesz gniazdo S-VIDEO IN na panelu przednim, sygnał <sup>z</sup> gniazda VIDEO IN na panelu przednim nie jest emitowany.

![](_page_17_Picture_3.jpeg)

### Podłączenie kamery cyfrowej

Przy użyciu gniazda DV IN na panelu przednim możliwe jest podłączenie kamery cyfrowej, magnetowidu cyfrowego lub nagrywarki DVD-R/RW <sup>i</sup> cyfrowe przenoszenie taśm z zapisem cyfrowym lub płyt DVD-R/RW na nośnik DVD-R/RW.

Za pomocą przewodu DV (nie dostarczonego) połącz cyfrowe wejście/ wyjście kamery cyfrowej/ magnetowidu cyfrowego z gniazdem wejściowym DV IN nagrywarki.

To gniazdo służy wyłącznie do podłączania urządzeń video pracujących w formacie cyfrowym. Nie jest ono kompatybilne <sup>z</sup> cyfrowymi tunerami satelitarnymi <sup>i</sup> magnetowidami D-VHS.video decks.

Panel gniazd urządzeń zewnętrznych (magnetowid, kamera, itp.)

### **M** Uwaga

![](_page_17_Figure_14.jpeg)

![](_page_17_Picture_15.jpeg)

Przód nagrywarki

![](_page_17_Figure_12.jpeg)

#### Kamera cyfrowa

PODŁ?CZENIA NAGRYWARKI

### Przed rozpoczęciem użytkowania

### Ustawienia początkowe

W tym systemie menu jest kilka sposobów na dostosowanie ustawień fabrycznych do własnych potrzeb. Większość z menu składa się z trzech poziomów, na których można zmieniać ustawienia, ale w niektórych przypadkach trzeba wejść głębiej, ze względu na różnorodność ustawień. Po naciśnięciu przycisku SETUP, na ekranie telewizora pojawi się tylko pierwszy i drugi poziom systemu menu. Poziom trzeci zostanie wyświetlony po naciśnięciu przycisku ">". Dla ułatwienia poruszania się po poziomach menu po prawej stronie etykiety menu będzie widoczny znak ">", aby ułatwić Ci przejście na kolejny poziom

### Informacje ogólne

![](_page_18_Picture_30.jpeg)

Ta nagrywarka DVD wyposażona jest w tuner z syntezą częstotliwości, zdolny do odbioru do 99 kanałów telewizyjnych.

Naciśnij przycisk ENTER, aby rozpocząć przeszukiwanie kanałow.

Tuner automatycznie znajdzie wszystkie dostępne w danym obszarze kanały i zapisze je w pamięci.

### Automatyczne programowanie

#### Przygotowanie:

• Podłącz nagrywarkę do żądanego typu anteny, jak pokazano w Podłączaniu anteny na stronie 15.

Aby przywołać menu i opuścić je: Naciśnij przycisk SETUP, aby przywołać menu. Powtórne naciśnięcie przycisku SETUP spowoduje powrót do ekranu początkowego.

#### Aby przejść do kolejnego poziomu:

Naciśnij przycisk  $\blacktriangleright$  na pilocie zdalnego sterowania.

#### Aby cofnąć się do poprzedniego poziomu: Naciśnij przycisk < na pilocie zdalnego sterowania.

### Czynności ogólne

Naciśnij przycisk SETUP. Pojawi się menu ustawień.

![](_page_18_Picture_15.jpeg)

Naciśnij przycisk SETUP Pojawi się menu ustawień.

![](_page_18_Picture_17.jpeg)

- Korzystając z przycisków ▲ / ▼ wybierz opcję General (Ogólne).
- 4 Gdy wybierzesz opcję Ogólne, naciśnij przycisk  $\blacktriangleright$ , aby przejść do drugiego poziomu.
- Korzystając z przycisków ▲ / ▼ wybierz opcję Auto Programming (Automatyczne programowanie).
- $\blacksquare$  Naciśnij przycisk  $\blacktriangleright$ , aby przejść do trzeciego poziomu.
- $\blacksquare$  Korzystając z przycisków  $\blacktriangle$  /  $\blacktriangledown$  wybierz żądaną opcję.
- Gdy wybierzesz żądaną pozycję, naciśnij<br>● przycisk ▶, aby przejść do drugiego poziomu.
- Korzystając z przycisków ▲ / V wybierz drugą zadana opcję.
- $\blacksquare$  Naciśnij przycisk  $\blacktriangleright$ , aby przejść do trzeciego poziomu. poziomu.
- G Używając przycisków ▲ / ▼ wybierz żądar<br>Ustawienie, a następnie naciśnij przycisk ENTER, aby potwierdzić wybór. Niektóre pozycje wymagają dodatkowych kroków. Naciśnij przycisk SETUP, aby opuścić menu ustawień.

Podświetlony zostanie komunikat "Start".

![](_page_19_Picture_31.jpeg)

### Edycja programow

Możesz edytować kanały ręcznie (dodawać, usuwać, nazywać, przemieszczać, itp.).

> Decoder On/Off (Dekoder Wł/ Wył): Włącza lub wyłącza dekoder dla danego programu.

Ch. (Kanał): Zmienia numer edytowanego kanału. Za pomocą przycisków < / ► wybierz opcję Kanał, następnie naciśnij przycisk  $\blacktriangle / \blacktriangledown$ .

MFT: Zmienia częstotliwość podczas strojenia precyzyjnego. Za pomocą przycisków  $\blacktriangleleft$  /  $\blacktriangleright$  wybierz opcję MFT, następnie naciśnij przycisk  $\triangle$  /  $\nabla$ 

4. Wybierz OK, a następnie naciśnij przycisk ENTER, aby potwierdzić ustawienie i powrócić do menu listy programów.

z listy programów.

NICAM Auto/Off (NICAM Auto/ Wył): Ustawia funkcję NICAM na tryb automatyczny lub wyłącza ją dla danego programu.

![](_page_19_Picture_1173.jpeg)

![](_page_19_Picture_3.jpeg)

**Naciskaj przycisk RETURN (52), aby opuścić** menu listy programów.

#### Edycja programów

Możesz wykonać przeszukiwanie, wybieranie oraz zapamiętywanie kanałów TV ręcznie.

1. Za pomocą przycisków  $\triangle$  /  $\nabla$  wybierz program z menu listy programów i naciśnij przycisk ENTER. Opcje listy programów pojawią się po lewej stronie menu listy programów.

- Naciśnij przycisk SETUP. Pojawi się menu ustawień.
- Korzystając z przycisków  $\blacktriangle$  /  $\nabla$  wybierz opcję General (Ogólne).
- 4 Gdy wybierzesz opcję Ogólne, naciśnij przycisk
	- $\blacktriangleright$ , aby przejść do drugiego poziomu.
- 4 Używając przycisków ▲ / ▼ wybierz opcję<br>• Program Edit (Edycja programów), a następnie naciśnij przycisk ▶, aby przejść do trzeciego poziomu. Podświetlony jest komunikat "Edycja".
- **5 Naciśnij przycisk ENTER.**

Pojawi się menu listy programów.

![](_page_19_Picture_1174.jpeg)

2. Za pomocą przycisków ▲ / ▼ wybierz opcję 'Program Edit' (Edycja programów) z listy opcji i naciśnij ENTER. Pojawi się menu edycji programów.

![](_page_19_Picture_17.jpeg)

- 3. Aby korzystać z menu edycji programów, zapoznaj się z opisami zamieszczonymi poniżej.
	- $\blacktriangleleft$  /  $\blacktriangleright$  (w lewo/ w prawo): Przesuwają kursor do poprzedniej lub następnej kolumny.
	- $\triangle$  /  $\nabla$  (w górę/ w dół): Zmieniają ustawienia oraz aktualną pozycję kursora.

PR: Pokazuje numer programu (tylko na wyświetlaczu) Szukaj: Automatycznie poszukuje stacji. Za pomocą przycisków  $\blacktriangleleft$  /  $\blacktriangleright$  wybierz opcję Seek (Przeszukiwanie), następnie naciśnij przycisk ▲ /  $\blacktriangledown$ . Przeszukiwanie zostanie zatrzymane, gdy nagrywarka DVD dostroi się do stacji.

<mark>ra</mark> Korzystając z przycisków ▲ / ▼ wybierz numer programu, następnie naciśnij przycisk ENTER. Opcje listy programów pojawią się po lewej stronie menu. Korzystając z przycisków ▲ / V wybierz opcję, a następnie naciśnij przycisk ENTER, aby

potwierdzić wybór.

### Edycja programów (ciąg dalszy)

PODŁ?CZENIA NAGRYWARKI

![](_page_20_Picture_30.jpeg)

#### Zmiana nazwy stacji

Możesz samodzielnie nadawać nazwy stacjom. Nazwy mogą składać się maksymalnie z 5 znaków.

1. Za pomocą przycisków  $\triangle$  /  $\nabla$  wybierz program z menu listy programów i naciśnij przycisk ENTER. Opcje listy programów pojawią się po lewej stronie menu listy programów.

#### Ręczne sortowanie kanałów TV

Możesz zmienić pozycję programu w menu listy programow.

- 1. Za pomocą przycisków  $\triangle$  /  $\nabla$  wybierz program z menu listy programów i naciśnij przycisk ENTER. Opcje listy programów pojawią się po lewej stronie menu listy programów.
- 2. Za pomocą przycisków ▲ / ▼ wybierz opcję 'Move' (Przesuń) z opcji listy programów, następnie naciśnij ENTER.
- 2. Za pomocą przycisków ▲ / ▼ wybierz opcję 'Station Rename' (Zmiana nazwy stacji), następnie naciśnij ENTER. Pojawi się menu klawiatury.

3. Za pomocą przycisków ▲ / ▼ wybierz żądaną pozycję, a następnie naciśnij przycisk ENTER, aby zapisać ustawienie.

#### Ustawianie funkcji NICAM Auto/Off (Funkcja NICAM Automatyczna/ Wyłączona)

Ta nagrywarka DVD może odbierać dźwięk Hi-Fi nadawany w systemie NICAM Stereo. Jeśli jednak wystąpią zakłócenia sygnału ze względu na słabą jakość odbioru, możesz wyłączyć tę funkcję 1. Za pomocą przycisków  $\triangle$  /  $\nabla$  wybierz program z menu listy programów i naciśnij przycisk ENTER. Opcje listy programów pojawią się po lewej stronie

menu listy programów.

2. Za pomocą przycisków ▲ / ▼ wybierz opcję 'NICAM Auto/Off' (Funkcja NICAM Automatyczna/ Wyłączona) z opcji listy programów, następnie naciśnij ENTER. Jeśli wybierzesz Auto (funkcja NICAM automatyczna), na ekranie menu pojawi się komunikat 'NICAM'.

#### Usuwanie programu

Możesz usunąć program w menu listy programów.

- 1. Za pomocą przycisków  $\triangle$  /  $\nabla$  wybierz program z menu listy programów i naciśnij przycisk ENTER. Opcje listy programów pojawią się po lewej stronie menu listy programów.
- 2. Za pomocą przycisków ▲ / ▼ wybierz opcję 'Delete' (Usuń) z opcji listy programów, następnie naciśnij ENTER. Program zostanie usunięty.

#### Włączanie i wyłączanie dekodera.

1. Za pomocą przycisków ▲ / ▼ wybierz program, dla

4. Wybierz 'OK', a następnie naciśnij przycisk ENTER, aby zapisać nazwę i powrócić do menu listy programów. którego chcesz korzystać z dekodera w menu listy programów i naciśnij przycisk ENTER. Opcje listy programów pojawią się po lewej stronie menu listy programów.

2. Za pomocą przycisków ▲ / ▼ wybierz opcję 'Decoder On/Off' (Dekoder Włączony/ Wyłączony) z opcji listy programów, następnie naciśnij ENTER. Jeśli wybierzesz On (Włączony), na ekranie menu pojawi się komunikat 'Decoder' (Dekoder).

![](_page_20_Picture_10.jpeg)

- 3. Wprowadź nazwę stacji. Za pomocą przycisków
	- $\triangle \blacktriangledown \blacktriangle \blacktriangleright$  wybierz znak, a następnie potwierdź wybór przyciskiem ENTER.
	- ? Angielski/Łacinski duże: Przełącza klawiaturę w tryb wprowadzania wielkich liter.
	- ? Angielski/Łacinski małe: Przełącza klawiaturę w tryb wprowadzania małych liter. • Symbol (Symbole): Przełącza klawiaturę w tryb wprowadzania symboli. ? Space (Spacja): Wstawia spację w miejscu ustawienia kursora. Delete (Usuń): Usuwa znak znajdujący się na pozycji przed kursorem.  $\bullet$   $\blacktriangleleft$  / $\blacktriangleright$ : Przesuwają kursor w lewo i w prawo. • OK: Wybierz, aby zakończyć. ? Przerwij: Wybierz, aby opuścić menu.
	-

![](_page_21_Picture_19.jpeg)

#### Ustawianie zegara

4:3 Letterbox: należy wybrać tę opcję, jeśli odtwarzacz połączony jest do standardowego telewizora o parametrach ekranu 4:3. Format ten pozwala na wyświetlanie obrazu z liniami u góry i u dołu. 4:3 Panscan: Wybierz, gdy podłączony jest konwencjonalny odbiornik telewizyjny. Materiał wideo zapisany w formacie Pan & Scan jest odtwarzany w tym formacie (oba brzegi obrazu są obcięte) 16:9 Szeroki: należy wybrać tę opcję, jeśli odtwarzacz podłączony jest do telewizora szerokoekranowego o parametrach ekranu 16:9.

#### Naciśnij przycisk SETUP. Pojawi się menu ustawień.

- **Korzystając z przycisków ▲ / V wybierz opcję** General (Ogólne).
- 3 Gdy wybierzesz opcję General, naciśnij przycisk<br>D > aby przeiść do drugiego poziomu.  $\blacktriangleright$ , aby przejść do drugiego poziomu.
- Korzystając z przycisków ▲ / ▼ wybierz opcję Clock Set (Ustawianie zegara).
- **5 Naciśnij przycisk**  $\blacktriangleright$ **, aby przejść do trzeciego**<br>**D** noziomu. poziomu.
- Wprowadź niezbędne informacje o dacie i czasie.<br>D Przyciski </br> (w lewo/ w prawo): Przesuwają kursor do poprzedniej lub następnej kolumny. Przyciski ▲ / ▼ (w górę/ w dół): Zmieniają ustawienia oraz aktualną pozycję kursora.
- 7 Naciśnij przycisk ENTER, aby potwierdzić<br>7 ustawienia, następnie naciśnij przycisk SETUP, aby opuścić menu ustawień.

### Format wyswietlania

Aby program w formacie szerokoekranowym był nagrany poprawnie, do magnetowidu musi dochodzić odpowiedni sygnał nadawany ze stacji telewizyjnej.

#### Możesz wybrać:

### Format odtwarzania

#### Możesz wybrać:

AUTO : Automatycznie odtwarza nagrania szrerokoekranowe jako szrerokoekranowe, a normalne jako normalne. 4:3 : Odtwarzanie w formacie normalnym (4:3). 16:9:Odtwarzanie w formacie szerokoekranowym (16:9).

![](_page_21_Picture_2.jpeg)

![](_page_21_Picture_14.jpeg)

![](_page_21_Picture_18.jpeg)

# PODŁ?CZENIA NAGRYWARKI

![](_page_22_Picture_33.jpeg)

### Przed rozpoczęciem użytkowania (ciąg dalszy)

### System odtwarzania

**Magnetowid używa dwóch systemów, PAL oraz MESECAM.** Podczas odtwarzania, magnetowid powinien automatycznie wybrać właściwy system, jeśli jednak pojawi sia: chinary cznne mychare miarcemy cycremy jech jednam poj.<br>się problemy – konieczna może się okazać regulacja ręczna

### Skanowanie progres.

Tryb Wideo Wybierania Kolejnoliniowego zapewnia<br>najlepszą jakość obrazu i mniejsze migotanie.<br>Jeżeli do połączenia urządzenia ze standardowym Jezeji do połączenia urządzenia ze standardowym<br>(analogowym) telewizorem używasz gniazd COMPO-(analogowym) telewizorem uzywasz gmazu COMPC<br>NENT VIDEO OUT/PROGRESSIVE SCAN, wyłąc:<br>skanowanie progresywne - OFF. OFF. Je?li korzystasz <sup>z</sup> gniazd Component Video do podłączenia odtwarzacza do telewizora lub monitora kompatybilnego z sygnałem wybierania kolejnolin-<br>iowego - ustaw opcję Wybierania Kolejnoliniowego na On (Włącz).

**IN Uwaga**<br>Skanowanie progresywn<u>e nie bę</u>dzie aktywne jeże skanowanie progresywne nie pędzie aktywne jezeli<br>przełącznik VIDEO OUTPUT będzie ustawiony w pozycji RGB.

### Język płyty

Wybierz język menu płyty, dźwięku i napisów.

- Oryginalny: Wybrany zostanie oryginalny język ustawiony dla płyty.
- Inne: Aby wybrać inny język, należy wprowadzić przy pomocy przycisków numerycznych czterocyfrowy kod odpowiadający żądanemu językowi (lista kodów znajduje się na str. 60). W razie wprowadzenia błędnego kodu należy wyczyścić pole wciskając przycisk  $\blacktriangleleft$ .

- Wyjmij płyty z urządzenia i zamknij szufladkę na płyty.
- 2) Następnie naciśnij przycisk STOP i przytrzymaj go wciśniętym przez 5 sekund. Zostaną przywrócone<br>wciśniętym przez 5 sekund. Zostaną przywrócone<br>standardowe ustawienia wyjścia wideo i znów obraz standardowe ustawienia wyjścia wideo i znów obraz<br>będzie widoczny na zwykłym telewizorze lub monitorze analogowym.

Wybierz język dla menu ustawień i wyświetlania ekranowego.

### Ustawienia fabryczne

Jeśli zajdzie taka potrzeba, możesz zresetować nagrywarkę i powrócić do ustawień fabrycznych. Wybierz komunikat 'Ustaw' i naciśnij ENTER.

### **M**Uwaga

Niektóre opcje nie mogą zostać zresetowane.

![](_page_22_Picture_17.jpeg)

### Język wyświetlania

![](_page_22_Picture_3.jpeg)

![](_page_22_Picture_12.jpeg)

![](_page_22_Picture_1015.jpeg)

### Złącze AV2

Do gniazda EURO AV2, znajdującego się tyłu, można podłączyć dekoder, tuner telewizji satelitarnej lub inne urządzenie.

![](_page_22_Picture_15.jpeg)

![](_page_22_Picture_28.jpeg)

#### <u>/!\</u>Ostrzeżenie

Po wprowadzeniu ustawień wybierania kolejnolin-<br>iowego, obraz będzie widoczny tylko w telewizorze lub<br>monitorze kompatybilnym z trybem wybierania kolejnomonitorze kompatybilitym z trybem wybierania kolejno- liniowego. Jeśli przypadkowo ustawisz opcję wybierania<br>kolejnoliniowego na On (Włącz), musisz ponownie wprowadzić ustawienia urządzenia.

![](_page_22_Picture_20.jpeg)

![](_page_22_Picture_21.jpeg)

### Wyjście audio

Każda płyta DVD umożliwia wybór różnorodnych opcji wyjścia audio. Ustaw opcję wyjścia audio nagrywarki zgodnie z typem systemu audio jaki używasz.

![](_page_23_Picture_24.jpeg)

### Dolby Digital

PCM: Wybierz w przypadku podłączenia urządzenia do dwukanałowego cyfrowego wzmacniacza stereo. Gdy odtwarzasz płytę DVD video nagraną w systemie Dolby Digital, cyfrowe wyjścia audio nagrywarki DVD pracują w dwukanałowym formacie PCM. Bitstream: Wybierz opcję "Bitstream" jeśli połączyłeś wyjście cyfrowe (DIGITAL OUT) nagrywarki DVD <sup>z</sup> dekoderem Dolby Digital (lub ze wzmacniaczem lub innym urządzeniem wyposażonym w dekoder Dolby Digital).

#### Częstotliwość próbkowania

Jeśli Twój odbiornik lub wzmacniacz NIE ma możliwości obsługi sygnałów o częstotliwości 96 kHz - wybierz 48 kHz. Po dokonaniu takiego wyboru, niniejsze urządzenie automatycznie przekształci każdy sygnał 96 kHz w sygnał 48 kHz tak, aby Twój system mógł go odkodować. Jeśli Twój odbiornik lub wzmacniacz ma możliwość obsługi sygnałów o częstotliwości 96 kHz wybierz 96 kHz. Po dokonaniu takiego wyboru, niniejsze urządzenie będzie przekazywać każdy typ sygnału bez dodatkowego przetwarzania go.

### MPEG

PCM: Wybierz w przypadku podłączenia urządzenia do dwukanałowego cyfrowego wzmacniacza stereo. Gdy odtwarzasz płytę DVD video nagraną w systemie MPEG2, cyfrowe wyjścia audio nagrywarki DVD pracują w dwukanałowym formacie PCM. Bitstream: Wybierz opcję "Bitstream" jeśli połączyłeś

wyjście cyfrowe (DIGITAL OUT) nagrywarki DVD z dekoderem MPEG (lub ze wzmacniaczem lub innym urządzeniem

Dzięki cyfrowej technologii audio, w formacie DVD możesz usłyszeć ścieżkę dźwiękową programu w najbardziej dokładnej i realistycznej postaci. Możesz jednakże życzyć sobie skompresować zakres dynamiki wyjścia audio (różnica pomiędzy najgłośniejszymi i najcichszymi dźwiękami). Możesz wówczas oglądać film z mniejszą głośnością, bez utraty czystości dźwięku. Ustaw funkcję DRC na Włączoną (On) dla uzyskania tego efektu

#### DRC (Sterowanie Zakresem Dynamiki)

#### Vocal (Wokal)

Ustaw na Włączony (On) tylko wtedy, gdy odtwarzane jest wielokanałowe DVD karaoke. Kanały karaoke na płycie przekształcane są w normalny dźwięk stereo.

![](_page_23_Picture_7.jpeg)

### **DTS**

OFF (WYŁĄCZONY): Jeśli wybierzesz opcję "OFF" (WYŁĄCZONY), sygnał DTS nie będzie wysyłany przez wyjście cyfrowe DIGITAL OUT. Bitstream: Wybierz opcję "Bitstream" jeśli połączyłeś wyjście cyfrowe (DIGITAL OUT) nagrywarki DVD z dekoderem

![](_page_23_Picture_15.jpeg)

![](_page_23_Picture_10.jpeg)

![](_page_23_Picture_13.jpeg)

DTS (lub ze wzmacniaczem lub innym urządzeniem wyposażonym w dekoder DTS).

![](_page_23_Picture_21.jpeg)

#### wyposażonym w dekoder MPEG).

![](_page_23_Picture_23.jpeg)

PODŁ?CZENIA NAGRYWARKI

CZE

![](_page_24_Picture_36.jpeg)

### Przed rozpoczęciem użytkowania (ciąg dalszy)

### Blokada (nadzor rodzicielski)

### Ustaw hasło

Aby wejść do poziomu ustaw hasło i kod regionu, musisz wprowadzić 4-cyfrowe hasło zabezpieczające. Naciśnij przycisk SETUP.

Pojawi się menu ustawień.

#### $\blacktriangleright$  Korzystając z przycisków  $\blacktriangle$  /  $\nabla$  wybierz opcję Lock (Blokada).

- $\blacktriangleleft$  Gdy wybierzesz opcję Lock, naciśnij przycisk  $\blacktriangleright$ , aby przejść do drugiego poziomu.
	- Korzystając z przycisków ▲ / V wybierz opcję Set Password (Ustawianie hasła).
- 5 Naciśnij przycisk  $\blacktriangleright$ , aby przejść do trzeciego<br>10 noziomu poziomu.
	- Jeżeli nie zostało jeszcze wprowadzone hasło;
	- Przy pomocy klawiszy numerycznych wprowadź 4cyfowe hasło, aby stworzyć osobiste zabezpieczenie. Wprowadź ponownie 4-cyfrowe hasło dla weryfikacji.

3. Wybierz "OK" i naciśnij ENTER. 4-cyfrowe hasło zostanie skasowane. Wprowadź nowy kod, jak pokazano po lewej stronie.

Filmy na płytach DVD mogą zawierać sceny nieodpowiednie dla dzieci. Płyty mogą w związku z tym zawierać informację o nadzorze rodzicielskim, odnoszącą się do całej płyty lub do określonych scen na płycie. Sceny te zostały ocenione w skali od 1 do 8, a w przypadku niektórych płyt możliwe jest wybranie bardziej odpowiednich scen alternatywnych. Ocena scen różni się w zależności od kraju. Funkcja nadzoru rodzicielskiego pozwala na zabezpieczenie płyt przed oglądaniem przez dzieci, albo pozwala na oglądanie niektórych płyt z bardziej odpowiednimi scenami alternatywnymi.

Wykonaj czynności 1-3, jak pokazano powyżej, po lewej stronie (Ustawianie hasła).

- Korzystając z przycisków ▲ / V wybierz opcję Ocena.
- Naciśnij przycisk ▶, aby przejść do trzeciego<br>■ poziomu poziomu.

Przy pomocy klawiszy numerycznych prowadź 4-cyrowe hasło.

<u>■</u> Wybierz ocenę od 1 do 8 za pomocą przycisków<br>■ ▲ / ▼ Poziom pierwszy (1) ma największe restrykcje odtwarzania. Poziom ósmy (8) ma najmniejsze restrykcje odtwarzania.

No Limit (Bez limitu): Jeśli wybierzesz opcję Bez limitu, funkcja nadzoru rodzicielskiego nie będzie aktywna. Płyta zostanie odtworzona w całości.

Poziom od 1 do 8: Niektóre płyty zawierają sceny nieodpowiednie dla dzieci. Jeśli ustawisz daną ocenę w nagrywarce, wszystkie sceny z tą samą oceną lub niższą zostaną odtworzone. Sceny z wyższą oceną nie zostaną odtworzone, chyba że na płycie znajdują się sceny alternatywne.

### Ocena filmu

Scena alternatywna musi mieć taką samą ocenę, bądź niższą. Jeśli nie ma odpowiedniej sceny alternatywnej, odtwarzanie zostanie zatrzymane. Aby dalej odtwarzać płytę, musisz wprowadzić 4-cyfrowe hasło lub zmienić poziom oceny.

#### **A** Naciśnij przycisk ENTER, aby potwierdzić

Jeśli zapomnisz Twojego hasła, wykonaj następujące czynności w celu skasowania aktualnego hasła.

- 1. Naciśnij przycisk SETUP (USTAWIENIA), aby wyświetlić menu ustawień.
- 2. Za pomocą przycisków numerycznych wprowadź 6cyfrowy kod "210499".
- wybór oceny, następnie naciśnij przycisk SETUP, aby wyjść z menu.

![](_page_24_Picture_18.jpeg)

#### Jeżeli wprowadziłeś już hasło; Możesz je zmienić lub skasować.

Przy pomocy  $\triangle$  /  $\nabla$  wybierz "Change" (zmień) lub "Delete" (Usuń) następnie naciśnij ENTER.

**Zmień:** Przy pomocy klawiszy numerycznych prowadź 4-cyrowe hasło, następnie dwukrotnie wprowadź 4-cyfrowe nowe hasto.

Usuń: Przy pomocy klawiszy numerycznych prowadź 4-cyrowe hasto.

### **Wskazówka**

W przypadku pomyłki, naciskaj <, aby skasować cyfry hasła jedną za drugą.

#### Jeśli zapomnisz swojego 4-cyfrowego kodu bezpieczeństwa

![](_page_24_Picture_14.jpeg)

![](_page_25_Picture_32.jpeg)

### Kod kraju

Wprowadź kod kraju/ obszaru, którego standardy zostały zastosowane przy nagraniu płyty, zgodnie <sup>z</sup> listą (patrz "Lista kodów krajów", strona 61.).

- **Korzystając z przycisków ▲ / V wybierz opcję** Lock (Blokada).
- $\theta$  Gdy wybierzesz opcję Lock, naciśnij przycisk  $\blacktriangleright,$ aby przejść do drugiego poziomu.
- Korzystając z przycisków ▲ / V wybierz opcję Area Code (Kod regionu).
- $\blacksquare$  Naciśnij przycisk  $\blacktriangleright$ , aby przejść do trzeciego poziomu. poziomu.
	-
- 6 Jeżlei nie wprowadziłeś jeszcze hasła;<br>D Przy pomocy klawiszy numerycznych prowadź 4cyrowe hasło. Wprowadź ponownie 4-cyfowe hasło dla potwierdzenia

Przy pomocy klawiszy numerycznych prowadź dla potwierdzenia 4-cyrowe hasło.

### <u>Nskazówka</u>

W przypadku pomyłki, naciskaj <, aby skasować cyfry hasła jedną za drugą.

- Wybierz pierwszą literę za pomocą przycisków  $\blacktriangle/\blacktriangledown$ .
- Przesuń kursor za pomocą przycisku ▶ i<br>● wybierz drugą literę za pomocą przycisków  $\blacktriangle/\blacktriangledown$ .
- **9 Naciśnij przycisk ENTER, aby potwierdzić** wybór kodu regionu, następnie naciśnij przycisk SETUP, aby wyjść z menu.

Naciśnij ENTER, aby potwierdzić wybór, a następnie SETUP, aby opuścić menu.

- Naciśnij SETUP. Pojawia się menu konfiguracyjne.
- Użyj  $\blacktriangle$  /  $\nabla$  w celu wybrania opcji zapisu.
- Podczas gdy wybrana jest opcja zapisu,<br>● naciśnij ▶ w celu przejścia na drugi poziom.
- Użyj  $\blacktriangle$  /  $\nabla$  w celu wybrania opcji Tryb nagryw. dysku.
- $Naci\$ nij  $\blacktriangleright$  w celu przejścia na trzeci poziom.
- **E Użyj ▲ / ▼ w celu wybrania trybu nagrywania** (XP, SP, LP lub EP)

#### Jeżeli wprowadziłeś już hasło;

Można ustawić tryb jakości obrazu dla nagrywania magnetowidu; SP (odtwarzanie standardowe), LP (odtwarzanie długie).

### Nagrywanie

### Ustawianie trybu nagrywania

tMożna ustawić jakość obrazu przy nagrywaniu; XP (wysoka jakość), SP (standardowa jakość), LP (niska jakość), EP (rozszerzona jakość).

### Tryb nagryw. mag

![](_page_25_Picture_3.jpeg)

![](_page_25_Picture_7.jpeg)

Naciśnij przycisk SETUP. Pojawi się menu ustawień.

![](_page_25_Picture_31.jpeg)

PODŁ?CZENIA NAGRYWARKI

![](_page_26_Picture_36.jpeg)

### Przed rozpoczęciem użytkowania (ciąg dalszy)

### Sys. nagryw. mag

Magnetowid używa dwóch systemów koloru PAL oraz MESECAM. Podczas nagrywania magnetowid powinien wybrać automatycznie system koloru, może jednak

okazać się, że trzeba to zrobić ręcznie.

### Audio nagryw. DV

Musisz ustawić tę opcję, jeśli do cyfrowego gniazda wejściowego na panelu przednim podłączyłeś kamerę z systemem dźwięku 32kHz/12 bitów. Niektóre kamery cyfrowe mają dwie ścieżki stereo dla dźwięku. Jedna jest nagrywana podczas filmowania; druga służy do nakładania dubbingu już po nakręceniu materiału.W ustawieniu Audio <sup>1</sup> wykorzystywany jest dźwięk nagrany podczas filmowania. W ustawieniu Audio 2 używany jest dźwięk dubbingu.

Podczas nagrywania znaczniki rozdziałów wstawianie są według ustawień. Można ustawić długość rozdziału na 5 lub10 minut. Jeżeli zaznaczysz "Brak" (nie używaj), automatyczne rozdziały zostaną wyłączone razem z ustawieniem "No Separation" (brak dzielenia).

DVD+R: Pojawia się menu Initialize. Wybierz "OK" a następnie naciśnij ENTER. DVD+RW: Nagrywarka zainicjalizuje płytę w trybie DVD+RW.

### Automatyczne rozdziały

## Płyta

### Inicjuj

Jeżeli załadujesz czystą płytę, nagrywarka zainicjalizuje ją.

DVD-R: Nagrywarka zainicjalizuje płytę w trybie wideo. Tryb zapisu zawsze będzie trybem wideo.

DVD-RW: Przejdź do kroku 7.

![](_page_26_Picture_30.jpeg)

#### Formatowanie płyty zabiera kilka chwil.

![](_page_26_Picture_4.jpeg)

![](_page_26_Picture_13.jpeg)

Możesz również sformatować płytę z menu Setup tak, jak pokazano to poniżej.

![](_page_26_Picture_22.jpeg)

- 
- Użyj  $\triangle$  /  $\nabla$  w celu wybrania opcji Inicjuj.
- Naciśnij  $\blacktriangleright$  w celu przejścia na trzeci poziom. Ikona Start jest podświetlona.

#### **A** Naciśnij ENTER.

- Pojawia się menu Inicjuj
- W przypadku DVD-RW, użyj  $\blacktriangleleft$  /  $\blacktriangleright$  w celu wybrania żądanego formatu płyty (VR Mode lub Video Mode), a następnie naciśnij ENTER. W przypadku DVD+RW, przejdź do kroku 8

![](_page_26_Picture_15.jpeg)

#### Naciśnij SETUP.

- Pojawia się menu konfiguracyjne.I
- Użyj  $\triangle$  /  $\nabla$  w celu wybrania opcji Dysk.
- Podczas gdy wybrana jest opcja Dysk, naciśni<br>● ▶ w celu przemieszczenia na drugi poziom.

![](_page_26_Picture_29.jpeg)

![](_page_26_Picture_33.jpeg)

### $^{\prime\prime\prime\lambda}$ Ostrzeżenie

Jeżeli chcesz zmienić format płyty, wszystkie informacje zapisane na płycie zostaną skasowane.

### Finalizuj

Zakańczanie 'utrwala' nagrania na miejscu, dzięki czemu płyta może być odtwarzana w zwykłym odtwarzaczu DVD lub na komputerze wyposażonym w odpowiedni napęd DVD-ROM. Poprzez zakończenie płyty nagranej w trybie Video powstaje ekran menu do poruszania się po zawartości płyty. Ekran menu można wywołać poprzez naciśnięcie przycisku DISC MENU/LIST lub TITLE.

• Jeżeli płyta DVD-R, DVD-RW, lub DVD+R zostanie zamknięta przy zapisie, nie będzie można edytować ani zapisać niczego na tej płycie, za wyjątkiem płyt DVD+RW.

3 Naciśnij przycisk  $\blacktriangleright$ , aby przejść do trzeciego<br>2 noziomu poziomu.

## **4 Naciśnij przycisk ENTER.**<br>Pojawi się menu zakańczania

![](_page_27_Picture_8.jpeg)

- <sup>1</sup> Wykonaj kroki 1-3 jak pokazano na stronie <sup>27</sup> Inicjuj.
- Korzystając z przycisków  $\blacktriangle$  /  $\nabla$  wybierz opcję Finalizuj.
- Wykonaj czynności 1-3 jak pokazano w rozdziale Inicjuj na stronie 27.
- Korzystając z przycisków ▲ / V wybierz opcję Nazwa Dysku.
- Naciśnij przycisk ▶, aby przejść do trzeciego<br>■ noziomu poziomu.

Podświetlony zostanie komunikat "Edit" (Edycja).

**4 Naciśnij przycisk ENTER.**<br>Pojawi się menu klawiatury.

DISC MENU/LIST, DISPLAY: Do przełączania trybów klawiatury (Wielkie litery, Małe litery, Symbole)

**P** Wybierz OK i naciśnij przycisk ENTER, aby zapisać nazwę i powrócić do menu ustawień. Naciśnij przycisk SETUP, aby opuścić menu.

### Nazwa Dysku

Służy do wprowadzenia nazwy płyty. Nazwa ta pojawia się gdy wkładasz płytę do nagrywarki oraz gdy wyświetlasz informację o płycie na ekranie.

- Nazwa płyty może się składać maksymalnie z 32 znaków.
- W przypadku płyt sformatowanych na innych nagrywarkach dostępny będzie ograniczony zestaw znaków.

![](_page_27_Picture_35.jpeg)

![](_page_27_Picture_38.jpeg)

![](_page_27_Picture_10.jpeg)

![](_page_27_Figure_22.jpeg)

**5 Wybierz OK i naciśnij przycisk ENTER.**<br>Wagrywarka rozpocznie zakańczanie płyty.

### **M** Uwaqa

Długość czasu zamknięcia zależy od typu płyty, ilości zapisanych informacji oraz liczby tytułow na płycie. Zamknięcie zapisanej płyty może zabrać do 8 minut.

## **5 Wprowadź nazwę płyty.**<br>Za pomoca przycisków z

- Za pomocą przycisków  $\triangle \blacktriangledown \blacktriangle \blacktriangleright$  wybierz znak, a następnie potwierdź wybór przyciskiem ENTER. Patrz krok 3 jak pokazano na stronie <sup>21</sup> (Zmiana nazwy stacji).
- Przyciski pilota zdalnego sterowania do wprowadzania nazwy.
- ► (PLAY): Wstawia spację w miejscu ustawienia kursora.
- **II (PAUSE/STEP):** Usuwa znak znajdujący się na pozycji za kursorem.
- (STOP), CLEAR: Usuwa znak znajdujący się na pozycji przed kursorem.
- **I<←** / DDH: Przesuwają kursor w lewo i w prawo.

#### l Wskazówka

Jeżeli załadujesz płytę DVD-RW, która już została zamknięta, nie można cofnąć tej operacji poprzez wybranie opcji Unfinalize <sup>z</sup> menu Disc Finalize. Po wykonaniu tej czynności można edytować i ponownie zapisywać płytę.

![](_page_27_Figure_7.jpeg)

![](_page_27_Picture_18.jpeg)

### Disc Protect (zabezpieczenie płyty)

Podczas zapisu płyty DVD+RW / +R, ustaw tę opcję na ON w celu zapobiegnięcia przypadkowemu zapisowi, edycji lub skasowaniu załadowanej płyty. Jeżeli chcesz odblokować płytę w celu edycji, wybierz OFF.

### PBC (Sterowanie odtwarzaniem)

Ustawienie PBC może zostać zmienione. Włącz (ON) lub wyłącz (OFF) sterowanie odtwarzaniem (PBC). P wyięsz (ON) giorowanie oatwarzaniem (PBO<br>Funkcja PBC włączona (ON): Płyty video CD z funkcją PBC są odtwarzane zgodnie z funkcją PBC. rannoją i Doloą odtwarzano zgodnio z rannoją i Dol<br>Funkcja PBC wyłączona (OFF): Płyty video CD z funkcją PBC są odtwarzane w ten sam sposób, co płyty audio CD.

Można ustawić nagrywarkę DVD tak, aby nagrana płyta DVD uruchamiała się automatycznie po włożeniu do odtwarzacza.

Jeżeli ustawienie Auto Play jest włączone - On, nagrywarka DVD zacznie wyszukiwanie najdłuższego tytułu a następnie uruchomi automatycznie jego odtwarzanie. ON: funkcja automatycznego odtwarzania jest włączona.

OFF: funkcja automatycznego odtwarzania jest wyłączona.

### Automatyczne odtwarzanie

![](_page_28_Picture_16.jpeg)

![](_page_28_Picture_3.jpeg)

![](_page_28_Picture_7.jpeg)

![](_page_28_Picture_13.jpeg)

### **M**Uwaga

W niektórych płytach DVD funkcja Auto Play może nie działać

### Ogólne informacje na temat wyświetlania ekranowego

Niniejsza instrukcja zawiera podstawowe informacje odno?nie obsługi nagrywarki. Niektore płyty DVD wymagają szczególnej obsługi lub pozwalają tylko na wykorzystanie ograniczonej liczby funkcji podczas odtwarzania. Gdy taki przypadek będzie miał miejsce, na warzama. Gay tam przypadowogazie miar miejsoc, m<br>ekranie TV pojawi się symbol ⊘ oznaczający, że dana operacja nie jest możliwa do wykonania przez nagrywarkę lub nie jest dostępna na płycie.

- **N** Uwagi<br>• Niektóre płyty nie są wyposażone we wszystkie funkcje pokazane na przykładzie wyświetlania ekranowego, opisanym na następnych stronach.
- Jeśli w ciągu 7 sekund nie zostanie naciśnięty żaden przycisk, wy?wietlacz ekranowy zniknie.

#### Ikony tymczasowego sprzężenia z obrazem

- Wznów odtwarzanie od tego miejsca **FR.1**
- $\circledcirc$ Operacja niedozwolona lub niedostępna.

### Wyświetlanie informacji podczas oglądania

Naciskaj AUDIO, aby zmienić kanał audio telewizora, tak jak pokazano poniżej.

<u>Podczas og</u>lądania telewizji naciśnij przycisk DIS-PUGCzas ogiądania telewizji nacisnij przycisk Dio-<br>PLAY aby wyświetlić/ ukryć informacje wyświetlan na ekranie.

Jeżeli nie jest odtwarzana płyta, można zmieniać kanały telewizyjne przy pomocy przycisków numerowanych lub PR/TRK  $\triangle$  /  $\nabla$  przycisków pilota, lub przycisków PROG.  $($  /  $\blacktriangledown)$  znajdujących się na przednim panelu.

- ? Szczegółowe informacje, patrz krok 4 na stronie 42.
- Jeżeli podczas odbioru stereo, jakość dźwięku jest słaba, można ją polepszyć zmieniając tryb odbioru na mono.
- Jeżeli wybrano źródło zewnętrzne, kanał audio może być przełączony tylko na stereo.
- np., gdy w nagrywarce znajduje się płyta DVD-RW w trybie VR.
- Wskazuje numer kanału, nazwę stacji oraz format sygnału audi odbieranego przez tuner.

Wskazuje tryb nagrywania, ilość wolnego miejsca na płycie oraz upływający czas.

> ıWskazuje aktualna datę i czas.

telewizji

### Zmienianie kanałow telewizyjnych

### Zmiana kanału audio TV

Niektóre programy telewizyjne nadawane są z dwujęzycznym sygnałem audio (BIL). Można zmienić język audio TV przy pomocy przycisku AUDIO.

### Wyświetlanie wiadomości ekranowych

Na ekranie można wyświetlać różne informacje dotyczące załadowanej płyty lub kasety.

- Naciskaj przycisk DISPLAY, aby wyświetlić/<br>zmienić informację wyświetlaną na ekranie.
- 2 Aby zlikwidować wyświetlanie na ekranie,<br>4 naciskaj przycisk DISPLAY lub RETURN (¿^), a
	- komunikaty znikną.<br>Szczegółowe wyjaśnienie dotyczące obsługi
	- podczas odtwarzania, patrz instrukcję na następnej<br>stronie.

![](_page_29_Picture_29.jpeg)

![](_page_29_Picture_33.jpeg)

![](_page_29_Picture_34.jpeg)

![](_page_29_Figure_21.jpeg)

Aktyalny kanał audio jest wyświetlany na ekranie.

### Wyświetlanie wiadomości ekranowych (ciąg dalszy)

PODŁ?CZENIA NAGRYWARKI

![](_page_30_Picture_12.jpeg)

![](_page_30_Picture_717.jpeg)

![](_page_30_Picture_7.jpeg)

Dźwięk

![](_page_30_Picture_9.jpeg)

Wskazuje aktualny tryb dźwięku i zmienia ustawienia.

 $\blacktriangleleft$  /  $\blacktriangleright$ 

![](_page_30_Figure_5.jpeg)

![](_page_30_Figure_2.jpeg)

Przycisk  $\blacktriangleleft$  /  $\blacktriangleright$ , lub przyciski

![](_page_30_Picture_718.jpeg)

### Wyświetlanie wiadomości ekranowych (ciąg dalszy)

![](_page_31_Picture_15.jpeg)

![](_page_31_Picture_869.jpeg)

Pokazuje czas, jaki upłynął od początku odtwarzania oraz całkowity czas nagrania.

Pokazuje tytuł, datę i

![](_page_31_Picture_7.jpeg)

![](_page_31_Figure_2.jpeg)

![](_page_31_Figure_8.jpeg)

tryb.

Pokazuje prędkość odtwarzania, pasek upływającego odtwarzania oraz czas odtwarzania

![](_page_31_Picture_870.jpeg)

![](_page_31_Picture_4.jpeg)

![](_page_31_Picture_871.jpeg)

![](_page_31_Picture_13.jpeg)

![](_page_31_Picture_12.jpeg)

ODTWARZANIE

![](_page_32_Picture_45.jpeg)

### Odtwarzanie płyt DVD <sup>i</sup> video CD

### Płyty DVD <sup>i</sup> video CD

### Ustawienia odtwarzania

- Przed użyciem pilota, naciśnij przycisk DVD, aby wybrać urządzenie do sterowania.
- · Włącz telewizor i wybierz źródło wejścia video, do którego podłączona jest nagrywarka DVD.
- System audio: Włącz system audio i wybierz źródło wejścia, do którego podłączona jest nagrywarka DVD.

kod regionu niż nagrywarka. Kod regionu tej nagrywarki wynosi 2 (dwa).

### Funkcje ogólne

### **M**Uwaga

Jeśli nie określono inaczej, wszystkie opisane czynności wymagają użycia pilota zdalnego sterowania. Niektóre funkcje mogą być również dostępne w menu ustawień.

2 Możesz oglądać obraz klatka po klatce do przodu lub do tyłu naciskając przyciski  $\blacktriangleleft / \blacktriangleright$  rw trybie pauzy. 3 Aby wyjść z trybu pauzy, naciśnij przycisk  $\blacktriangleright$  (PLAY).

### **M** Uwaga

Oglądanie obrazu klatka po klatce do tyłu nie jest możliwe w przypadku płyt video CD.

### **Wskazówka**

#### Przechodzenie do innego TYTUŁU 16 DVD Video VR +RW +R

Jeśli na płycie jest więcej niż jeden tytuł, możesz przejść do innego tytułu w następujący sposób:

• Naciśnij dwukrotnie DISPLAY, a następnie za pomocą przycisków ▲ / ▼ wybierz ikonę tytułu. Następnie naciśnij właściwy przycisk numeryczny (0-9) lub przyciski  $\blacktriangleleft$  /  $\blacktriangleright$ , aby wybrać numer tytułu.

Naciśnij przycisk OPEN/CLOSE (OTWÓRZ/ ZAMKNIJ) ( $\triangle$ ), aby wysunąć szufladkę na płytę.

Włóż wybraną płytę do szufladki, stroną nagraną skierowaną w dół.

#### Naciśnij przycisk OPEN/CLOSE  $(\triangle)$ , aby zamknąć szufladkę.

W okienku wyświetlacza pojawi się komunikat READING (CZYTANIE), odtwarzanie rozpocznie się automatycznie. Jeśli odtwarzanie się nie rozpocznie naciśnij przycisk  $\blacktriangleright$  (PLAY). W niektórych przypadkach może pojawić się menu płyty.

### **I** Wskazówka

#### Jeśli pojawi się ekran menu

Po załadowaniu płyty DVD lub video CD może pojawić się ekran menu, zawierający menu.

> 1 Naciśnij przycisk PAUSE/STEP (II) podczas odtwarzania. Nagrywarka przejdzie w tryb PAUZY.

Możesz oglądać obraz klatka po klatce do przodu naciskając przycisk PAUSE/STEP (II) na pilocie zdalnego sterowania.

#### Przeszukiwanie

### Obraz nieruchomy <sup>i</sup> odtwarzanie klatka po klatce DVD Video VR +RW +R VCD

![](_page_32_Picture_32.jpeg)

1 Naciśnij przycisk BACKWARD (<>
(<>
(</a>
(</a>
(</a>
lub FORWARD  $(\blacktriangleright\blacktriangleright)$  podczas odtwarzania. Nagrywarka przejdzie w tryb SEARCH (PRZESZUKIWANIE). 2. Naciśnij przycisk BACKWARD (<>>
14</a>
14</a>
14</a>
14</a>
14</a>
14</a>
14</a>
14</a>
14</a>
14</a>
14</a>
14</a>
14</a>
14</a>
14</a>
14</a>
14</a>
14</a>
14</a>
14</a>
14</a>
14</a>
14</a>
14</a>
14</a>
14</a>
14</a (D→), aby wybrać żądaną prędkość: ◀ (Odtwarzanie Nacisnij przycisk BACKWARD (<<) lub FORWARD<br>(→→), aby wybrać żądaną prędkość: < (Odtwarzanie<br>do tyłu), <<, <<<, <<<< << << < do tyłu), <del>44, 444, 4444, 44444, 4</del><br>(do tyłu) lub <del>MM</del>, MMM, MMM, MMMM,  $\alpha$ o ty $\alpha$ ),  $\alpha$ ,  $\alpha$ ,  $\alpha$ ,  $\alpha$ ,  $\alpha$ <br>(do ty $\alpha$ ) lub  $\rightarrow$ ,  $\rightarrow$ W przypadku płyt video CD prędkość przeszukiwa-<br>nia zmienia się odpowiednio: <<, <<<, <<</ tyłu) lub M, MB, MM(do przodu). 3. Aby wyjść z trybu przeszukiwania naciśnij przycisk<br>► (PLAY).

![](_page_32_Picture_20.jpeg)

Gdy tytuł na płycie ma więcej niż jeden rozdział/ jedną ścieżkę, możesz przejść do innego rozdziału/ innej ścieżki w następujący sposób:

- Naciśnij na krótko przycisk SKIP ( $\blacktriangleleft$  lub  $\blacktriangleright\blacktriangleright$ I) podczas odtwarzania, aby wybrać następny rozdział/ścieżkę, lub aby powrócić do początku bieżącego rozdziału/ścieżk.
- Naciśnij na krótko dwukrotnie przycisk SKIP ( $\blacktriangleleft$ ), aby wrócić do poprzedniego rozdziału/ścieżki.
- Aby przejść podczas odtwarzania bezpośrednio do któregokolwiek rozdziału/ ścieżki, naciśnij przycisk DISPLAY. Następnie za pomocą przycisków ▲ / ▼ wybierz ikonę rozdziału (lub w przypadku płyty video CD, ikonę ścieżki). Wprowadź numer rozdziału/ ścieżki za pomocą przycisków numerycznych (0-9) lub przycisków  $\blacktriangleleft$  / $\blacktriangleright$ .

#### VCD

- Za pomocą przycisków numerycznych wybierz ścieżkę, którą chcesz oglądać. Naciśnij przycisk RETURN (¿•), aby powrócić do ekranu menu.
- Ustawienia menu i szczegółowe procedury obsługi menu mogą różnić się w zależności od płyty. Postępuj zgodnie z instrukcjami na każdym z ekranów menu. W menu ustawień możesz także wyłączyć funkcję PBC. Patrz strona 29.

- **X Uwagi**<br>-- Jeśli ustawiony został nadzór rodzicielski, a płyta nie mieści się w zakresie ustawionego poziomu oceny (nie jest autoryzowana), musi zostać wprowadzony 4cyfrowy kod i/lub płyta musi zostać autoryzowana (patrz "Ocena filmu", strona 25).
- Płyty DVD mogą posiadać kod regionu. Twoja nagrywarka nie odtworzy płyt, które mają inny

#### DVD

Używając przycisków  $\blacktriangle \blacktriangleright \blacktriangle \blacktriangledown$  wybierz tytuł/rozdział, który chcesz oglądać, a następnie naciśnij przycisk ENTER, aby rozpocząć odtwarzanie. Naciśnij przycisk TITLE (TYTUŁ) lub DISC MENU/LIST, aby powrócić do ekranu menu.

Przechodzenie do innego ROZDZIAŁU/ŚCIEŻKI

### Płyty DVD i video CD (ciąg dalszy)

## Funkcje ogólne (ciąg dalszy)

![](_page_33_Picture_39.jpeg)

### Odtwarzanie spowolnione

![](_page_33_Picture_3.jpeg)

1 Naciśnij przycisk PAUSE/STEP (II) podczas odtwarzania. Nagrywarka przejdzie w tryb PAUZY.

- 2. Naci?nij przycisk BACKWARD (m) lub FORWARD
	- $(\blacktriangleright\blacktriangleright)$  w trybie pauzy.

3. Za pomoc? przycisku BACKWARD (m) lub FOR-WARD  $(\blacktriangleright\blacktriangleright)$  wybierz żądaną prędkość: <1 1/16, <1 1/8,  $\blacktriangleleft$  1/4, lub  $\blacktriangleleft$  1/2 (do tyłu), lub  $\blacktriangleright$  1/16,  $\blacktriangleright$  1/8,  $\blacktriangleright$  1/4, lub  $\blacktriangleright$  1/2 (do przodu). W przypadku płyt video CD, prędkość odtwarzania spowolnionego zmienia się odpowiednio:  $\blacktriangleright$  1/8,  $\blacktriangleright$  1/4 lub  $\blacktriangleright$  1/2 (do przodu). 4. Aby wyjść z trybu odtwarzania spowolnionego,<br>\_naciśnij przycisk ➡ (PLAY).

Nagrywarka przejdzie w tryb SLOW (WOLNY).

Odtwarzanie spowolnione do tyłu nie jest możliwe w przypadku płyt video CD.

Podczas odtwarzania płyty, naciskaj PLAY MODE, aby wybrać odpowiedni tryb odtwarzania:

REPEAT CHAPTER (powtarzaj rozdział), REPEAT TITLE (powtarzaj tytuł), REPEAT OFF (powtarzanie wyłączone)

Karaoke DVD: REPEAT TITLE (powtarzaj tytuł), (REPEAT OFF) (powtarzanie wyłączone), RANDOM (losowo), NORMAL (normalnie) lub REPEAT CHAPTER (powtarzaj rozdział), REPEAT TITLE (powtarzaj tytuł), REPEAT OFF (powtarzanie wyłączone)

VCD: REPEAT TRACK (powtarzaj utwór), REPEAT ALL (powtarzaj wszystko), REPEAT OFF (powtarzanie wyłączone) lub REPEAT TRACK (powtarzaj utwór), REPEAT ALL (powtarzaj wszystko), RANDOM (losowo), NORMAL (normalnie)

DVD-RW(VR): REPEAT CHAPTER (powtarzaj rozdział), REPEAT TITLE (powtarzaj tytuł), REPEAT ALL (powtarzaj wszystko), REPEAT OFF (powtarzanie wyłączone)

### DVD, DVD-RW(Video), DVD+RW, <sup>i</sup> DVD+R:

Ikona powtórzenia oraz komunikat 'REPEAT A-B' pojawią się na ekranie telewizora, rozpocznie się powtórzenie sekwencji. 3. Aby wykasować sekwencję, naciskaj przycisk A-B, aby wybrać REPEAT OFF (WYŁACZONY).

- W przypadku Video CD z PBC, musisz ustawić PBC na OFF (wyłączone) w menu konfiguracji (Setup). Patrz strona 29.
- Tryb odtwarzania może być różny w zależności od nagranego materiału.

1 Naciśnij przycisk A-B w wybranym przez Ciebie punkcie startowym.

Ikona powtórzenia oraz komunikat 'REPEAT A-' pojawią się na ekranie telewizora.

2. Naciśnij ponownie przycisk A-B w wybranym przez Ciebie punkcie końcowym.

### **M** Uwaga

![](_page_33_Picture_32.jpeg)

Po naciśnięciu przycisku SKIP >>I podczas odtwarzania w kolejności losowej, urządzenie wylosuje inny tytuł (ścieżkę) i wznowi odtwarzanie w kolejności losowej.

według czasu pojawi się komunikat "00:00:00". 3. W ciągu 7 sekund za pomocą przycisków numerycznych wprowadź żądany czas rozpoczęcia. Wprowadź godzinę, minutę i sekundę od lewej do prawej strony okna. Nie możesz wprowadzić niewłaściwego czasu. Jeśli wprowadzisz złe dane, naciśnij przycis  $\blacktriangleleft / \blacktriangleright$ , aby przesunąć kursor dolny  $($ ) na złą cyfrę. Następnie wprowadź poprawne wartości. 4. W ciągu 7 sekund naciśnij przycisk ENTER, aby potwierdzić czas, od którego ma zostać rozpoczęte odtwarzanie.

Odtwarzanie rozpoczyna się od wybranego na płycie czasu.

### **N**Uwaga

![](_page_33_Picture_18.jpeg)

### Przeszukiwanie według czasu

Funkcja przeszukiwania według czasu pozwala na rozpoczęcie odtwarzania od dowolnie wybranego momentu na płycie.

- 1 Naciśnij dwukrotnie przycisk DISPLAY (WYŚWIET-LACZ) podczas odtwarzania. Wyświetlacz ekranowy pojawi się na ekranie telewizora. Okno przeszukiwania według czasu pokazuje czas, jaki upłynął od początku odtwarzania bieżącej płyty.
- 2. W ciągu 7 sekund za pomocą przycisków  $\blacktriangle / ∇$ wybierz ikonę przeszukiwania według czasu na wyświetlaczu ekranowym. W oknie przeszukiwania

![](_page_33_Picture_10.jpeg)

![](_page_33_Picture_24.jpeg)

![](_page_33_Picture_11.jpeg)

Aby powtórzyć sekwencję w tytule:

![](_page_33_Picture_4.jpeg)

### Płyty DVD i video CD (ciag dalszy)

### Funkcje ogólne (ciąg dalszy)

### Powiększenie (Zoom)

odtwarzanie dojdzie do punktu, który chcesz zaznaczyć. Ikona znacznika pojawi się na krótko na ekranie telewizora. 2. Powtórz krok 1 aby wprowadzić do sześciu znaczników na płycie.

#### Aby przywołać zaznaczoną scenę

![](_page_34_Picture_52.jpeg)

1 Podczas odtwarzania płyty naciśnij przycisk SEARCH (PRZESZUKIWANIE).

Na ekranie telewizora pojawi się menu poszukiwania znaczników.

2. Za pomocą przycisków  $\blacktriangle \blacktriangleright \blacktriangle \blacktriangledown$  wybierz tą z zaznaczonych scen, którą chcesz przywołać. 3. Naciśnij przycisk ENTER.

Odtwarzanie rozpocznie się od zaznaczonej sceny. 4. Aby schować menu poszukiwania znaczników,

naciśnij przycisk RETURN  $(5\rightarrow)$ .

### Przeszukiwanie według znacznikow

#### Sprawdzanie zawartości płyt DVD video: Menu

Płyty DVD mogą zawierać menu udostępniające specjalne funkcje. Aby otworzyć menu płyty, naciśnij przycisk DSIC MENU/LIST. Następnie naciśnij odpowiedni przycisk funkcyjny, aby wybrać opcję. Możesz również za pomocą przycisków  $\blacktriangle \blacktriangleright \blacktriangle \blacktriangleright$  podświetlić Twój wybór, następnie naciśnij przycisk ENTER.

### Menu tytułów (EWD

- 1 Naciśnij przycisk TITLE (TYTUŁ).
	- Jeśli bieżący tytuł posiada swoje menu, pojawi się ono na ekranie. W przeciwnym wypadku może pojawić się menu płyty.
- 2 Menu to może obejmować funkcje takie jak kąt ustawienia kamery, opcje języka mówionego i napisów, jak również rozdziały tytułu.

## Menu płyty **D**WD

#### 1 Naciśnij przycisk DSIC MENU/LIST.

Wyświetlone zostanie menu płyty. 2. Aby schować menu płyty, naciśnij ponownie przycisk DSIC MENU/LIST.

Niektóre płyty zawierają ścieżki dźwiękowe nagrane zarówno w systemie Dolby Digital, jak <sup>i</sup> DTS. Gdy wybrany jest system DTS, analogowy sygnał audio nie jest emitowany. Aby słuchać ścieżki dźwiękowej w systemie DTS, należy podłączyć nagrywarkę do dekodera DTS poprzez jedno z .<br>wyjść cyfrowych. Szczegóły dotyczące podłączenia - patrz strona 17.

#### Kat ustawienia kamery 1/3 DVD

Jeśli płyta zawiera sceny nagrane pod różnymi kątami, możesz podczas odtwarzania płyty zmienić kąt ustawienia kamery na inny. 1 Podczas odtwarzania, naciśnij dwa razy DISPLAY. 2 Przy pomocy  $\triangle$  lub  $\nabla$  wybierz ikone ANGLE. 3 Naciskaj < lub  $\blacktriangleright$ , aby wybrać odpowiednie ujęcie.

### **EL** Wskazówka

Wskaźnik ANGLE (KAT) będzie migał na ekranie telewizora przy scenach nagranych pod różnymi kątami, aby poinformować o możliwości zmiany kąta ustawienia kamery.

### Zmiana ścieżki dźwiękowej

![](_page_34_Picture_44.jpeg)

#### Aby usunąć zaznaczoną scenę

- 1 Naciśnij przycisk SEARCH podczas odtwarzania lub w trybie zatrzymania.
	- Na ekranie telewizora pojawi się menu poszukiwania znaczników.
- 2. Za pomocą przycisków  $\blacktriangle \blacktriangleright \blacktriangle \blacktriangleright$  wybierz tą z zaznaczonych scen, którą chcesz usunąć.

Naciśnij przycisk AUDIO, a następnie naciskaj przyciski </a>  $\blacktriangleright$  podczas odtwarzania, aby usłyszeć inny język dźwięku lub inną ścieżkę dźwiękową, jeśli takie są dostępne.

### **M**Uwaga

![](_page_34_Picture_19.jpeg)

Możesz rozpocząć odtwarzanie od zaprogramowanego punktu. Można zapisać w pamięci do sześciu punktów. Aby wprowadzić znacznik, wykonaj następujące czynności. 1. Podczas odtwarzania płyty naciśnij przycisk MARKER, gdy

![](_page_34_Picture_18.jpeg)

![](_page_34_Picture_3.jpeg)

Funkcja Zoom pozwala powiększyć obraz video i poruszać się w powiększonym obrazie.

- 1. Naciśnij przycisk ZOOM podczas odtwarzania lub podczas odtwarzania obrazu nieruchomego, aby wywołać funkcję zbliżenia.
	-
- 3 Naciśnij przycisk CLEAR (WYCZYŚĆ). Pojawi się komunikat "Delete selected marker? Proceed? (Czy rzeczywiście usunąć wybrany znacznik?)".
- 4. Za pomocą przycisków  $\blacktriangleleft$  /  $\blacktriangleright$  wybierz "OK" i naciśnij przycisk ENTER.
- 5. Powtórz kroki 2-4, aby usunąć inną zaznaczoną scene.
- 6. Aby schować menu poszukiwania znaczników, naciśnij przycisk RETURN (¿^•).
- Każde naciśnięcie przycisku ZOOM zmienia ekran telewizora w opisanej poniżej kolejności.
- rozmiar x1 → rozmiar x2 → rozmiar x4 → rozmiar x1 (normalny)\*
- 2. Za pomocą przycisków  $\blacktriangle \blacktriangleright \blacktriangle \blacktriangleright$  możesz poruszać się po powiększonym obrazie.
- 3. Aby powrócić do normalnego odtwarzania, naciśnij przycisk CLEAR albo naciskaj przycisk ZOOM, aż do pojawienia się normalnego obrazu.

## **M** Uwaqa

Funkcja zbliżania może nie działać w przypadku niektórych płyt DVD.

![](_page_34_Figure_37.jpeg)

![](_page_35_Picture_27.jpeg)

### Płyty DVD i video CD (ciąg dalszy)

### Zmiana kanału audio

Niniejsze urządzenie może wytworzyć efekt dźwięku otaczającego 3D, imitujący dźwięk wielokanałowy za pomocą dwóch tradycyjnych głośników stereo, zamiast pięciu lub więcej normalnie wymaganych do odsłuchiwania wielokanałowego dźwięku z zestawu kina domowego.

- 1 Naciśnij dwukrotnie DISPLAY, następnie użyj  $\blacktriangle / \blacktriangledown$ aby wybrać ikonę dźwięku. Następnie użyj  $\blacktriangleleft / \blacktriangleright$ , aby wybrać "3D SUR.".
- 2 Aby wyłączyć efekt otaczania 3D, wybierz opcję "NORMAL".

Dzięki tej funkcji masz bezpośredni dostęp do każdego punktu płyty video CD. Korzystaj <sup>z</sup> tej funkcji tylko podczas odtwarzania płyty video CD. Odtwarzanie "przeskakuje" do wskazanego punktu.

Ta nagrywarka zapamiętuje ustawienia użytkownika dla ostatniej oglądanej płyty. Ustawienia te pozostają w pamięci nawet jeśli usuniesz płytę z nagrywarki lub wyłączysz ją. Jeśli włożysz do nagrywarki płytę, której ustawienia zostały zapamiętane, automatycznie zostanie przywołane miejsce, w którym ostatnio zatrzymano odtwarzanie.

#### Efekt dźwięku otaczającego 3D  $3D$  SUR. F

![](_page_35_Picture_14.jpeg)

#### DVD

PBC 33%

TRK 1 33% STREET IN 1999. THE STREET IN 1999.

- 1 Naciśnij przycisk SEARCH podczas odtwarzania. Na ekranie telewizora pojawi się wskaźnik postępu.
- 2 Za pomocą przycisków  $\blacktriangleleft$  /  $\blacktriangleright$  znajdź pozycję początkową odtwarzania.
- 3 Naciśnij przycisk ENTER, aby potwierdzić wybór pozycji. Odtwarzanie rozpocznie się od wybranej pozycji.

### **M** Uwaga

Funkcja ta działa tylko wówczas, gdy do pamięci nie został wprowadzony żaden marker.

#### DVD

Naciśnij przycisk SUBTITLE (NAPISY), następnie naciskaj przyciski  $\blacktriangleleft$  /  $\blacktriangleright$  podczas odtwarzania, aby oglądać napisy w różnych językach.

### $M$ Uwagi

- Ustawienia są przechowywane w pamięci, do użytku w każdym momencie.
- Nagrywarka nie zapamięta ustawień płyty, jeśli wyłączys. nagrywarkę przed rozpoczęciem odtwarzania płyty.

### Znajdowanie pozycji na płycie **WED**

![](_page_35_Picture_10.jpeg)

![](_page_35_Picture_2.jpeg)

Podczas odtwarzania płyt video CD, naciśnij przycisk AUDIO, a następnie naciskaj przyciski </a> </a>, aby usłyszeć różne kanały audio (STEREO, LEWY lub PRAWY). W przypadku płyt DVD-RW nagranych w trybie VR, które mają zarówno główny, jak i dwujęzyczny kanał audio, możesz przełączać pomiędzy kanałem głównym (L), dwujęzycznym (R), lub mieszanką obydwu (Główny + Dwujęzyczny) naciskając przycisk AUDIO.

### Pamięć ostatnich ustawień

![](_page_36_Picture_24.jpeg)

![](_page_36_Picture_41.jpeg)

### Obsługa audio CD <sup>i</sup> plikow MP3/WMA

### Odtwarzanie pliku MP3/WMA lub

płyty audio **CD** MP3 WMA

Nagrywarka DVD może odtwarzać CD audio. A także pliki MP3/WMA nagrane na płytach CD-ROM, CD-R, CD-RW, DVD±R lub DVD±RW. Przed odtwarzaniem nagrań MP3/WMA, przeczytaj uwagi na temat Nagrywania MP3/WMA na stronie 38.

## ● Wł**óż płytę i zamknij szufladę.**<br>■ Menu Audio CD lub MP3/WMA CD pojawia się na

Podczas odtwarzania czas odtwarzania, który upłynął dla bieżącej ścieżki, pojawia się w oknie wyświetlacza. Odtwarzanie zatrzymuje się na końcu płyty.

ekranie TV.

Menu AUDIO CD Menu MP3/WMA

152 Pozycji

wa Marker List

Użyj  $\blacktriangle$  /  $\nabla$  w celu wybrania ścieżki, a następnie naciśnij  $\blacktriangleright$  (PLAY).

Odtwarzanie rozpoczyna się.

![](_page_36_Picture_20.jpeg)

Losowy: Odtwarza utwory w kolejności losowej.

### Opcje menu Music-CD <MP3 WMA

• Kiedy użytkownik wybiera ścież

Otwórz: Wyświetla podfoldery oraz pliki MP3/WMA w folderze.

- $\bullet$  Możesz oglądać kanał TV lub sygnał pochodzący z wejścia wideo poprzez naciśnięcie RETURN. Jeżeli chcesz powrócić do menu Music, naciśnij DISC MENU/LIST.
- Możesz przełączać pomiędzy menu Track List (listą ścieżek) a Program List (listą programów) poprzez naciskanie DISC MENU/LIST.
- Na płytach CD z mieszaną zawartością (ścieżki audio, pliki MP3/WMA oraz pliki JPEG), można wybierać pomiędzy menu Music-Audio CD, Music-MP3/WMA CD, oraz Photo CD poprzez wielokrotne naciskanie TITLE w trybie Stop.
- Jeżeli wybierzesz MP3 i naciśniesz DISPLAY, pojawiają się informację o plikach. Naciśnij ponownie DISPLAY, aby usunąć informację o plikach. Jeżeli wybierzesz folder i naciśniesz DIS-PLAY, pojawi się informacja o ilości pod-folderów oraz ilość plików MP3/WMA.
- $\bullet$  Jeżeli wyświetlana jest lista plików a chcesz wrócić do listy folderów, użyj  $\triangle/\blacktriangledown$  aby podświetlić  $\blacksquare$  i naciśnij ENTER, aby powrócić do poprzedniego wyświetlenia.

![](_page_36_Picture_40.jpeg)

### Opcje menu Music

- 1. Aby wyświetlić opcje menu wyświetlania, wybierz ścieżkę (lub folder) w menu i naciśnij ENTER.
- 2. Przy pomocy  $\triangle$  /  $\nabla$  wybierz opckję, następnie naciśnij ENTER, aby potwierdzić.

## Opcje menu Audio CD (CD

![](_page_36_Picture_11.jpeg)

Odtwórz: Rozpoczyna odtwarzanie od wybranej ścieżki.

![](_page_36_Picture_1056.jpeg)

• Kiedy użytkownik wybiera folder.

### Otwórz

![](_page_36_Picture_1057.jpeg)

![](_page_36_Picture_21.jpeg)

Losowy

Program: Dodaje ścieżki do listy programów. (strona 39)

![](_page_36_Picture_37.jpeg)

Program: Dodaje wszystkie ścieżki do listy programów. (strona 39)

![](_page_37_Picture_46.jpeg)

Naci?nij na krotko przycisk SKIP . lub > podczas odtwarzania, aby przejść do następnej ścieżki lub aby powrócić do początku bieżącej.

### Powtarzanie A-B (ED

Podczas odtwarzania płyty, naciskaj PLAY MODE, aby wybrać odpowiedni tryb odtwarzania:

CD: REPEAT TRACK (powtarzaj utwór), REPEAT ALL (powtarzaj wszystko), RANDOM (losowo), (NORMAL (normalnie))

MP3 i WMA: REPEAT TRACK (powtarzaj utwór), REPEAT FOLDER, RANDOM (losowo), (NORMAL (normalnie)) Podczas gdy urządzenie jest zatrzymane, naciskaj PLAY MODE, tak aby wybrać tryb odtwarzania: CD, MP3 <sup>i</sup> WMA: RANDOM (losowo), (NORMAL (normal-

1. Naci?nij przycisk BACKWARD (m) lub FORWARD  $(\blacktriangleright\blacktriangleright)$  podczas

Prędkość oraz kierunek przeszukiwania będą pokazane na ekranie menu.

#### Kompatybilność płyt MP3/WMA z niniejszą nagrywarką jest ograniczona w następujący sposób:

- 1. Format fizyczny płyt CD-R powinien być zgodny z norma ISO 9660 oraz "JOLIET".
- 2. Jeśli nagrywasz pliki MP3/WMA z wykorzystaniem oprogramowania, które nie może stworzyć SYSTE-MU PLIKOW, na przykład "Direct-CD", odtworzenie plików MP3/WMA nie będzie możliwe. Zalecamy użycie oprogramowania Easy-CD Creator, które tworzy system plików ISO9660 lub JOLIET.
- 3. Całkowita liczba plików i folderów na dysku powinna być mniejsza niż 999.

Aby osiągnąć optymalną jakość odtwarzania niniejsza nagrywarka DVD wymaga płyt i nagrań spełniających określone standardy techniczne. Nagrane fabrycznie płyty DVD są automatycznie ustawione według tych standardów. Istnieje wiele różnych formatów płyt do nagrywania (włączając w to płyty CD-R z plikami MP3/WMA), które wymagają spełnienia

3. Aby wyjść z trybu przeszukiwania naciśnij przycisk  $\blacktriangleright$  (PLAY).

pewnych warunków wstępnych (patrz powyżej), w celu zapewnienia kompatybilności odtwarzania.

Klienci powinni zwrócić uwagę na fakt, iż do pobrania plików MP3/WMA i muzyki z internetu wymagane jest odpowiednie pozwolenie. Nasza firma nie posiada prawa do udzielania takiego pozwolenia. O pozwolenie takie należy się zwrócić do właściciela praw autorskich.

- Aby powtórzyć fragment ścieżki:
- 1 Naciśnij przycisk A-B w wybranym przez Ciebie punkcie startowym.

Na ekranie menu pojawi się ikona powtórzenia oraz znak 'A'-.

2. Naciśnij ponownie przycisk A-B w wybranym przez Ciebie punkcie końcowym.

Na ekranie menu pojawi się ikona powtórzenia oraz znak A - B', rozpocznie się powtórzenie fragmentu.

- Naciśnij dwukrotnie na krótko przycisk SKIP ,<br>|<|∢, aby przejść do poprzedniej ścieżki
- Aby przejść bezpośrednio do dowolnej ścieżki na CD audio, wprowadź numer ścieżki za pomocą przycisków 0-9 podczas odtwarzania listy ścieżek

nie))

Poprzez naciśnięcie przycisku SKIP **>>I** podczas odtwarzania losowego, urządzenie wylosuje inną ścieżkę i wznowi odtwarzanie w kolejności losowej

3. Aby opuścić tryb powtarzania fragmentu i powrócić do normalnego odtwarzania naciśnij ponownie przycisk A-B.

### Uwagi odnośnie nagrań MP3/WMA O standardzie MP3

- Plik MP3 jest zapisem dźwiękowym skompresowanym za pomocą trójwarstwowego schematu kodowania pliku audio MPEG1. Pliki, które mają rozszerzenie ".mp3" nazywamy "plikami MP3".
- Nagrywarka nie może odczytywać plików MP3, które mają rozszerzenie inne niż ".mp3".

### Zmiana kanału audio

odtwarzania.

Nagrywarka przejdzie w tryb SEARCH (PRZESZUKIWANIE).

2. Naci?nij przycisk BACKWARD (m) lub FORWARD ( $\blacktriangleright$ ), aby wybrać żądaną prędkość przeszukiwania:  $\blacktriangleleft$ ,  $\blacktriangleleft$   $\blacktriangleleft$ ,  $\blacktriangleleft$  and  $\blacktriangleright$   $\blacktriangleright$ ,  $\blacktriangleright$   $\blacktriangleright$   $\$ du).

### Obsługa audio CD i plików MP3/WMA (ciąg dalszy)

#### Pauza CD MP3 WMA

- 1. Naciśnij przycisk PAUSE/STEP (PAUZA/KROK) (II) podczas odtwarzania.
- 2. Aby powrócić do odtwarzania, naciśnij przycisk  $\blacktriangleright$  (PLAY) lub ponownie PAUSE/STEP (II).

### Przechodzenie do innej ścieżki

Ikona powtorzenia zniknie z menu.

#### Tryby odtwarzania CD MP3 WMA

### O WMA (Window Media Audio)

- Plik WMA to technika kompresji dźwięku firmy Microsoft.
- WMA (Window Media Audio) oferuje dwukrotnie  $\bullet$ większą kompresję niż format MP3.

#### **Wskazówka**

![](_page_37_Picture_30.jpeg)

Naciskaj AUDIO, aby usłyszeć różne kanały dźwiękowe (stereo, lewy lub prawy).

### Search **CDD**

![](_page_37_Picture_5.jpeg)

ODTWARZANIE

#### Przy pomocy A ▼ podświetl ikonę "Program" następnie naciśnij ENTER.

![](_page_38_Picture_53.jpeg)

Funkcja Program pozwala na zachowanie ulubionych ścieżek z dowolnej płyty w pamięci nagrywarki. Program może zawierać 99 ścieżek (Audio CD) lub 256 ścieżek (MP3/WMA).

- Włóż płytę CD lub MP3/WMA. Pojawi się menu Audio CD lub MP3/WMA CD.
- **2** Przy pomocy  $\triangle \blacktriangledown$  wybierz utwór lub folder z listy, następnie naciśnij ENTER. Po lewej stronie menu pojawiają się opcje.

### Programowane odtwarzanie audio CD lub MP3/WMA

Wybrany utwor jest dodawany do listy programu.

Powtórz kroki 2 do 3, aby w liście Program umieścić dodatkowe utwory.

### $\blacksquare$ Wskazówka

Można dodawać wiele utworów z listy do programu.

- 1. Zaznacz utwór i naciśnij MARKER.
- 2. Powtórz krok 1, aby zaznaczyć kolejne utwory.
- 3. Wybierz jakoś utwór i naciśnij ENTER. Po lewej stronie menu pojawiają się opcje.
- 4. Przy pomocy ▲ / ▼ podświetl ikonę "Program Add" następnie naciśnij ENTER. Wszystkie zaznaczone utwory są dodawane do pro-

#### ■ AUDIO CD : Przy pomocy ▶ przejdź do listy programowej.

- <mark>ra</mark> Przy pomocy ▲ / ▼ wybierz utwór od którego ma się rozpocząć odtwarzanie.
	- Naciśnij PLAY ( $\rightharpoonup$ ) aby rozpocząć odtwarzanie. Rozpoczyna się odtwarzanie w zaprogramowanej kolejności, a na wyświetlaczu pojawia się wskaźnik "PRG". Odtwarzanie zatrzymuje się po odtworzeniu ostatniej zaprogramowanej ścieżki w Program List.

gramu.

Uwagi

### Powtarzanie zaprogramowanych ścieżek

Wciśnij klawisz REPEAT podczas odtwarzania, aby wybrać żądany tryb powtarzania.

- TRACK: powtarza odtwarzanie aktualnej ścieżki.
- ALL : powtarza wszystkie ścieżki w liście Program.
- RANDOM : Odtwarza utwory w kolejności losowej.
- OFF: nie powoduje powtarzania nagrań.

### Kasowanie ścieżki z listy Program

- Losowy: Odtwarza utwory w kolejności losowej.
- Usuń: Kasuje ścieżki z menu listy programów.

1. Wybierz ścieżkę, którą chcesz usunąć z listy Program.

### **I**Wskazówka

Użyj przycisku MARKER w celu wybrania wielu ścieżek.

- 2. Naciśnij ENTER. Z lewej strony menu pojawiają się opcje.
- 3. Wybierz Usuń, a następnie naciśnij ENTER. Wybrane ścieżki są kasowane z menu listy programow.
- Użyj przycisku CLEAR, aby zaznaczyć wszystkie utwory lub odznaczyć wszystkie zaznaczone utwory.
- Jeżeli do odtwarzania programowanego zaznaczysz folder wówczas wszystkie utwory z danego folderu zostaną dodane do programu.

![](_page_38_Picture_39.jpeg)

Wskaźnik "PRG" znika z wyświetlacza.

### Zmiana porządku ścieżek w liście Program

1. Wybierz ścieżkę, którą chcesz przenieść.

### **Z** Wskazówka

Użyj przycisku MARKER w celu wybrania wielu ścieżek.

2. Naciśnij ENTER.

Z lewej strony menu pojawiają się opcje.

- 3. Wybierz 'Przesuń', a następnie naciśnij ENTER. W liście Program pojawia się żółty pasek.
- 4. Użyj ▲ / ▼ aby przesunąć żółty prostokąt do odpowiedniego miejsca, następnie naciśnij ENTER. Wybrana ścieżka jest przeniesiona.

### Manu opcji listy programu

![](_page_38_Picture_50.jpeg)

- 1. Aby wyświetlić menu opcji, wybierz ścieżkę z listy a następnie naciśnij ENTER. Z lewej strony menu pojawiają się opcje.
- 2. Przy pomocy  $\triangle$  /  $\nabla$  wybierz opcję a następnie naciśnij ENTER, aby potwierdzić wybór.

![](_page_38_Figure_4.jpeg)

Usuń

się w zaprogramowanej kolejności ścieżek, od wybranej ścieżki.

Przesuń: Przenosi ścieżki w celu zmiany porządku programu.

Odtwórz: Odtwarzanie rozpoczyna

![](_page_39_Picture_43.jpeg)

Nagrywarka może odtwarzać płyty z plikami JPEG. Przed odtwarzaniem plików JPEG, przeczytaj "Uwagia na temat JPEG" na stronie 40.

Włóż płytę i zamknij szufladę. Menu Photo pojawia się na ekranie TV.

6 <sup>W</sup> celu zatrzymania odtwarzania <sup>w</sup> dowolnym momencie naciśnij STOP. Ponownie pojawia się menu Photo.

### Przemieszczanie pomiędzy obrazami

Użyj ▲ / ▼ podczas oglądania obrazu w celu obrócenia go w kierunku zgodnym z ruchem wskazówek zegara lub przeciwnym.

5. Naciśnij STOP w celu zatrzymania pokazu zdjęć i powrotu do menu Photo.

Podczas ogl?dania obrazu naci?nij SKIP (. lub >) w celu przejścia do następnego pliku lub powrotu do poprzedniego.

#### Obracanie obrazu

Użyj  $\triangle \blacktriangledown \blacktriangle \blacktriangleright$  w celu wybrania folderu, a następnie naciśnij ENTER.

Po lewej stronie menu podświetlona jest otwarta ikona.

**3 Naciśnij ENTER.**<br>V Pojawia się lista plików z folderu.

#### Oglądanie plików JPEG JPEG

### Pokaz slajdow

- 1. Wybierz opcję Pokaz z menu Photo.
- 2. Naciśnij ENTER.

Pojawia się menu Pokaz.

### Uwaga

Użyj przycisku MARKER w celu wybrania wielu plików.

### Uwagi o plikach JPEG

- zależności od rozmiaru i liczby plików JPEG odczytanie zawartości płyty może zająć nagrywarce kilka minut. Jeżeli nie widać wyświetlenia na ekranie po kilku minutach, niektóre pliki są za duże – zmniejsz rozmiar plików JPEG do mniej niż 4 megapikseli i zapisz następną płytę.
- Nie ma ograniczenia co do ilości plików I folderów ale całkowita ilość plików w folderze nie może przekraczać 999.
- Niektóre płyty mogą nie zostać odczytane z powodu ich formatu lub jakości.

### Obsługa plikow JPEG

![](_page_39_Figure_4.jpeg)

![](_page_39_Figure_13.jpeg)

![](_page_39_Figure_39.jpeg)

- Jeżeli do tworzenia płyt JPEG uzywasz oprogramowania takiego jak "Easy CD Creator", uważaj, aby wszystkie zaznaczone do nagrania pliki miały rozszerzenia ".jpg".
- Jeżeli pliki mają rozszerzenia ".jpe", zmień je na ".jpg".
- Pliki które nie mają w nazwie ".jpg" nie mogą być odczytane przez nagrywarkę, nawet jeżeli w Windows Explorer<sup>®</sup> pojawiają sie jako JPEG.

![](_page_39_Picture_1217.jpeg)

- 3. Użyj  $\blacktriangle \blacktriangledown \blacktriangle \blacktriangleright$  w celu wybrania opcji. Object: Wybrany plik lub wszystkie pliki. Speed: Ustawia prędkość pokazu slajdów (Slow powolny, Normal - normalny, lub Fast - szybki)
- 4. Wybierz opcję Start następnie naciśnij ENTER aby zacząć pokaz zdjęć.

### **M**Uwaga

Jeżeli w menu Photo wyświetlona jest ikona III oznacza to, że nie można zobaczyć tych plików JPEG.

#### Użyj  $\triangle \blacktriangledown \blacktriangle \blacktriangleright$  w celu wybrania pliku, a następnie naciśnij ENTER.

Z lewej strony menu pojawiają się opcje.

### **IWskazówka**

- Jeżeli jesteś w liście plików a chcesz wrócić do listy folderów, użyj przycisków  $\triangle$  /  $\nabla$  na pilocie aby podświetlić ikonę **in** anastępnie naciśńij ENTER.
- · Możesz oglądać telewizję lub wideo naciskając RETURN. Jeżeli chcesz powrócić do menu Photo, naciśnij DISC MENU/LIST.
- Przy płytach CD z mieszaną zawartością (ścieżki audio, pliki MP3/WMA i JPEG), możesz wybrać pośród AUDIO CD menu, MP3/WMA CD menu oraz Photo CD menu naciskając TITLE w trybie Stop.

![](_page_39_Picture_1218.jpeg)

ODTWARZANIE

![](_page_40_Picture_56.jpeg)

### Odtwarzanie w trybie magnetowidu

### Przygotowanie

- Przed użyciem pilota naciśnij przycisk VCR, aby wybrać urządzenie do sterowania.
- Włącz telewizor i wybierz źródło sygnału wideo podłączone do nagrywarki.
- System audio: Włącz system audio i wybierz źródło sygnału wejściowego podłączone do nagrywarki.

### Odtwarzanie normalne **OHS**

b Jeżeli zamierzasz oglądać płytę DVD podczas odtwarzania kasety, naciśnij DVD (lub DVD/VCR), aby zmienić tryb na DVD i rozpocząć odtwarzanie. Jeżeli naciśniesz VCR (lub DVD/VCR), aby powrócić do oglądania kasety, odtwarzanie zostaje wznowione w miejscu gdzie zostało przerwane (PAL Kaseta). • Nie można włączyć jednocześnie odtwarzania płyty DVD i kasety.

Funkcja automatycznej kontroli ścieżki reguluje obraz tak, aby usunąć śnieżenie lub pasma. Funkcja AUTO TRACKING pracuje w następujących przypadkach:

- Kaseta jest odtwarzana po raz pierwszy.
- Zmienia się prędkość odtwarzania (SP, LP).
- Z powodu zadrapań taśmy pojawia się śnieżenie lub pasma.

#### Reczna

Jeżeli podczas nagrywanie na ekranie pojawiają się zakłócenia, naciśnij PR/TRK ▲/▼ na pilocie lub PROG. (A/V) na przednim panelu, aż zakłócenia zostaną zredukowane.

### Uwaga

powrotem w tryb odtwarzania. Mogą w tym czasie wystąpić nieznaczne zakłocenia.

Dzięki tej funkcji można przeszukiwać taśmę z podglądem do przodu <sup>i</sup> do tyłu.

1 Podczas odtwarzania naciśnij BACKWARD (<</r></r> <>>
lub  $FORWARD (D)$ .

Urządzenie zostanie przejdzie w tryb SEARCH (szukania).

- -andridy.<br>Jeżeli urządzenie będzie w trybie szukania SEARCH dłużej niż 3 minuty, automatycznie przełączy się w tryb odtwarzania – PLAY, aby chronić taśmę i głowicy wideo.
- **2** Aby powrócić do odtwarzania naciśnij PLAY ( $\blacktriangleright$ ).

## Zatrzymany obraz i odtwarzania klatka po<br>klatce

- 1 Podczas odtwarzania naciśnij PAUSE/STEP (II). Na ekranie pojawia się zatrzymany obraz.
	- Jeżeli obraz wibruje, można go ustabilizować przy pomocy  $PR/TRK \triangle V$  na pilocie.
- Je?eli urz?dzenie pozostaje w trybie zatrzymania STILL więcej niż 5 minut, automatycznie przełącza się do trybu STOP, aby chronić taśmę i głowice wideo. 2 Naciskaj PAUSE/STEP (II) aby przesuwać obraz wideo klatka po klatce. 3 Aby powrócić do odtwarzania, naciśnij PLAY  $(\blacktriangleright)$ .

### Kontrola ścieżki VHS (WHS

#### Automatyczna

### Odtwarzanie w zwolnionym tempie 1 Podczas zatrzymanego obrazu, naciśnij FORWARD  $(\blacktriangleright\blacktriangleright).$

Taśma będzie odtwarzana z prędkością 1/19 wolniejszą niż normalna prędkość.

- Podczas odtwarzania w zwolnionym tempie, można przy pomocy przycisków PR/TRK A/▼ pilota zminimalizować zakłócenia.
- Jeżeli odtwarzanie w zwolnionym tempie trwa dłużej niż 3 minuty urządzenie przełącza się automatycznie do trybu normalnego odtwarzania.
- 2 Aby powrócić do normalnego odtwarzania, naciśnij  $PLAY$  ( $\blacktriangleright$ ).

### Funkcja pamięci licznika

Jest użyteczna jeżeli na taśmie jest miejsce, które zamierzasz obejrzeć zaraz po zakończeniu nagrywania lub jeżeli zamierzasz powracać do danego miejsca kilka razy.

- Podczas wahań pionowych, regulacji należy dokonywać bardzo ostrożnie.
- Kontrola ścieżki jest automatycznie przełączana na normalną po wyjęciu kasety lub nastąpi przerwa w dopływie prądu na więcej niż 3 sekundy.
- <sup>1</sup> Rozpocznij nagrywanie lub odtwarzanie kasety.
- 2 Naciśnij DISPLAY, aż na ekranie telewizora pojawi się licznik czasu odtwarzania.
- **3 W** miejscu które zamierzasz później zlokalizować, wyzeruj licznik do 0:00:00 naciskając CLEAR. Kontynuuj odtwarzanie lub nagrywanie. 4 Po zakończeniu nagrywania lub odtwarzania naciśnij STOP.
- 5 Naciśnij RETURN.

Kaseta automatycznie zatrzymuje się w okolicach miejsca gdzie licznik wskaże "0:00:00".

### Szukanie

#### Efekty podczas odtwarzania VHS

#### Uwagi dotyczące efektów podczas odtwarzania

- Pionowe linie (pasy zakłócenia) pojawiają się na ekranie **III** telewizora. Jest to normalne.
- Dźwięk audio jest automatycznie wyciszany podczas trybów specjalnych, nie słychać na przykład dźwięku podczas szukania.
- · Podczas trybów szukania, potrzebny jest krótki okres czasu na stabilizację prędkości taśmy podczas przechodzenia z

#### Włóż nagraną kasetę wideo.

- Zapali się wskaźnik  $\sigma$  $\circ$  a urządzenie uruchomi się automatycznie.
	- Upewnij się że na wyświetlaczu nie pali się wskaźnik TIMER. Jeżeli się pali naciśnij raz przycisk POWER.
	- Jeżeli włożona została kaseta bez płytki zabezpieczającej, odtwarzanie rozpocznie się automatycznie.

**2 Naciśnij raz PLAY (D).**<br>Na ekranie telewizora pojawia się ikona PLAY.

- Nie jest konieczne wybieranie prędkości odtwarzania. Zostanie ona wybrana automatycznie przez urządzenie.
- $\blacksquare$  Naciśnij STOP ( $\blacksquare$ ), aby zatrzymać odtwarzanie.
- Na ekranie telewizora pojawia się ikona STOP. Jeżeli taśma dojdzie do końca zanim naciśnięty zostanie przycisk STOP ( $\blacksquare$ ) urządzenie automatycznie zatrzyma się, przewinie i wysunie taśmę i wyłączy się.

![](_page_41_Picture_45.jpeg)

### Nagrywanie podstawowe

### Nagrywanie podstawowe <sup>z</sup> TV

Aby nagrać program TV postępuj zgodnie z instrukcjami podanymi poniżej. Nagrywanie rozpoczyna się od razu i trwa dotąd aż zostanie zatrzymane lub płyta lub kaseta skończą się.

Włącz nagrywarkę, wybierz magnetowid lub DVD (VCR lub DVD) dla nagrywania i włóż przeznaczoną do nagrywania płytę lub kasetę.ia. Upewnij się czy tryb wejściowy telewizora jest ustawiony

na nagrywarkę. Jeżeli włożysz całkowicie czystą płytę DVD-RW, pojawia się menu inicjalizacji płyty, aby wybrać odpowiedni tryb nagrywania (patrz strona 27).

#### 2 Ustaw tryb nagrywania zgodnie <sup>z</sup> wymaganiami naciskając przycisk REC MODE.

DVD: SP (standardowa jakość), LP (niska jakość), XP(Wysoka jakość), EP (przedłużona jakość)

- **5 Naciśnij raz przycisk REC (●).**<br>■ Nagrywanie rozpocznie się. (W okienku wyświet lacza zaświeci się wskaźnik REC.)
	- Nagrywanie trwa dotąd aż naciśniesz STOP ( $\blacksquare$ ) lub płyta (kaseta) skończą się.
	- .<br>Aby nagrywać przez określoną ilość czasu patrz informacje o szybkim programowaniu nagrywania po prawej stronie.

- **Aby wstrzymać nagrywanie (pauza)**<br>1 Naciśnij PAUSE/STEP (**II**), aby chwilowo zatrzymać<br>płytę lub kasetę podczas nagrywania.
- 2. Aby`kontynuować nagranie, naciśnij przycisk<br>PAUSE/STEP (II) lub REC (●).

### **M** Uwagi

- Jeżeli naciśniesz PAUSE/STEP (II) podczas nagry-<br>wania czasowego, zostanie ono skasowane.
- Nagrywarka wyłączy się automatycznie gdy zakończ się Nagrywanie czasowe.
- Jeżeli urządzenie znajduje się w trybie nagrywania na kasetę gdy zakończy się timer nagrywania DVD, urządzenie nie wyłączy się automatycznie.

VCR: SP (standardowe odtwarzanie), LP (długie odtwarzanie)

**4 Przy pomocy PROG. (** $\triangle$ **/V) na przednim panelu** lub PR/TRK (A/V) na pilocie wybierz kanał telewizyjny który zamierzasz nagrywać.

Szybkie programowanie nagrywania pozwala na łatwe dokonywanie nagrań o ustalonej długości bez korzys-<br>tania z menu programowania.

- Wykonaj czynności 1-5 jak pokazano po lewej<br>stronie (Nagrywanie podstawowe z telewizji).
- Naciskaj przycisk REC ( $\bullet$ ), aby wybrać<br>długość czasu nagrywania.<br>Nagrywanie rozpocznie się po pierwszym

naciśnięciu przycisku.<br>DVD:Każde kolejne naciśnięcie przycisku wydłuży czas nagrywania o 10 minut w ramach dostępnej<br>wolnej przestrzeni.<br>VCR: Każde następne naciśnięcie powoduje zwiększenie długości nagrywania o 30 minut. Należy upewnić się czy kaseta VHS ma wystarczającą ilość pozostającego do nagrania miejsca.

#### 4 Przy pomocy przycisku AUDIO wybierz kanał audio do nagrywania.

Poniższa tabela podaje co będzie nagrane przy różnych ustawieniach i różnych typach nadawania programu. Ostatnia kolumna (Monitor Audio) podaje co będzie słychać po nagraniu

Sprawdzanie czasu nagrywania<br>Naciśnij raz przycisk REC (<sup>•</sup>) lub DISPLAY, aby sprawdzić czas nagrywania. Przywołane ustawienie pojawi się automatycznie na chwilę na ekranie telewizora. W okienku wyświetlacza pojawi się także pozostały czas nagrywania.

Aby zwiększyć czas nagrywania<br>Czas nagrywania może zostać zwiększony w dowolnym<br>momencie poprzez naciśnięcie przycisku REC ( $\bullet$ ).<br>Każde kolejne naciśnięcie przycisku wydłuży czas nagrywania o 10 minut (DVD) w ramach dostępnej wolnej przestrzeni lub 30 minut (VCR).

![](_page_41_Picture_40.jpeg)

nagrywanie.

### Szybkie programowanie nagrywania

### Nagrywanie programu TV przy jedn**oczesnym oglądaniu innego programu**<br>1 Naciśnij przycisk TV/VCR, aby wybrać tryb TV pod-

- Naciśnij przycisk TV/VCR, aby wybrać tryb TV pod-<br>czas nagrywania. Pojawi się wskaźnik TV.
- 2. Za pomocą telewizora wybierz kanał, który chcesz oglądać.

### **2. Wskazówki**

Podczas nagrywania na kasetę video, można zmienić nagrywany Kanał w trybie pauzy. (Nie można zmienić

- Jeżeli zamierzasz oglądać DVD podczas nagrywania vezen zamierzasz ogiądac DVD podczas nagrywania<br>na kasetę, naciśnij DVD (lub DVD/VCR), aby zmieni ria Kaselę, fiacisnij DvD (lub DvD/vCH), aby zii<br>tryb na DVD i rozpocząć odtwarzanie DVD. Nie można włączyć odtwarzania kasety podczas nagry-<br>wania DVD.
- Jeżeli zamierzasz skorzystać z nagrywania DVD podczas nagrywania na kasetę, naciśnij DVD (lub DVD/VCR), aby zmienić na tryb DVD i wykonać nagrywanie DVD. Nie można skorzystać z nagrywania na kasetę podczas nagrywania DVD.

Menu szybkiego programowania nagrywania

kanału nagrywania w trybie pauzy nagrywania DVD).

### **N** Uwagi

![](_page_41_Picture_18.jpeg)

![](_page_41_Picture_1551.jpeg)

## ODTWARZANIE

### Włóż kasetę VHS

Włóż przeznaczoną do nagrywania kasetę VHS.

- **2 Włóż płytę**<br>Włóż płytę którą zamieszasz skopiować do podajnika DVD <sup>i</sup> zamknij go.
- Wybierz tryb DVD naciskając na pilocie DVD lub DVD/VCR na przednim panelu.
- Przy pomocy PLAY i PAUSE znajdź miejsce na DVD (lub płycie) od którego ma się zacząć nagrywanie.
	- Dla najlepszych rezultatów, naciśnij pauzę w miejscu od którego ma się rozpocząć nagrywanie.

![](_page_42_Picture_18.jpeg)

![](_page_42_Picture_55.jpeg)

### Nagrywanie podstawowe (ciag dalszy)

### Kopiowanie DVD na kasetę VHS

Można skopiować zawartość płyty DVD na kasetę VHS przy pomocy przycisku DUBBING (lub DUB).

### **M**Uwaga

Jeżeli DVD (lub płyty) są chronione przed kopiowaniem nie będzie możliwe ich skopiowanie. Nie ma pozwolenia na kopiowanie kodowanych DVD (lub płyt) Macrovision.

### Kopiowanie kasety VHS na płytę DVD

Naciśnij na pilocie DUBBING lub DUB na przednim panelu.

Pojawia się menu kopiowania na kasetę.

Jeżeli podczas kopiowania naciśniesz PAUSE/STEP, zarówno DVD jak i magnetowid przejdą w tryb pauzy a na wyświetlaczu zaczyna migać wskaźnik "DUB". Podczas trybu pauzy, można zmienić pozycję odtwarzania DVD przy pomocy funkcji PLAY, BACKWARD, FORWARD, PAUSE/STEP itp. Magnetowid pozostaje w trybie pauzy. Aby wznowić kopiowanie naciśnij dwa razy DUBBING (lub DUB).

- Przy pomocy ▲ / ▼ / ◀ / ▶ wybierz tryb nagry-<br>wania:
	- EP (Przedłużona jakość)
	- LP (Niska jakość)
	- SP (Standardowa jakość)
	- XP (Wysoka jakość)
- Wybierz "Dubbing" i naciśnij ENTER lub DUB-BING (DUB) aby rozpocząć kopiowanie.

### $|$ Wskazówka

Można skopiować zawartość kasety VHS na płytę DVD przy pomocy przycisku DUBBING (lub DUB). Funkcja ta pozwala archiwizować stare kasety VHS na płytach DVD.

### **N** Uwaga

Jeżeli kaseta VHS jest chroniona przed kopiowaniem nie będzie możliwe jej skopiowanie. Nie ma pozwolenia na kopiowanie kodowanych kaset VHS) Macrovision.

Podczas używania płyty DVD±RW, musisz ja zainicjalizować przed rozpoczęciem kopiowania; patrz strona 27.

- Wybierz tryb VCR naciskając na pilocie VCR lub DVD/VCR na przednim panelu.
- 4 Przy pomocy PLAY, BACKWARD, FORWARD <sup>i</sup> PAUSE znajdź miejsce na kasecie VHS od którego ma się zacząć nagrywanie.
- Dla najlepszych rezultatów, naciśnij pauzę w miejscu od którego ma się rozpocząć nagrywanie.
- Naciśnij na pilocie DUBBING lub DUB na przednim panelu.

Pojawia się menu kopiowania na DVD.

Jeżeli podczas kopiowania naciśniesz PAUSE/STEP, zarówno DVD jak i magnetowid przejdą w tryb pauzy a na wyświetlaczu zaczyna migać wskaźnik "DUB". Podczas trybu pauzy, można zmienić pozycję odtwarzania kasety VHS przy pomocy funkcji PLAY, BACKWARD, FOR-WARD, PAUSE/STEP itp. DVD pozostaje w trybie pauzy. Aby wznowić kopiowanie naciśnij dwa razy DUBBING (lub DUB).

**8 Zatrzymanie procesu kopiowania**<br>8 Aby zatrzymać kopiowania w dowolnym momencie, naciśnij STOP  $(\blacksquare)$ .

Musisz ręcznie zatrzymać proces kopiowania, gdy skończy się płyta DVD, ponieważ urządzenie zacznie powtórnie odtwarzać i nagrywać.

**8 Zatrzymanie procesu kopiowania**<br>8 Aby zatrzymać kopiowania w dowolnym momencie, naciśnij STOP  $(\blacksquare)$ .

Kopiowanie zatrzyma się automatycznie po zakończeniu kasety VHS.

![](_page_42_Picture_21.jpeg)

#### Włóż płytę

Włóż czystą płytę DVD do podajnika i zamknij go.

Włóż kasetę VHS.<br>Włóż przeznaczoną do skopiowania kasetę VHS.

## **X** Uwaga

![](_page_42_Picture_34.jpeg)

- Przy pomocy ▲ / ▼ / ◀ / ▶ wybierz tryb nagry-<br>wania:
	- SP (Standardowe)
	- LP (Przedłużone, 2 razy SP).
- SWybierz "Dubbing" i naciśnij ENTER lub DUB-BING (DUB) aby rozpocząć kopiowanie.

## Wskazówka

### Nagrywanie programowane

Ta nagrywarka DVD może zostać zaprogramowana na nagranie do 8 programów w ciągu 1 miesiąca..

Naciśnij przycisk TIMER REC.

Pojawi się menu nagrywania programowanego.

- Media -- Wybierz nośnik zapisu (DVD lub VHS).
- PR Program (Program) Wybierz numer zapisanego w pamięci programu, lub jedno z zewnętrznych wejść, poprzez które chcesz nagrywać.
- Date (Data) -- Wybierz datę maksymalnie 1 miesiąc do przodu lub wybierz codzienny lub cotygodniowy program.
- Start Time (Czas rozpoczęcia) Ustaw czas rozpoczęcia nagrania.
- End Time (czas zakończenia) Ustawianie czasu zakończenia nagrywania.
- Mode (Tryb) -Wybierz tryb nagrywania. DVD: SP, LP, EP, XP, or AT (Auto) VCR: SP, LP, AT (Auto)
	- Tryb AT (Auto) określa ile jest dostępnego czasu na płycie lub kasecie i przełącza tryb nagrywania tak, aby zakończyć nagrywanie programu. Nie można wybrać trybu AT, gdy włączono opcję VPS/PDC.
- VPS/PDC -- System VPS/PDC automatycznie dostosowuje czas nagrywania, dzięki czemu nawet w przypadku, gdy program nadawany jest niezgodnie z planem - nie stracisz go. Aby system VPS/PDC działał prawidłowo, musisz wprowadzić właściwy planowany czas i datę emisji programu, który chcesz nagrywać. System VPS/PDC może nie współpracować ze wszystkimi stacjami.

- ? \_\_\_\_\_\_\_\_\_<br>Stacje, które wykorzystują system VPS/PDC zwykle umieszczają informacje odnośnie VPS/PDC na stronach telegazety <sup>z</sup> programem nadawania. Zalecamy skorzystanie <sup>z</sup> informacji zawartych na tych stronach podczas programowania nagrywania.
- ? Nagrywarka potrzebuje około 20 sekund na włączenie i rozpoczęcie nagrywania. Oznacza to, że w przypadku korzystania z systemu VPS/PDC mogą zdarzyć się sytuacje, w których

#### Wprowadź informacje niezbędne do zaprogramowania nagrywania.

- ? Przyciski ◀ / ▶ (w lewo/ w prawo) – przesuwaja kursor w lewo/ w prawo
- ? narcor w romoz w prawo<br>Przyciski ▲ / ▼ (w górę/ w dół) - zmieniaja ustawienia oraz aktualną pozycję kursora
- ? انی Naciśnij przycisk RETURN (صُحْمَ), aby opuśc menu nagrywania programowanego.
- Naciśnij przycisk TIMER REC, aby wyświetlić listę zaprogramowanych nagrań.

Naciśnij ENTER, aby zapisać program nagrywania.

Pojawia się lista nagrywania.

- Naciśnij przycisk RETURN (¿^), aby opuścić listę zaprogramowanych nagrań.
- ██ Upewnij się, że została włożona przeznaczona<br>██ do nagrywania płyta lub kaseta i naciśnij POWER, aby przełączyć urządzenie do trybu gotowości.

### **N** Uwagi

- Wskaźnik timera świeci się na wyświetlaczu.
- Jeżeli migają wskaźniki płyty i kasety oznacza to że nie ma włożonej płyty lub kasety, lub włożona płyta nie jest przeznaczona do nagrania.
- ? Nagrywarka nagra dźwięk audio zgodnie z aktualnym ustawieniem tunera TV (Stereo, Mono lub Dwujęzycznie). Przy pomocy przycisku AUDIO ustaw tryb audio przed wyłączeniem nagrywarki do trybu gotowości.

### **M**Uwaga

- ? Aby zatrzymać zaprogramowane nagrywanie musisz nacisnąć przycisk POWER.
- Urządzenie automatycznie wyłączy się po zakończeniu nagrywania.
- Aby potwierdzić nagranie programu, jest krótki opóźnienie po zakończeniu timera nagrywania. Jeżeli urządzenie jest w trybie DVD i zakończy się timer nagrywania na kasetę, urządzenie nie wyłączy się automatycznie.
- Jeżeli dwa nagrania timera ustawiona są jedno po drugim, sam początek późniejszego programu może nie zostać nagrany.
- Jeżeli zamierzasz oglądać DVD podczas gdy działa timer nagrywania na kasetę, naciśnij DVD (lub DVD/VCR), aby zmienić tryb na DVD i rozpocząć odtwarzanie DVD. Nie można włączyć odtwarzania kasety, podczas gdy działa timer nagrywania DVD.

początek programu nie zostanie nagrany.

![](_page_43_Picture_1443.jpeg)

#### Zalecane nagrywalne płyty DVD

![](_page_43_Picture_1444.jpeg)

![](_page_43_Picture_38.jpeg)

NAGRYWANIE

ш

![](_page_44_Picture_29.jpeg)

### Nagrywanie programowane (ciąg dalszy)

### Sprawdzanie szczegołow nagrywania programowanego czasowo

Zaprogramowanie może zostać sprawdzone zawsze, gdy nagrywarka jest włączona. Naciśnij dwukrotnie przycisk TIMER REC.

- Za pomocą przycisków  $\triangle$  /  $\nabla$  wybierz opcję nagrywania programowanego czasowo.
- ? Naciśnij przycisk E<mark>NTER</mark>, aby dokonać zmian w wybranej pozycji. Pojawi się menu nagrywania programowanego czasowo.

Jeśli dwie lub więcej pozycji pokrywa się:

- Pierwszeństwo ma pozycja wcześniejsza.
- ? Gdy skończy się program wcześniejszy, rozpoczyna się nagrywanie programu późniejszego.
- · Jeśli ustawiono rozpoczęcie nagrywania dwóch programów na dokładnie ten sam czas, pierwszeństwo ma pozycja zaprogramowana wcześniej.

Jeśli płyta jest uszkodzona, nagrywanie może nie zakończyć się sukcesem. W takim przypadku, nawet gdy w polu kontrolnym wyświetlany jest komunikat "Rec. OK" ("Nagrywanie OK"), może tak w rzeczywistości nie być.

? Naciśnij przycisk <mark>CLEAR</mark>, aby usunąć wybrana pozycję programowania z listy nagrywania programowanego czasowo.

? – Procesom megrymmmm.<br>Naciśnij przycisk POWER.

#### czasowo - <u>Problemy i ich rozwiązywani</u>

Pomimo zaprogramowania nagrywania, urządzenie nie będzie nagrywać, gdy:

Rezygnacja z zaprogramowanego nagrywania

Możesz usunąć ustawienie nagrywania w dowolnym momencie przed rozpoczęciem nagrywania.

• Za pomocą przycisków  $\triangle$  /  $\nabla$  wybierz pozycję programowania, którą chcesz usunąć z listy nagrywania programowanego czasowo. Jeśli chcesz usunąć daną pozycję, naciśnij przycisk CLEAR.

- Nie została włożona płyta (lub Kaseta).
- Włożona została płyta (lub Kaseta), na której nie da się nagrywać. • Włączone jest zabezpieczenie płyty w menu ustawień (patrz strona 29).
- Włączone jest zasilanie.
- Na płycie jest już nagranych 99 tytułów (DVD-RW, DVD-R) lub 49 tytułow (DVD+RW, DVD+R).

#### Nie można programować nagrywania, gdy:

- Nagrywanie aktualnie się odbywa.
- ? Czas, który chcesz wprowadzić, już minął
- Zostało już zaprogramowanych 8 pozycji.

### Zatrzymanie zaprogramowanego nagrywania w trakcie nagrywania

Możesz również zrezygnować z nagrywania już po rozpoczęciu nagrywania.

### Nagrywanie programowane

![](_page_44_Picture_772.jpeg)

### Nagrywanie z zewnętrznego źródła

### Nagrywanie z zewnętrznych urządzeń

![](_page_45_Picture_44.jpeg)

Możesz nagrywać sygnał z zewnętrznych urządzeń, takich jak kamera czy magnetowid, podłączonych do któregokolwiek z zewnętrznych gniazd wejściowych nagrywarki.

1 Upewnij się, czy urządzenie, z którego chcesz<br>8 nagrywać jest prawidłowo podłączone do nagrywarki. Patrz strona 18.

Wybierz tryb nagrywania zgodnie z wymagania-<br>mi naciskając wielokrotnie przycisk REC MODE. DVD: SP (standardowa jakość), LP (niska jakość), XP(Wysoka jakość), EP (przedłużona jakość) VCR: SP (standardowe odtwarzanie), LP (długie odtwarzanie)

## **Wskazówki**

- Rozpocznie się nagrywanie . (W okienku wyświet lacza zaświeci się wskaźnik REC.)
- · Nagrywanie trawa aż do naciśnięcia przycisku STOP  $(\blacksquare)$  lub do zakończenia płyty lub kasety.
- .<br>Aby nagrywać przez określoną ilość czasu patrz informacje o szybkim programowaniu nagrywania na stronie 42.
- Naciśnij przycisk STOP (■), aby zatrzymać nagrywanie.

## **M** Uwaga

Jeśli sygnał źródłowy jest zabezpieczony przed kopiowaniem przy użyciu systemu CopyGuard, nie będziesz mógł dokonać nagrania za pomocą tej nagrywarki. Więcej szczegółów - patrz informacje o prawach autorskich na stronie 9.

Możesz nagrywać sygnał z kamery cyfrowej poprzez gniazdo wejściowe DV IN znajdujące się na przednim panelu nagrywarki. Za pomocą pilota zdalnego sterowania nagrywarki możesz obsługiwać zarówno kamerę, jak i nagrywarkę. Przed rozpoczęciem nagrywania upewnij się, że źródło dźwięku zostało ustawione na wejście DV IN (patrz strona 27).

### 2 Naciskaj przycisk AV, aby wybrać zewnętrzne<br>4 gniazdo wejściowe, poprzez które dokonywane będzie nagrywanie.

- Tuner: Wbudowany tuner
- AV1: Gniazdo EURO AV1 AUDIO VIDEO znajdujące się na panelu tylnym
- AV2: Gniazdo EURO AV2 DECODER znajdujące się na panelu tylnym
- AV3: Gniazdo AV3 IN (VIDEO, AUDIO (L/R), S-VIDEO IN) znajdujące się na panelu przednim
- DV: Gniazdo DV IN znajdujące się na panelu przednim

## **EX** Uwaga

Sprawdź czy ustawienia Audio In DV Record są takie jak powinny być. Patrz strona 27.

#### Włóż przeznaczoną do nagrywania płytę lub kasetę.

- Sygnał źródłowy musi być w formacie DVC-SD.
- Niektóre modele kamer nie mogą być obsługiwane za pomocą pilota zdalnego sterowania tej nagrywarki.
- Jeśli za pomocą przewodu DV podłączysz drugą nagrywarkę DVD, nie będziesz mógł jej obsługiwać za pomocą pilota tej nagrywarki.
- Nie jest możliwe obsługiwanie tej nagrywarki za pomocą pilota zdalnego sterowania urządzenia podłączonego do gniazda wejściowego nagrywarki DV IN.
- Nie możesz nagrywać informacji o dacie i czasie z kasety DV.
- Upewnij się, że Twoja kamera cyfrowa jest podłączona do gniazda wejściowego DV IN na panelu przednim. Patrz strona 18.
- **2** Sprawdź, czy sygnał wejściowy DV audio jest taki, jakiego potrzebujesz.

#### $\blacksquare$  Naciśnij raz przycisk REC ( $\spadesuit$ ).

- Możesz wybierać pomiędzy Audio 1 (dźwięk oryginalny) <sup>i</sup> Audio 2 (dubbing).
- Wejście DV ustawiane jest w DV Record Audio (Nagrywanie dźwięku DV), w podmenu menu ustawień. wiecej informacji - patrz DV Record Audio na stronie 27.
- Naciskaj przycisk AV, aby wybrać wejście DV W okienku wyświetlacza oraz na ekranie telewizora pojawi się komunikat DV.
- Na taśmie z kamery znajdź miejsce, od którego chcesz rozpocząć nagrywanie.
	- Dla osiągnięcia najlepszych rezultatów wstrzymaj odtwarzanie w miejscu, od którego chcesz rozpocząć nagrywanie.
	- W zależności od rodzaju Twojej kamery, możesz obsługiwać kamerę za pomocą pilota zdalnego sterowania tej nagrywarki używając funkcji STOP, PLAY <sup>i</sup> PAUSE.

### Nagrywanie z kamery cyfrowej

#### Naciśnij raz przycisk REC (<sup>•</sup>), aby rozpocząć nagrywanie.

- ? Gdy nagrywarka wykryje brak sygnału, nagrywanie zostanie automatycznie zatrzymane.
- Możesz wstrzymać (pauza) lub zatrzymać nagrywanie

naciskając przycisk PAUSE/STEP  $(\blacksquare)$  lub STOP  $(\blacksquare)$ . Podczas nagrywania nie możesz obsługiwać kamery za pomocą pilota zdalnego sterowania tej nagrywarki.

- W trybie video ostatnia klatka nagrywanego materiału może być widoczna na ekranie przez chwilę po zakończeniu nagrywania.
- ? Aby nagrywanie programowane czasowo działało prawidłowo w przypadku tej nagrywarki, kamera cyfrowa musi także być włączona i pracować.

NAGRYWANIE

![](_page_46_Picture_32.jpeg)

### Nagrywanie z zewnętrznego źródła (ciąg dalszy)

### Co to jest DV?

Za pomocą DV, znanego także jako i.LINK, możesz podłączyć kamerę wyposażoną w DV do tej nagrywarki za pomocą pojedynczego przewodu DV do wysyłania i odbierania dźwięku, obrazu, danych oraz sygnałów kontrolnych.

Interfejs i.LINK znany jest również pod nazwą IEEE 1394-1995.

Nazwa "i.LINK" oraz logo "i.LINK" są znakami handlowymi.

### Komunikaty związane z DV

#### • Ta nagrywarka jest kompatybilna tylko z kamerami pracującymi w formacie DV (DVCSD). Nie jest kompatybilna z cyfrowymi tunerami satelitarnymi <sup>i</sup> magnetowidami cyfrowymi.

- Nie możesz podłączyć do nagrywarki więcej niż jednej kamery DV na raz.
- Nie możesz obsługiwać tej nagrywarki poprzez zewnętrzne urządzenia, podłączone poprzez gniazdo wejściowe DV IN (włączając w to połączenie dwóch nagrywarek DVD).
- Obsługa podłączonej kamery poprzez gniazdo wejściowe DV IN nie zawsze jest możliwa.
- ? wejeciene Die menis zaneze jese mozinia.<br>Kamery cyfrowe nagrywają zwykle dźwięk w formacie stereo 16-bit/48kHz lub jako dwie bliźniacze ścieżki stereo 12-bit/32kHz. Ta nagrywarka może nagrywać tylko jedną ścieżkę dźwięku stereo. Ustaw DV Record Audio na Audio <sup>1</sup> lub Audio 2, zgodnie <sup>z</sup> wymaganiami (patrz strona 27).
- ? wy warzonych.<br>Sygnał wejściowy dźwięku dla gniazda DV IN powinien wynosić 32 lub 48kHz (nie 44.1kHz). • Podczas nagrywania mogą wystąpić zakłócenia obrazu, jeśli w urządzeniu źródłowym odtwarzanie zostanie wstrzymane, odtwarzany jest pusty fragment taśmy, w urządzeniu źródłowym nastąpi awaria zasilania lub jeśli przewód DV zostanie odłączony. • Jeśli DV Record Audio ustawione zostało na Audio 2, a sygnał Audio 2 nie występuje, DV Record Audio zostanie automatycznie zresetowane do opcji Audio 1.

#### Too many devices connected. (Podłączono zbyt wiele urządzeń)

Podczas korzystania z gniazda wejściowego DV IN, na ekranie telewizora mogą pojawić się następujące komunikaty.

#### Not connected to Camcorder. (Brak połączenia z kamera)

Kamera nie jest podłączona prawidłowo lub jest wyłączona.

Gniazdo DV w tej nagrywarce przystosowane jest do podłączenia tylko jednej kamery.

#### Check the tape. (Sprawdź taśmę)

Do podłączonego urządzenia nie została włożona kaseta.

#### Uncontrollable device. (Urządzenie nie może być obsługiwan)e

Za pomocą nagrywarki nie można obsługiwać kamery.

- ? Upewnij się, że przewód DV jest prawidłowo podłączony.
- Spróbuj odłączyć i załączyć ponownie urządzeni zewnętrzne.
- ? Spróbuj przełączyć wejście audio.

### **M** Uwaga

- W zależności od rodzaju podłączonej kamery, jej obsługa za pomocą pilota zdalnego sterowania dostarczonego wraz z tą nagrywarką może nie być możliwa.
- Przed przełączeniem trybu kamery na filmowanie, zmniejsz poziom głośności podłączonego urządzania audio. Może wystąpić dźwięk zakłócenia.

#### Updating the information. (Aktualizacja informacji) Kamera aktualizuje informacje dla potrzeb DV.

#### Camera mode. (Tryb kamery) Kamera ustawiona jest na tryb kamery.

#### Usuwanie usterek

Jeśli poprzez gniazdo DV IN nie możesz uzyskać obrazu i/ lub dźwięku, sprawdź kluczowe punkty:

### Menu listy oraz listy rozdziałow

### Używanie oryginalnego menu listy tytułów <WE

W menu Title List-Original tworzona <sup>i</sup> edytowana jest lista odtwarzania. W tym miejscu można usuwać tytuły i wykonywać inne zmiany w oryginalnej zawartości płyty. Można tu również odtwarzać indywidualne pliki bezpośrednio z menu.

Aby wykonywać edycję przy użyciu Title List-Original, nagrywarka musi być zatrzymana.

Naciśnij DISC MENU/LIST w celu wyświetlenia menu Title List-Original. ? unu mnu List Ungmun.<br>Używaj przycisków ▲ / ▼ w celu wyświetlenia poprzedniej lub następnej strony, jeżeli występuje więcej niż 6 tytułów. • Aby wyjść z Title List-Original menu, naciśn  $RETURN$   $(\sigma$ .

### Używanie oryginalnego menu listy

- **2 Aby obejrzeć opcje Title List-Original, wybierz** tutuł, który chcesz obejrzeć, a następnie naciśnij ENTER.
	- Z lewej strony menu pojawiają się opcje Title List-Original.

- Edycja: Wybiera opcję Edit.
- Tytuł : Edycja tytułu. (strona 56)
- Usuń cześć: Kasownie części tytułu. (strona 55)

Dodaj Listę: Dodawanie tytułu do listy. (strona 54)

Dubbing: Kopiowanie tytułu na kasetę VHS.

#### Użyj  $\triangle$  /  $\nabla$  w celu wybrania opcji, a następnie naciśnij ENTER.

#### Naciśnij RETURN ( $\delta$ ) w celu wyjścia z menu Chapter List-Original.

#### Wskazówka

Naciśnij DISPLAY w celu wyświetlenia bardziej szczegółowych informacji o wybranym tytule.

![](_page_47_Picture_16.jpeg)

4 Użyj A / V w celu wybrania rozdziału z Title List-Original, a następnie naciśnij ENTER. Menu Chapter List-Original pojawia się na ekranie TV.

**4 Aby obejrzeć opcje Chapter List-Original,<br>wybierz rozdział, który chcesz obejrzeć, a** następnie naciśnij ENTER. Z lewej strony menu pojawiają się opcje Chapter List-Original.

![](_page_47_Picture_12.jpeg)

Odtv

**Tytuł** 

Usuń

Polac

**Doda** 

![](_page_47_Picture_6.jpeg)

- Naciśnij DISC MENU/LIST w celu wyświetlenia menu Title List-Original.
- 2 Użyj ▲ ▼ ◀ ▶ w celu wybrania tytułu, który<br>chcesz obejrzeć w menu Chapter List-Original, a następnie naciśnij ENTER. Z lewej strony menu pojawiają się opcje Title List-

![](_page_47_Picture_1091.jpeg)

![](_page_47_Picture_28.jpeg)

![](_page_47_Picture_14.jpeg)

![](_page_47_Picture_9.jpeg)

![](_page_47_Picture_1092.jpeg)

dtwórz: Rozpoczyna odtarzanie wybranego tytułu.

o**zdział :** Przenosi menu hapter List-Original tytułu, atrz prawa kolumna na tej ronie)

**suń:** Kasuje tytuł. (strona 55)

hroniony: Zabezpiecza przed zypadkowym zapisem, edycją lub skasowaniem tytułu. trona 57)

![](_page_47_Picture_33.jpeg)

**Tytuł** 

Usuń cześć

### Używanie menu listy tytułów **WED**

- Naciśnij DISC MENU/LIST w celu wyświetlenia menu Title List-Playlist.
	- ? Uzywaj przycisków ▲ / ▼ w celu wyświetlenia<br>Używaj przycisków ▲ / ▼ w celu wyświetlenia poprzedniej lub następnej strony, jeżeli występuje więcej niż 6 tytułów.
	- ? Aby wyjść z menu Title List-Playlist, naciśn  $RETURN$  ( $\delta$ ).

### WRD Używanie menu listy rozdziałów

EDYCJA

![](_page_48_Picture_44.jpeg)

Odtwórz: Rozpoczyna odtwarzanie wybranego tytułu. Rozdział : Przenosi menu Chapter List-Playlist tytułu. (patrz prawa kolumna na tej stronie)

#### **3 Użyj ▲ / V w celu wybrania Chapter z Title List-**Playlist, a następnie naciśnij ENTER. Menu Chapter List-Original pojawia się na ekranie TV.

Tytuł : Edytuje nazwę tytułu. (strona 56)

Usuń: Kasuje ścieżki z menu Title List-Playlist. (strona 55)

Usuń cześć: Kasuje część tytułu. (strona 55)

Dubbing: Kopiowanie tytułu na kasetę VHS.

- Naciśnij DISC MENU/LIST w celu wyświetlenia menu Chapter List-Playlist.
- menu Chapter List-Playlist.<br>■ Użyj ▲ ▼ ◀ ▶ w celu wybrania tytułu, który<br>● chcesz obejrzeć w menu Chapter List-Playlist, a
- następnie naciśnij ENTER. Z lewej strony menu pojawiają się opcje Title List-Playlist.
- 

Odtwórz: Rozpoczyna odtwarzanie wybranego rozdziału.

![](_page_48_Picture_30.jpeg)

### **Z Wskazówka**

Naciśnij DISPLAY w celu wyświetlenia bardziej szczegółowych informacji o wybranym tytule

#### Odtwórz

## **Tytuł**

### **Usuń**

### Przesuń

### Połączone

Usuń: Kasuje rozdział z listy. (strona 55)

Przesuń: Przenosi rozdział z menu Chapter List-Playlist na inną pozycję. (strona 57)

Połączone: Łączy dwa rozdziały w jeden. (strona 56)

Tytuł : Przenosi menu Title List-Playlist rozdziału. (patrz lewa kolumna na tej stronie)

![](_page_48_Picture_43.jpeg)

![](_page_48_Figure_10.jpeg)

- **2 Aby obejrzeć opcje Title List-Playlist, wybierz 4 tutuł, który chcesz obejrzeć, a następnie** naciśnij ENTER.
	- Z lewej strony menu pojawiają się opcje Title List-Playlist.
- $\blacksquare$  Użyj  $\blacktriangle$  /  $\blacktriangledown$  w celu wybrania opcji, a następnie naciśnij ENTER.

![](_page_48_Picture_14.jpeg)

![](_page_48_Picture_17.jpeg)

- Aby obejrzeć opcje Chapter List-Original, wybierz rozdział, który chcesz obejrzeć, a następnie naciśnij ENTER. Z lewej strony menu pojawiają się opcje Chapter List-Playlist.
- Użyj  $\triangle$  /  $\nabla$  w celu wybrania opcji, a następnie naciśnij ENTER.
	-
- 

### **Tytuł**

**Usuń** 

Usuń cześć

Dubbing

### Używanie listy tytułów **Willio**

Za pomocą wyświetlacza Listy tytułów możesz odtwarzać, nazywać i usuwać tytuły.

Po zakończeniu płyty nagranej w trybie Video ekran Listy tytułów zmienia się i jedyne, co możesz od tej pory robić, to wybieranie tytułów, które chcesz odtworzyć.

Naciśnij przycisk DISC MENU/LIST, aby

- 4 Za pomocą przycisków ▲ / V wybierz tytuł i naciśnij przycisk ENTER.
	- Opcje Listy tytułów pojawią się po lewej stronie Listy tytułow.

Dubbing: Kopiowanie tytułu na kasetę VHS.

Naciskaj przycisk RETURN  $(5\text{a})$ , aby opuścić Liste tytułów.

### $\sf W$ skazówka $\sf K$

Naciśnij DISPLAY w celu wyświetlenia bardziej szczegółowych informacji o wybranym tytule.

- Przy pomocy  $\blacktriangleleft$  /  $\blacktriangleright$  wybierz 'OK' i naciśnij ENTER.
- Wybrany rozdział lub tytuł zostaje skasowany. Po naciśnięciu ENTER, pojawia się nowe, uaktualnione menu.
- Powtarzaj kroki 2-4, aby usuwać kolejne tytuły z Listy tytułow.
- Maciskaj przycisk RETURN (¿^), aby<br>Wyłączyć wyświetlanie Listy tytułów

### Jeśli płyta została już zakończona

Powinien ukazać się ekran podobny do pokazanego poniżej.

Pokazuje całkowitą liczbę stron oraz numer bieżącej strony

Przed zakończeniem płyty możesz usuwać nagrane na niej tytuły.

![](_page_49_Picture_14.jpeg)

#### Odtwórz: Rozpoczyna odt-

#### Naciśnij przycisk DISC MENU/LIST, aby wyświetlić Listę tytułów.

- Jeśli usuniesz tytuł z płyty DVD-R, tytuł zniknie z Listy tytułów, ale ilość dostępnego miejsca na nagrywanie nie wzrośnie.
- ? Gdy usuwany jest tytuł z płyty DVD-RW, iloś dostępnego na nagrywanie miejsca wzrośnie tylko w przypadku, gdy usuwany jest ostatni tytuł na płycie.

wyświetlić Listę tytułów.

 $\triangleright$  Za pomocą przycisków ▲ ▼ ◀ ▶ wybierz tytuł, który chcesz usunąć i naciśnij przycisk ENTER. Opcje Listy tytułów pojawią się po lewej stronie menu Listy tytułow.

### Uwaga

#### Usuwanie tytułu Video Video

![](_page_49_Picture_1053.jpeg)

arzanie wybranego tytułu.

rtuł : Edycja nazwy tytułu. rona 56).

s**uń:** Usuwa tytuł z Listy tułów.

![](_page_49_Picture_19.jpeg)

- Korzystając z przycisków ▲ / ▼ wybierz 'Usur<br>(Usuń), a następnie naciśnij przycisk ENTER, aby potwierdzić wybór.
	- Pojawia się komunikat potwierdzenia skasowania.

![](_page_49_Picture_11.jpeg)

![](_page_49_Picture_40.jpeg)

![](_page_49_Picture_39.jpeg)

Nazwa płyty

Lista tytułow

### Używanie menu listy tytułów **CEW**

W menu Title List możesz zobaczyć wszystkie zapisane tytuły. W tym miejscu można usuwać tytuły i wykonywać inne zmiany w oryginalnej zawartości płyty. Można tu również odtwarzać indywidualne pliki bezpośrednio z menu Title List. Aby wykonywać edycję przy użyciu Title List, nagrywarka musi być zatrzymana.

EDYCJA

![](_page_50_Picture_45.jpeg)

#### Naciśnij DISC MENU/LIST w celu wyświetlenia menu Title List.

- ? unu mnu Liut.<br>Używaj przycisków ▲ / ▼ w celu wyświetlenia poprzedniej lub następnej strony, jeżeli występuje więcej niż 6 tytułów.
- ? د...<br>Aby wyjść z menu Title List, naciśnij RETURN (ص).

### $|$ Wskazówka

Naciśnij DISPLAY w celu wyświetlenia bardziej szczegółowych informacji o wybranym tytule.

**Úkryj (Pokaż):** Chowa (lub pokazuje) wszystkie tytuły w rozdziale. (strona 58)

Dubbing: Kopiowanie tytułu na kasetę VHS.

Naciśnij RETURN ( $\delta$ ) w celu wyjścia z menu Title List.

Jeżeli naciśniesz REC (<sup>)</sup> w czasie, gdy wyświetlona jest menu Title List, wybrany tytuł jest nadpisany, a następnie zaczyna się zapis. (W celu uzyskania dalszych szczegołow patrz strona 59.)

Chroniony: Zabezpiecza przed przypadkowym zapisem, edycją lub skasowaniem tytułu. (strona 57)

Edycja: Wybiera opcję Edit.

- Tytuł : Edycja nazwy tytułu. (strona 56)
- Podziel: Dzielenie jednego

**4 Aby obejrzeć opcje Chapter List, wybierz<br>1 rozdział, który chcesz obejrzeć, a następnie** naciśnij ENTER.

Z lewej strony menu pojawiają się opcje Chapter List.

Użyj  $\triangle$  /  $\nabla$  w celu wybrania opcji, a następnie naciśnij ENTER.

Odtwórz Tytuł

Połączone

Odtwórz: Rozpoczyna odtwarzanie wybranego rozdziału.

Tytuł Przenosi menu Title List rozdziału. (patrz lewa kolumna na tej stronie)

Połączone: Łączy dwa rozdziały w jeden. (strona 56)

tytułu na dwa. (strona 58)

Ukryj (Pokaż):: Chowa lub pokazuje wybrany rozdział. (strona 58)

?

### Uwaga

![](_page_50_Picture_44.jpeg)

![](_page_50_Picture_19.jpeg)

Ukryj

![](_page_50_Picture_10.jpeg)

- Aby obejrzeć opcje Title List, wybierz tutuł, który chcesz obejrzeć, a następnie naciśnij ENTER.
	- Z lewej strony menu pojawiają się opcje Title List.
- Użyj  $\blacktriangle$  /  $\blacktriangledown$  w celu wybrania opcji, a następnie naciśnij ENTER.

### Używanie menu listy rozdziałów <

- Naciśnij DISC MENU/LIST w celu wyświetlenia menu Title List.
- Użyj  $\blacktriangle \blacktriangledown \blacktriangle \blacktriangleright$  w celu wybrania tytułu, który chcesz obejrzeć w menu Chapter List, a następnie naciśnij ENTER. Z lewej strony menu pojawiają się opcje Title List.
- Użyj ▲ / V w celu wybrania 'Rozdział ' z Title List, a następnie naciśnij ENTER. Menu Chapter List pojawia się na ekranie TV.

![](_page_50_Picture_1212.jpeg)

t**wórz:** Rozpoczyna odtzanie wybranego tytułu rócz ukrytych rozdziałów).

t**w. Całość:** Rozpoczyna warzanie wybranego tytułu cznie z ukrytymi działami.

**zdział :** Przenosi menu apter List tytułu. (patrz wa kolumna na tej stronie)

Usuń: Kasuje tytuł. (strona 55)

![](_page_50_Picture_38.jpeg)

### Używanie menu listy tytułów **CHI**

W menu Title List możesz zobaczyć wszystkie zapisane tytuły. W tym miejscu można usuwać tytuły i wykonywać inne zmiany w oryginalnej zawartości płyty. Można tu również odtwarzać indywidualne pliki bezpośrednio z menu Title List. Aby wykonywać edycję przy użyciu Title List, nagrywarka musi być zatrzymana.

![](_page_51_Picture_50.jpeg)

Naciśnij DISC MENU/LIST w celu wyświetlenia menu Title List.

- ? unu mnu Liut.<br>Używaj przycisków ▲ / ▼ w celu wyświetlenia poprzedniej lub następnej strony, jeżeli występuje więcej niż 6 tytułów.
- ? مبر سری کے دیں ہے۔<br>Aby wyjść z menu Title List, naciśnij RETURN (ص).

### **HR +R +R +R + Używanie menu listy rozdziałów**

- Naciśnij DISC MENU/LIST w celu wyświetlenia menu Title List.
- Użyj  $\blacktriangle \blacktriangledown \blacktriangle \blacktriangleright$  w celu wybrania tytułu, który chcesz obejrzeć w menu Chapter List, a następnie naciśnij ENTER. Z lewej strony menu pojawiają się opcje Title List.
- **4 Użyj A / V** w celu wybrania 'Rozdział ' z Title

Odtw. Całość: Rozpoczyna odtwarzanie wybranego tytułu włącznie z ukrytymi rozdziałami.

Usuń: Kasuje tytuł. (strona 55) Chroniony: Zabezpiecza przed przypadkowym zapisem, edycją lub skasowaniem tytułu. (strona 57)

Edycja: Wybiera opcję Edit.

- Tytuł : Edycja nazwy tytułu. (strona 56)
	- ? 、<br>**Ukryj (Pokaż):** Chowa (lub pokazuje) wszystkie tytuły w

Dubbing: Kopiowanie tytułu na kasetę VHS.

Naciskaj RETURN ( $\delta$ <sup>2</sup>) w celu wyjścia z Title List.

### $\sf W$ skazówka $\sf$

Naciśnij DISPLAY w celu wyświetlenia bardziej szczegółowych informacji o wybranym tytule.

Rozdział : Przenosi menu Chapter List tytułu. (patrz prawa kolumna na tej stronie) Tytuł: Przenosi menu Title List rozdziału. (patrz lewa kolumna na tej stronie)

Połączone: Łączy dwa rozdziały w jeden. (strona 56)

Ukryj (Pokaż): Chowa lub pokazuje wybrany rozdział. (strona 58)

**Tytuł** Połączone Ukryj

rozdziale. (strona 58)

**Tytuł** Podziel

![](_page_51_Picture_15.jpeg)

warzanie wybranego rozdziału.

![](_page_51_Picture_41.jpeg)

![](_page_51_Picture_16.jpeg)

**4 Aby obejrzeć opcje Chapter List, wybierz<br>1 rozdział, który chcesz obejrzeć, a następnie** naciśnij ENTER.

Z lewej strony menu pojawiają się opcje Chapter List.

#### Użyj  $\blacktriangle$  /  $\nabla$  w celu wybrania opcji, a następnie naciśnij ENTER.

#### **Odtwórz**

#### Odtwórz: Rozpoczyna odt-

 $A$ alland um

![](_page_51_Picture_1117.jpeg)

Odtw. Całość

Rozdział

**Usuń** 

![](_page_51_Picture_11.jpeg)

Aby obejrzeć opcje Title List, wybierz tutuł, który chcesz obejrzeć, a następnie naciśnij ENTER. Z lewej strony menu pojawiają się opcje Title List.

Użyj  $\triangle$  /  $\nabla$  w celu wybrania opcji, a następnie naciśnij ENTER.

> Odtwórz: Rozpoczyna odtwarzanie wybranego tytułu (oprócz ukrytych rozdziałów).

Chroniony

Edycja

Dubbing

![](_page_51_Picture_44.jpeg)

EDYCJA

![](_page_52_Picture_26.jpeg)

### Edycja tytułu <sup>i</sup> rozdziału

Edycja, jakiej dokonujesz na oryginalnej zawartości płyty, zmienia jej aktualną zawartość. Na przykład gdy z oryginalnej zawartości usuniesz tytuł lub rozdział, zostaną one usunięte z płyty, zwalniając dodatkowy czas na nagrywanie.

Z drugiej strony jednak, gdy tworzysz listę odtwarzania, nie zmieniasz zawartości płyty. Na przykład gdy usuwasz tytuł <sup>z</sup> Listy odtwarzania, wydajesz po prostu swojej nagrywarce polecenie, aby nie odtwarzała tego tytułu; nic nie jest usuwane z zawartości płyty.

Tytuły zawartości oryginalnej płyty składają się z jednego lub więcej rozdziałów. Gdy na Listę odtwarzania wprowadzasz tytuł, pojawią się na niej również wszystkie rozdziały tego tytułu. Mówiąc innymi słowy, rozdziały na liście odtwarzania zachowują się dokładnie tak samo, jak rozdziały na płycie DVD-Video. Części są sekcjami tytułów Oryginału lub Listy odtwarzania. Z menu Oryginału oraz Listy odtwarzania możesz dodawać lub usuwać części. Dodanie nowego rozdziału lub tytułu do Listy odtwarzania stwarza nowy tytuł utworzony <sup>z</sup> sekcji (np. rozdziału) tytułu oryginału. Usunięcie części usuwa część tytułu <sup>z</sup> menu Oryginału lub Listy odtwarzania.

Znacznik rozdziału możesz umieścić w dowolnym miejscu tytułu Oryginału lub Listy odtwarzania podczas nagrywania lub odtwarzania.

Po zaznaczeniu rozdziału możesz użyć funkcji Chapter Search (szukanie rozdziału), jak również funkcji usuwania, łączenia i przenoszenia rozdziałów w Chapter List-Original lub Chapter List-Playlist. Możesz wprowadzić do 999 znaczników rozdziału zarówno w zawartości oryginalnej, jak i w Liście odtwarzania.

Znaczniki rozdziałów są umieszczane automatycznie w regularnych odstępach. Możesz zmienić długość tego odstępu w menu ustawień początkowych (patrz Automatyczne dzielenie na rozdziały na stronie 27).

### Uwaga

• Podczas edycji z użyciem funkcji Delete (Usuń), Add

### **M**Uwaqa

- 2 W miejscu, w którym chcesz zapoczątkować<br>2 nowy rozdział, naciśnij przycisk CHP. ADD. Na ekranie telewizora pojawi się ikona znacznika rozdziału.
	- Znaczniki rozdziału możesz wstawiać także podczas nagrywania.

**Thumb.** 

- (Dodaj) i Move (Przesuń), klatki początkowe i końcowe mogą nie być dokładnie tymi, które zostały ustawione jako początkowe i końcowe.
- Podczas odtwarzania Listy odtwarzania w miejscach, w których dokonana została edycja mogą być zauważalne chwilowe pauzy. Nie jest to usterką.

![](_page_52_Picture_19.jpeg)

Każdy wyświetlony tytuł w menu Title List jest reprezentowany przez obraz miniatury pobrany z początku tytułu lub rozdziału. Jeżeli preferencje użytkownika są inne, można wybrać inny obraz z tytułu.

### Dodawanie znacznikow rozdziałow

![](_page_52_Picture_4.jpeg)

**Chapter** 

#### Tytuły, Rozdziały i Częś VR

#### <sup>1</sup> Rozpocznij odtwarzanie tytułu (Oryginał lub Lista odtwarzania).

### Zmiana miniatur tytułow

- <sup>1</sup> Uruchom odtwarzanie tytułu (oryginalnego lub z listy odtwarzania).
- Naciśnij THUMBNAIL w celu ustanowienia obecnie wyświetlonego obrazu jako tego, który pojawia się w menu Original lub Playlist. Wybrany obraz pojawia się w menu Original lub Playlist.

#### **EL** Wskazówka

Możesz również zmienić obraz miniatury tytułu w menu Chapter List-Original lub Chapter List-Playlist. Wybierz rozdział w menu Chapter List-Original lub Chapter List-Playlist, a następnie naciśnij THUMBNAIL Zmieniony jest obraz miniatury tytułu, który zawiera rozdział.

Za pomocą tej funkcji możesz dodawać tytuł lub rozdział Oryginału do Listy odtwarzania. Gdy to zrobisz, cały tytuł zostanie umieszczony na Liście odtwarzania (później możesz usunąć elementy, których nie potrzebujesz - patrz Usuwanie tytułu/ rozdziału <sup>z</sup> Oryginału lub Listy odtwarzania na stronie 55). Tytuł pojawia się na liście odtwarzania kompletny, ze znacznikami rozdziałów, które były w oryginale. Jeśli jednak dodasz później do Oryginału więcej znaczników, nie zostaną one automatycznie skopiowane do tytułu Listy odtwarzania. Na jednym dysku może być do 999 rozdziałów. Jeśli chcesz tylko dodać rozdział tytułu, skorzystaj <sup>z</sup> Dodawania tytułu/ rozdziału do Listy odtwarzania na tej stronie.

#### Naciśnij DISC MENU/LIST w celu wyświetlenia menu Title List-Original.

Jeżeli chcesz wyświetlić menu Chapter List-Original, zajrzyj do sekcji "Używanie menu Chapter List-Original" na stronie 48.

2 Wybierz tytuł lub rozdział <sup>z</sup> menu Oryginału, który chcesz umieścić na Liście odtwarzania i naciśnij przycisk ENTER. Opcje Oryginału (Tytuł lub Rozdział) pojawią się

![](_page_53_Picture_9.jpeg)

#### 4 Wybierz 'Nowa lista (Nowa Lista odtwarzania) <sup>i</sup> naciśnij przycisk ENTER.

Nowy tytuł pojawi się na zaktualizowanej Liście odtwarzania. Wszystkie rozdziały tytułu zostaną dodane do Listy odtwarzania.

### Wprowadzanie dodatkowych tytułow/ rozdziałów na Listę odtwarzania **WR**

Możesz dodać tytuł lub rozdział Oryginału do Listy odtwarzania, nawet jeśli jest ona już zapisana.

#### Naciśnij DISC MENU/LIST w celu wyświetlenia menu Title List-Original.

Jeżeli chcesz wyświetlić menu Chapter List-Original, zajrzyj do sekcji "Używanie menu Chapter

Opcje menu Oryginału pojawią się po lewej stronie ekranu.

po lewej stronie menu Oryginału.

Oryginalna Lista tytułow Oryginalna lista rozdziałow

 $\blacktriangle$  Za pomocą przycisków  $\blacktriangle$  /  $\nabla$  wybierz 'Dodaj Listę' (Lista odtwarzania) z opcji oryginału i naciśnij przycisk ENTER.

> Tytuł lub rozdział pojawia się w uaktualnionym menu Playlist.

Powtórz kroki 1 do 4, aby w liście Program umieścić dodatkowy tytuł lub rozdział.

![](_page_53_Picture_26.jpeg)

### Edycja tytułu i rozdziału (ciąg dalszy)

#### Tworzenie nowej Listy odtwarzania VR

List-Original" na stronie 48.

### **2** Wybierz tytuł lub rozdział Oryginału, który chcesz umieścić na Liście odtwarzania i naciśnij przycisk ENTER.

Oryginalna Lista tytułow Oryginalna lista rozdziałow

![](_page_53_Picture_29.jpeg)

![](_page_53_Picture_20.jpeg)

2 Za pomocą przycisków ▲ / ▼ wybierz 'Dodaj'<br>■ I iste' (Lista odtwarzania) z oncji menu Listę' (Lista odtwarzania) z opcji menu Oryginału i naciśnij przycisk ENTER.

![](_page_53_Figure_16.jpeg)

![](_page_53_Picture_12.jpeg)

![](_page_53_Picture_22.jpeg)

Wybierz Title List-Playlist, który jest już zareje-<br>Strowany, aby wstawić tytuł lub rozdział, a następnie naciśnij ENTER.

![](_page_53_Picture_30.jpeg)

EDYCJA

## **M**Uwaga

Usuwanie rozdziałów krótszych niż 3 sekund może nie być możliwe.

- W menu Title List lub Chapter List, użyj  $\triangle \blacktriangledown \blacktriangleleft$  $\triangleright$  w celu wybrania rozdziału lub tytułu, który chcesz usunąć, a następnie naciśnij ENTER. Z lewej strony menu pojawiają się opcje.
- **2 Z** opcji menu wybierz opcję 'Delete' (Usuń).

np. jeżeli wybrałeś Delete w menu Title List-**Original** 

![](_page_54_Picture_43.jpeg)

Kiedy kasujesz tytuł lub rozdział <sup>z</sup> menu Playlist płyt DVD-RW formatowanych w trybie VR, usuwasz go jedynie z listy odtwarzania; tytuł lub rozdział pozostają w menu Original.

### Edycja tytułu i rozdziału (ciąg dalszy)

### Kasowanie tytułu lub rozdziału

Jeżeli wybierzesz skasowanie tytułu lub rozdziału z menu Title List lub Chapter List, tytuł lub rozdział są faktycznie kasowane <sup>z</sup> płyty, a czas pozostały na nagranie zwiększa się. Tytuły lub rozdziały skasowane z listy Original są również usuwane z listy odtwarzania Playlist.

### Usuwanie części (WE

Z tytułu możesz usunąć niepożądaną część.

Wybrany tytuł lub rozdział zostanie usunięty. Po naciśnięciu przycisku ENTER wyświetlone zostanie nowe, zaktualizowane menu.

**5 Powtarzaj kroki 1 - 4, aby usuwać kolejne**<br>U tytuły/ rozdziały z menu. tytuły/ rozdziały <sup>z</sup> menu.

- Naciskaj DISC MENU/LIST w celu wyświetlenia menu Title List-Original lub Title List-Playlist.
- 2 Za pomocą przycisków ▲ ▼ ◀ ▶ wybierz tytuł,<br>Z którego chcesz usunąć jakąś część i naciśnij przycisk ENTER.

Po lewej stronie menu pojawią się możliwe opcje.

np. jeżeli wybrałeś Delete Part w menu Title List-Original.

- 
- 5 Podczas odtwarzania korzystaj <sup>z</sup> pauzy (wstrzymania), przeszukiwania oraz oglądania w zwolnionym tempie, aby znaleźć punkt początkowy.
- Naciśnij przycisk ENTER na początku sekcji, którą chcesz usunąć.
	- Podświetlona zostanie ikona 'End' (Koniec). Wybrana część będzie widoczna na wskaźniku liniowym.
- 7 U?yj przej?cia krokowego <sup>w</sup> zatrzymaniu, poszukiwania, pomijania oraz zwolnionego odtwarzania w celu znalezienia punktu końcowego.
- Wciśnij ENTER na końcu części, którą chcesz usunąć.
	- Użyj  $\blacktriangle$  /  $\blacktriangledown$  w celu anulowania wybranego punktu za pomocą ikony Kasuj, a następnie naciśnij ENTER.

**A** Naciskaj wielokrotnie przycisk RETURN (6.), aby wyjść z menu.

## **M** Uwaga

- W czasie zapisu DVD+RW, nazwa usuniętego tytułu jest zmieniona na 'Deleted Title'.
- Jeżeli w przypadku usuniętych tytułów kontynuowane są więcej niż dwa, tytuły są łączone w jeden.
- Jeżeli zakończyłeś edycję, wybierz ikonę Wykonano, a następnie naciśnij ENTER. Pojawi się komunikat potwierdzenia kasowania.
- Użyj  $\blacktriangle$  /  $\blacktriangleright$  w celu wybrania "OK", a następnie naciśnij ENTER.
	- Wybrana część jest usuwana z tytułu i pojawia się menu Title List-Original lub Title List-Playlist.
- Po zakończeniu edycji, naciśnij RETURN ( $\delta$ ).

![](_page_54_Picture_2.jpeg)

![](_page_54_Picture_22.jpeg)

 $\blacktriangleright$  Naciśnij przycisk ENTER, aby potwierdzić wybór. Pojawi się prośba o potwierdzenie usunięcia.

#### Za pomocą przycisków < / E wybierz 'OK' i naciśnij przycisk ENTER.

![](_page_54_Picture_16.jpeg)

Z opcji menu wybierz 'Delete Part' (Usuń część).

![](_page_54_Picture_19.jpeg)

### Naciśnij przycisk ENTER.

Na ekranie telewizora pojawi się menu edycji Tytułu (Usuwanie części). Podświetlona zostanie ikona 'Start' (Początek).

![](_page_55_Picture_40.jpeg)

nej kolejności tytułu.

### Edycja tytułu i rozdziału (ciąg dalszy)

### Ustalanie nazwy tytułu

np. jeżeli wybrałeś Title Name w menu Title List-Original.

Wprowadź nazwę tytułu. Użyj $\blacktriangle \blacktriangledown \blacktriangle \blacktriangleright$  w celu wybrania znaku, a następnie naciśnij ENTER w celu potwierdzenia wyboru. Wykonaj krok <sup>3</sup> w taki sposób, jak pokazano to na stronie 21 (Zmiana nazwy stacji).

- Aby obejrzeć opcje menu Chapter List, wybierz drugi rozdział z dwóch, które chcesz połączyć, a następnie naciśnij ENTER. Z lewej strony menu pojawiają się opcje Chapter List.
- Za pomocą przycisków ▲ / V wybierz opcję 'Combine' (Połączone).

Wskaźnik łączenia pojawi się pomiędzy dwoma rozdziałami, które chcesz połączyć.

Wybierz OK, a następnie naciśnij ENTER w celu<br>Poprawienia nazwy i powrotu do poprzedniego menu.

Solu wyjścia z menu.<br>Naciśnij RETURN (¿^•) w celu wyjścia z menu.

![](_page_55_Picture_25.jpeg)

#### 3 Naciśnij przycisk ENTER, aby potwierdzić<br>2 wybór wybór.

- ? Nazwy mogą mieć długość do 32 znakóv
- Dla płyt formatowanych w innej nagrywarce DVD, użytkownik zobaczy ograniczony zbiór znaków.
- Podczas nagrywania DVD-R, DVD+R lub DVD+RW, wprowadzona nazwa jest wyświetlona na odtwarzaczu DVD dopiero po zamknięciu.

Za pomocą tej funkcji możesz połączyć dwa sąsiednie rozdziały Oryginału lub Listy odtwarzania w jeden.

### **M**Uwaga

Ta funkcja nie jest dostępna, gdy w tytule jest tylko jeden rozdział.

#### $\blacktriangleright$  Użyj  $\blacktriangle$ / $\nabla$  w celu wybrania Title Name, a następnie naciśnij ENTER.

Pojawia się menu klawiatury.

![](_page_55_Picture_36.jpeg)

np. jeżeli wybrałeś Połączone w menu Chapter List-Original.

![](_page_55_Picture_21.jpeg)

Po naciśnięciu przycisku ENTER wyświetlone zostanie zaktualizowane menu.

![](_page_55_Picture_28.jpeg)

Naciśnij RETURN ( $\delta$ ) w celu wyjścia z menu.

### **M**Uwaga

Funkcja ta nie będzie działać jeżeli:

- w tytule jest tylko jeden rozdział.
- ? są dwa rozdziały stworzone przez wymazanie części oryginalnego tytułu.
- ? są dwa rozdziały z różnych tytułów.
- ? są dwa rozdziały stworzone przez zmianę oryginal-

![](_page_55_Picture_2.jpeg)

Można niezależnie nazywać tytuły. Nazwy mogą mieć długość do 32 znaków.

Użyj  $\triangle \blacktriangledown \blacktriangle \blacktriangleright$  w celu wybrania w menu Title List tytułu, który chcesz nazwać, a następnie naciśnij ENTER.

Z lewej strony menu pojawiają się opcje.

### Łączenie dwóch rozdziałów w jeden

![](_page_55_Figure_22.jpeg)

![](_page_55_Figure_14.jpeg)

![](_page_55_Picture_15.jpeg)

EDYCJA

![](_page_56_Picture_31.jpeg)

### Edycja tytułu i rozdziału (ciąg dalszy)

### Przesuwanie rozdziału Listy

#### Naciskaj DISC MENU/LIST w celu wyświetlenia menu Title List-Original.

Jeżeli chcesz wyświetlić menu Chapter List-Playlist, zajrzyj do sekcji "Używanie menu Chapter List-

Z lewej strony menu pojawiają się opcje Chapter List-Playlist.

Z lewej strony menu pojawiają się opcje.

#### Wybierz opcję "Chroniony".

4 Za pomocą przycisków ▲ / ▼ wybierz z opcji<br>Listy odtwarzania 'Move' (Przesuń) i naciśni przycisk ENTER.

![](_page_56_Picture_24.jpeg)

Playlist" na stronie 49.

### **M** Uwaga

Ta funkcja nie jest dostępna, gdy jest tylko jeden rozdział.

Za pomocą przycisków  $\blacktriangle \blacktriangledown \blacktriangle \blacktriangleright$  wybierz miejsce, w które chcesz przesunąć rozdział i naciśnij przycisk ENTER. Po naciśnięciu przycisku ENTER wyświetlone zostanie zaktualizowane menu.

**6 Powtórz kroki 2 - 5, aby kontynuować prze-**<br>Suwanie z menu. suwanie z menu.

Naciśnij RETURN ( $\delta$ <sup>3</sup>) w celu wyjścia z menu.

- Naciśnij DISC MENU/LIST w celu wyświetlenia menu Title List.
- 2 Użyj A ▼ 4 ▶ w celu wybrania tytułu, który<br>chcesz zabezpieczyć, a następnie naciśnij ENTER.

np. jeżeli wybrałeś Chroniony w menu Title List-Original. (DVD+RW/+R)

Jeżeli wybrałeś tytuł, który został już zabezpieczony w Title List, możesz go 'odbezpieczyć' przez wybranie Niezabezpiec <sup>z</sup> opcji menu Title List. Po wykonaniu tej czynności można edytować i ponownie zapisywać tytuł.

#### Zabezpieczenie tytułu ( VR +RW +R

Użyj tej funkcji w celu zabezpieczenia przed przypadkowym zapisem, edycją lub skasowaniem tytułu.

#### odtwarzania VR

Użyj tej funkcji w celu zmiany porządku odtwarzania rozdziałów w menu Title List-Playlist.

zablokowania.

### **Wskazówka**

![](_page_56_Picture_13.jpeg)

**2** Wybierz rozdział z menu Chapter List-Playlist.

#### **4 Naciśnij ENTER.**

![](_page_56_Picture_20.jpeg)

![](_page_56_Picture_21.jpeg)

**A Naciśnij ENTER w celu potwierdzenia.**<br>Na miniaturze tytułu pojawi się znacznik

### Edycja tytułu i rozdziału (ciąg dalszy)

### Chowanie tytułu lub rozdziału **driw** (

![](_page_57_Picture_25.jpeg)

Użyj tej funkcji w celu schowania tytułu lub rozdziału w menu Title List lub Chapter List.

- W menu Title List lub Chapter List, użyj  $\blacktriangle \blacktriangledown \blacktriangle \blacktriangleright$ w celu wybrania rozdziału lub tytułu, który chcesz schować, a następnie naciśnij ENTER. Z lewej strony menu pojawiają się opcje
- **2 Wybierz opcję Ukryj.**

### $+$ RW +  $+$ RW + Dzielenie jednego tytułu na dwa

Użyj tego polecenia w celu podziału tytułu na dwa nowe tytuły.

- W menu Title List wybierz tytuł, który chcesz podzielić, a następnie naciśnij ENTER. Z lewej strony ekranu pojawiają się opcje menu.
- Wybierz Podziel z menu Title List.

np. jeżeli wybrałeś Ukryj w menu Title List.

![](_page_57_Picture_12.jpeg)

![](_page_57_Picture_13.jpeg)

Pojawia się menu Edycja Tytułu-Podziel, a urządzenie przechodzi w tryb STOP.

4 U?yj przej?cia krokowego <sup>w</sup> zatrzymaniu, poszukiwania, pomijania oraz zwolnionego odtwarzania w celu znalezienia punktu, w którym chcesz podzielić tytuł.

#### 5 W odpowiednim punkcie naciśnij ENTER, przy<br>5 nodświetlonej opcji Podziel podświetlonej opcji Podziel.

W celu eliminacji punktu podziału i wyjścia z menu Edycja Tytułu-Podziel, użyj  $\triangle$  /  $\nabla$  aby wybrać opcję Cancel, a następnie naciśnij ENTER. Punkt podziału jest wyczyszczony.

**6 Wybierz opcję 'Wykonamo', a następnie naciśni**j<br>ENTER w celu poprawienia punktu podziału. Tytuł jest podzielony na dwa nowe tytuły. Podział może zająć do 4 minut.

![](_page_57_Picture_724.jpeg)

![](_page_57_Figure_14.jpeg)

![](_page_57_Picture_15.jpeg)

#### 3 Naciśnij ENTER, kiedy opcja Podziel jest podświetlona.

![](_page_57_Picture_18.jpeg)

Jeżeli wybrałeś tytuł, który był już przyciemniony w menu Title List, możesz go 'Pokaż' przez wybranie Show z opcji menu Title List. Po wykonaniu tej czynności można zobaczyć tytuł.

EDYCJA

![](_page_58_Picture_36.jpeg)

### Informacje dodatkowe

Wybierz źródło, z którego chcesz nagrywać (kanał, AV1-3, DV).

**2 Naciśnij DISC MENU/LIST w celu wyświetlenia** 

Przeglądanie menu Title List wyświetlonego na innych nagrywarkach lub odtwarzaczach DVD **CHW** CHR

Naciśnij REC (●) w celu rozpoczęcia nagrywania z nadpisywaniem.

Nagrywanie z nadpisywaniem rozpoczyna się od punktu początkowego tytułu.

![](_page_58_Picture_14.jpeg)

{ Naciśnij STOP (■) w celu zatrzymania nagrywania z nadpisywaniem.

W Tworzony jest nowy tytuł i wyświetlane jest uaktualnione menu.

**2 Naciśnij TITLE.**<br>Pojawi się poniższe menu Title List.

#### menu Title List.

#### $|\bm{\mathcal{T}}|$ **Wskazówka**

Można usunąć menu Title List przez naciśnięcie  $STOP$  ( $\blacksquare$ ).

- Funkcja ta nie jest dostępna przy zabezpieczonym tytule.
- Jeżeli nadpisywanie trwa dłużej niż wynosi możliwa długość zapisu bieżącego tytułu, następny tytuł jest nadpisywany. Jednak jeżeli następny tytuł jest zabezpieczony, nadpisywanie zatrzymuje się na początku tytułu.
- Jeżeli długość zapisu bieżącego tytułu jest mniejsza niż 10 sekund, następny tytuł jest nadpisywany. Jednak jeżeli następny tytuł jest zabezpieczony, nadpisywanie jest zatrzymane.

Większość zwykłych odtwarzaczy DVD może odtwarzać zamknięte płyty zapisane w trybie Video, zamknięte płyty DVD+R lub DVD+RW. Niektóre odtwarzacze mogą również odtwarzać płyty DVD-RW zapisane w trybie VR, niezależnie od tego, czy płyta jest zamknięta, czy nie. Sprawdź podręcznik dostarczany z odtwarzaczem w celu sprawdzenia, jakie płyty może on odtwarzać.

Można przeglądać menu Title List wyświetlone na innym odtwarzaczu DVD, który jest w stanie odtwarzać płyty DVD+RW lub DVD+R.

Włóż do urządzenia zapisaną płytę DVD+R lub DVD+RW.

### Odtwarzanie Twoich nagrań w innych odtwarzaczach DVD (zamykanie płyty)

**M** Uwagi

Zamykanie 'naprawia' zapis tak, aby płyta mogła być odtworzona na zwykłym odtwarzaczu DVD lub komputerze wyposażonym w napęd DVD-ROM. Zamykanie płyty wideo tworzy menu ekranowe pozwalające na nawigację płyty. Jest to udostępniane poprzez DISC MENU/LIST lub TITLE. Aby zamknąć płytę, zajrzyj do sekcji "Finalizuj" na stronie 28.

![](_page_58_Picture_31.jpeg)

### **N** Uwagi

- Niezamknięte płyty DVD+RW można odtwarzać w zwykłych odtwarzaczach DVD.
- Edytowane informacje DVD+RW są kompatybilne z typowymi odtwarzaczami DVD dopiero po zamknięciu płyty DVD.
- Jakakolwiek edytowana zawartość płyty DVD+R nie jest kompatybilna ze zwykłymi odtwarzaczami DVD. (Schowanie, łączenie rozdziałów, dodawany znacznik rozdziału, itp.)

#### Nadpisywanie +RW

Aby nadpisać nowe nagranie wideo na poprzednio nagranym tytule wykonaj następujące kroki. Funkcja ta nie jest dostępna w DVD+R, dla których zapis zawsze odbywa się na końcu płyty.

![](_page_58_Picture_9.jpeg)

 $\forall$  Użyj  $\blacktriangle \blacktriangledown \blacktriangle \blacktriangleright$  aby wybrać tytuł, który zamierzasz nadpisać.

![](_page_58_Picture_11.jpeg)

![](_page_58_Picture_22.jpeg)

**3 Aby odtworzyć tytuł, wybierz go, a następnierzyć tytuł, wybierz go, a następnierzyć**<br>**19 Aby odtworzyć tytuł, wybierz go, a następnierzy** 

![](_page_59_Picture_4.jpeg)

## Lista kodów języków

Wprowadź właściwy numer kodu w ustawieniach początkowych "Disc Audio", "Disc Subtitle" i/ lub "Disc Menu" (Patrz strona 23).

![](_page_59_Picture_702.jpeg)

![](_page_59_Picture_703.jpeg)

![](_page_60_Picture_11.jpeg)

### Lista kodow krajow

#### Wprowadź odpowiedni kod kraju w ustawieniach początkowych "Kod kraju" (Patrz strona 26).

![](_page_60_Picture_1523.jpeg)

![](_page_60_Picture_1524.jpeg)

![](_page_60_Picture_1525.jpeg)

![](_page_60_Picture_1526.jpeg)

![](_page_60_Picture_1527.jpeg)

![](_page_60_Picture_1528.jpeg)

![](_page_60_Picture_1529.jpeg)

![](_page_60_Picture_1530.jpeg)

![](_page_60_Picture_1531.jpeg)

### Obsługa Twojego telewizora z użyciem dostarczonego pilota zdalnego sterowania

Za pomocą dostarczonego pilota możesz obsługiwać poziom dźwięku, źródło sygnału oraz włączanie/ wyłączanie Twojego telewizora LG.

Możesz obsługiwać telewizor za pomocą przycisków opisanych poniżej.

![](_page_61_Picture_20.jpeg)

![](_page_61_Picture_626.jpeg)

POWER Włączać i wyłączać telewizor.  $(7$ ACILANIIE)

![](_page_61_Picture_627.jpeg)

### Numery kodow producentow telewizorów, które można obsługiwać za pomocą pilota nagrywarki

Jeśli podany jest więcej niż jeden kod, spróbuj wprowadzać je po kolei, dopóki nie znajdziesz tego, który umożliwia obsługę Twojego telewizora.

- · W zależności od Twojego telewizora, niektóre lub wszystkie przyciski mogą nie działać, nawet po wprowadzeniu właściwego kodu operatora.
- · Jeśli wprowadzisz nowy numer kodu, numer kodu wprowadzony poprzednio zostanie usunięty.
- Podczas wymiany baterii w pilocie, numer kodu, który wprowadziłeś, może zostać zresetowany do ustawienia fabrycznego. Wprowadź ponownie odpowiedni numer kodu.

2. Zwolnij przycisk TV POWER.

![](_page_61_Picture_628.jpeg)

#### Hitachi 4

### **EX** Uwagi

![](_page_61_Picture_3.jpeg)

### Obsługa telewizorów innych marek za pomoca pilota

Obsługiwanie poziomu głośności, źródła sygnału oraz włączenia/ wyłączenia możliwe jest również w przypadku telewizorów innych marek niż LG. Jeśli Twój telewizor został wymieniony w poniższej tabeli, wprowadź odpowiedni kod producenta.

1. Przytrzymując wciśnięty przycisk TV POWER, za

pomocą przycisków numerycznych wprowadź kod producenta Twojego telewizora (patrz tabela poniżej).

![](_page_62_Picture_3.jpeg)

![](_page_62_Picture_870.jpeg)

### Usuwanie usterek

Przed skontaktowaniem się z serwisem poszukaj w niniejszym przewodniku możliwej przyczyny problemu.

![](_page_63_Picture_4.jpeg)

## Usuwanie usterek (ciąg dalszy)

![](_page_63_Picture_973.jpeg)

#### Kondensacja wilgoci

![](_page_63_Picture_974.jpeg)

![](_page_64_Picture_23.jpeg)

### Dane techniczne

#### Informacje ogólne

Wymagane zasilanie AC 110-240V, 50/60 Hz Pobór mocy 35W Masa (przybliżona) 5,7 kg Temperatura użytkowania 5°C do 35°C Zakres dopuszczalnej wilgotności 5 % do 90 % podczas użytkowania Format nagrywania PAL

Wymiary (przybliżone) 430 X 78.5 X 354 mm (szerokość x wysokość x głębokość)

System telewizji System kolorowy PAL B/G, PAL I/I, SECAM D/K

Format nagrywania video Częstotliwość próbkowania 27MHz Format kompresji MPEG <sup>2</sup> Format nagrywania dźwięku Częstotliwość próbkowania 48kHz Format kompresji Dolby Digital

#### Nagrywanie

Format nagrywania DVD VideoRecording, DVD-VIDEO Płyty zapisywane DVD-ReWritable, DVD-Recordable, DVD+ReWritable, DVD+Recordable Możliwy czas zapisu ok. 1 godziny (tryb XP), 2 godziny (tryb SP), 4 godziny (tryb LP), 6 godzin (tryb EP)

#### **Odtwarzanie**

Odpowiedź częstotliwościowa DVD (PCM 48 kHz): 8 Hz do 22 kHz, CD: 8 Hz do 20 kHz DVD (PCM 96 kHz): 8 Hz do 44 kHz Współczynnik sygnału do szumu Więcej niż 100 dB (podłączenie AUDIO OUT) Zniekształcenie harmoniczne Mniej niż 0,008% (podłączenie AUDIO OUT) Zakres dynamiki Więcej niż 95 dB (podłączenie AUDIO OUT)

#### Wejścia

# WEJŚCIE ANTENOWE Wejście antenowe, 75 Om

WEJŚCIE VIDEO 1,0 Vp-p 75 Om, synchronizacja ujemna, gniazdo RCA x 1 / gniazdo SCART x 2 WEJŚCIE AUDIO odBm więcej niż 47 kOm, gniazdo RCA jack (L, R) x 1 / gniazdo SCART x 2 WEJŚCIE DV IN 4- szpilkowe (standard i.LINK/IEEE 1394) WEJŚCIE S-VIDEO (Y) 1,0 V (p-p), 75 Om, synchronizacja ujemna, gniazdo Mini DIN 4-szpilkowe x 1 (C) 0,3 V (p-p) <sup>75</sup> Om

#### Wyjścia

![](_page_64_Picture_813.jpeg)

- Konstrukcja i dane techniczne mogą ulec zmianom bez uprzedzenia.
- Wyprodukowano na licencji Dolby Laboratories. Symbole "Dolby" i podwójne D są znakami towarowymi należącymi do Dolby Laboratories.
- DTS oraz DTS Digital Out są zarejestrowanymi znakami handlowymi należącymi do Digital Theater Systems, Inc.

![](_page_65_Picture_1.jpeg)

P/NO : 3834RV0027U